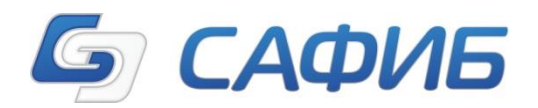

# **АВТОМАТИЗИРОВАННАЯ ПРОГРАММИРУЕМАЯ СИСТЕМА (АПС) «САФИБ АНСО» (АНАЛИЗ И СВОДНАЯ ОТЧЁТНОСТЬ)**

**«САФИБ АНСО»**

# **Функциональное описание**

**Листов 55**

Воронеж - 2015

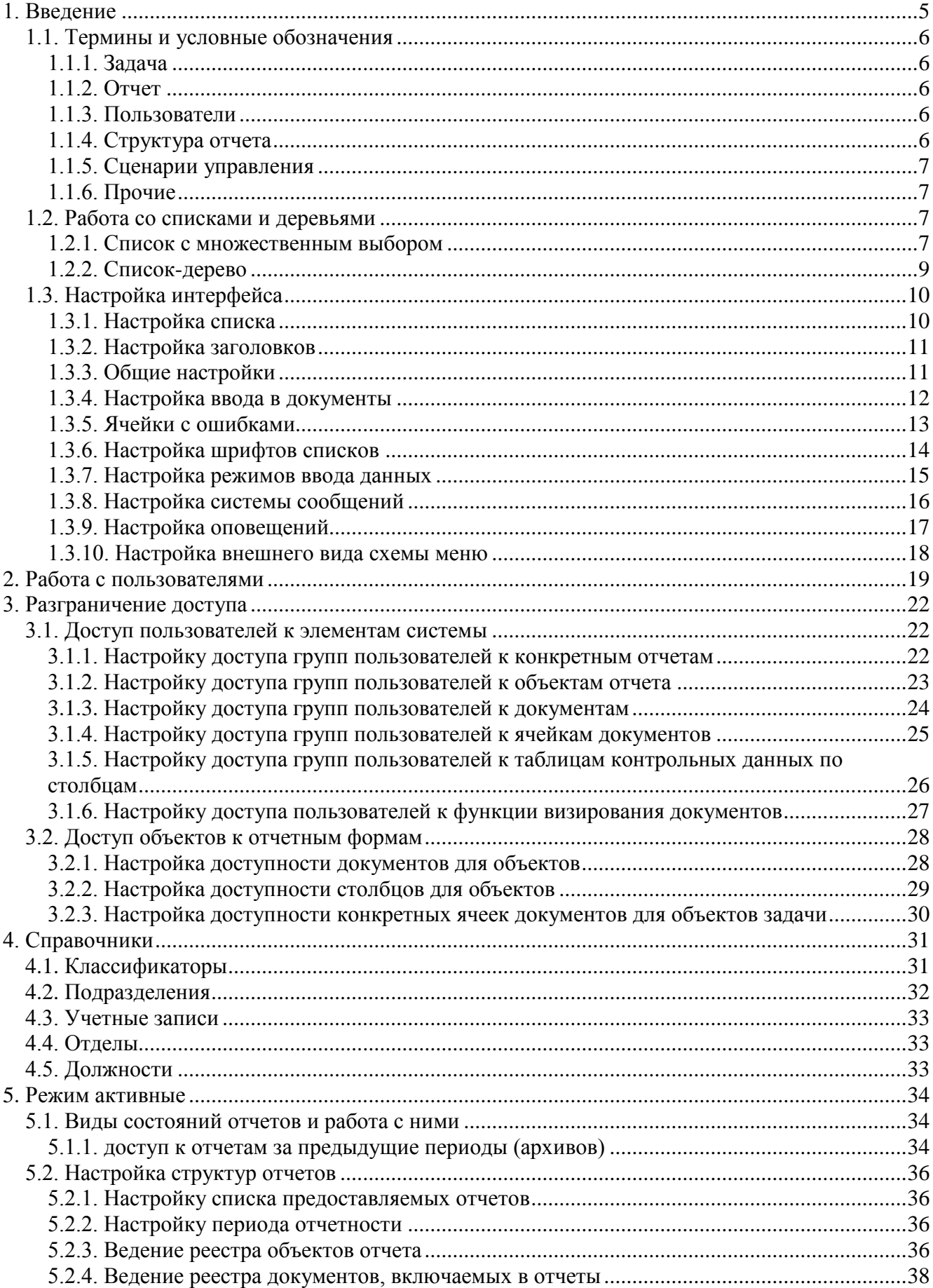

# Содержание

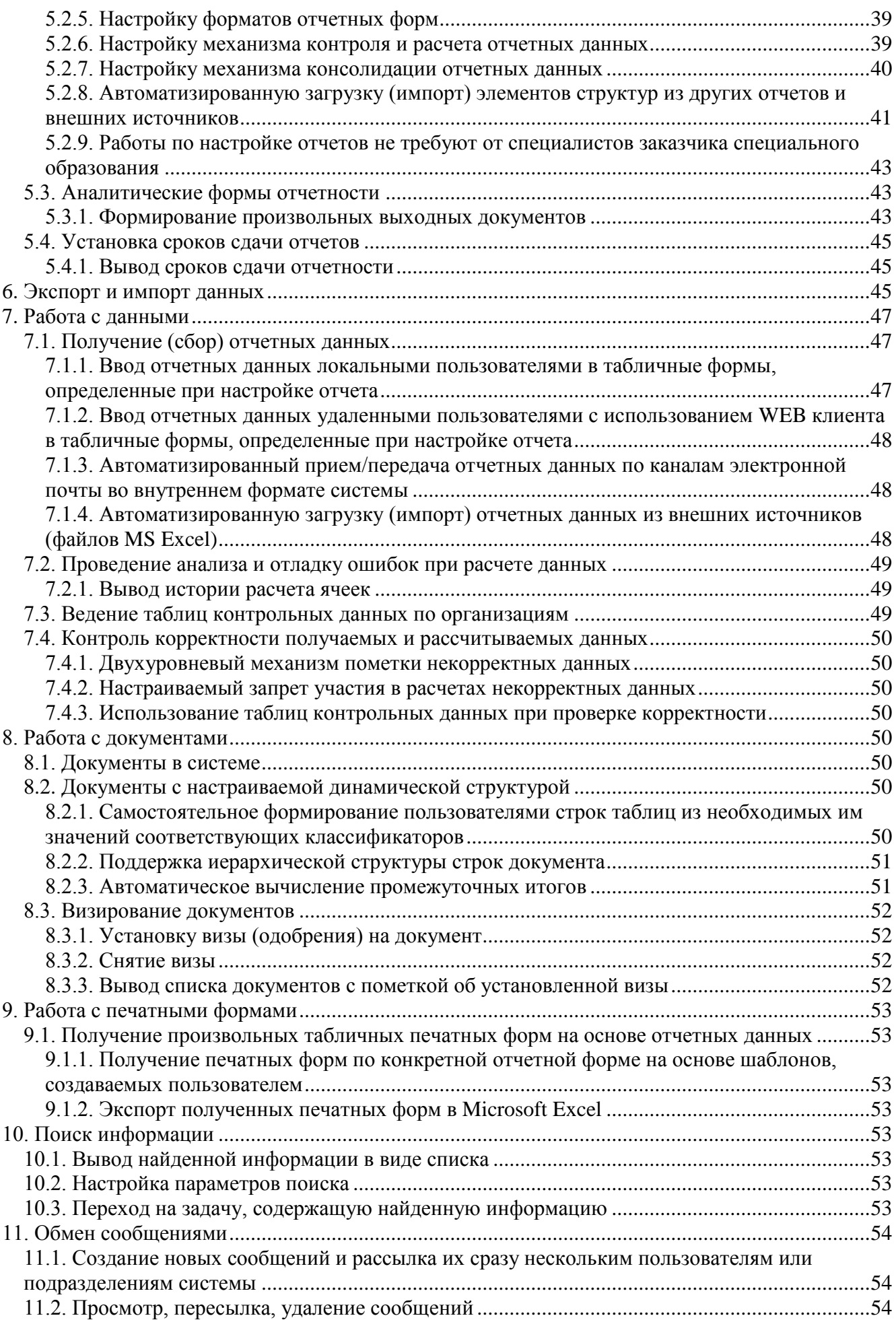

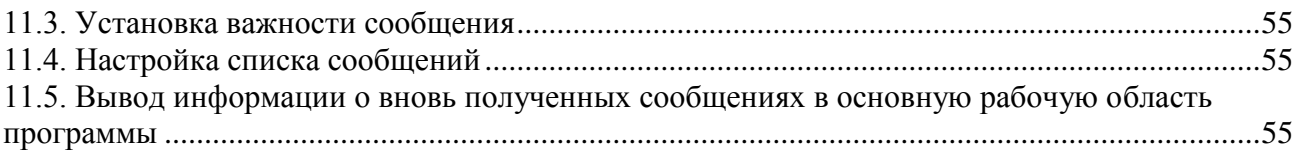

# **1. Введение**

Система «Анализ и сводная отчётность» («АНСО») является мощным многопользовательским инструментом, позволяющим создавать сводные отчёты в организациях с любой сферой деятельности.

#### **Отличительные особенности системы**

- Программируемый период отчетности.
- Возможность создания «зависимых» задач.
- Разграничение прав операторов на задачи, объекты и документы отчета.
- Разграничение прав объектов задачи на документы отчета.
- Простой способ копирования нормативных данных (шаблоны документов, объекты и т.п.) из одной задачи в другую.
- Программируемая архивация отчетов.
- Возможность ввода отчетных данных удаленными подразделениями с использованием WEB клиента.
- Единая для каждого отчета система сценариев управления вычислениями (расчетом и контролем данных).
- Простой синтаксис языка написания сценариев управления вычислениями.
- Наличие визуальных, автоматизированных средств написание сценариев управления вычислениями.
- Преобразование формул расчета (контроля) текстового формата во внутренний формат системы.
- Многоуровневая, легко управляемая система сводов внутри каждого отчета.
- Возможность быстрого создания *простых* форм (например: один документ одна форма).
- Возможность создания *аналитических* форм, включающих в себя данные разных документов, отчетов, задач.

#### **Режимы работы**

Работа с системой разбита на три режима:

- **Активные задачи** Этот режим предназначен для работы операторов по вводу, и вычислениям данных отчётов, получении выходных форм (см. Руководство пользователя «Работа с документами» п.1-5).
- **Архивы** В этом режиме предусмотрена возможность просмотра данных прошлых (архивных) отчётов (Подробно режим работы описан в Руководстве пользователя «Работа с документами» п.6).
- **Настройка задач** Режим настройки доступен администратору для создания и настройки задач и отчётов. (Основные принципы работы в этом режиме см. в Руководстве администратора «Настройка задач»).

### *1.1. Термины и условные обозначения*

В подсистеме приняты и используются в настоящем руководстве перечисленные ниже термины и условные обозначения.

#### **1.1.1. Задача**

**Задача** – объединение однотипных отчётов. Например: «Месячный отчет», «Годовой отчет» и т.п.

**Архивная задача** – задача, у которой в параметрах установлен флаг «Архивная задача». Подразумевается, что работа с задачей не производится. В такой задаче нельзя создать активный отчет.

**Материнская задача** – задача, у которой есть «дочерние» задачи. Материнская задача жёстко связана с дочерней – при создании/удалении отчета в материнской автоматически создается/удаляется отчет дочерней. У одной задачи может быть несколько дочерних.

**Самостоятельная задача** – задача, у которой нет материнской.

#### **1.1.2. Отчет**

**Отчёт** – элемент задачи за один период отчётности.

**Активный отчет** – отчет, с которым можно работать в режиме «**Активные задачи**». С этим отчётом происходит основная работа операторов системы «САФИБ АНСО», в нем вводятся данные, производятся вычисления и т.п. У активного отчета нельзя менять дату, на которую он создан. У задачи может быть только один активный отчет.

**Пассивный отчет** – отчет, созданный в режиме «**Настройка задач**» для отладки, перед тем, как использовать его в качестве активного. У задачи может быть только один пассивный отчет.

**Архивный отчет** – сданный в архив активный отчет (т.е. отчет, работа над которым завершена). Данные архивных отчетов доступны для просмотра в режиме «**Архивы**». Архивный отчет может быть активизирован для изменения его данных.

**Активизированный отчет** – архивный отчет, с которым возобновлена работа. Доступен для работы в режиме «**Активные задачи**», для просмотра в режиме «**Архивы**» и для настройки в режиме «**Настройка задач**». В режимах «**Активные задачи**» и «**Настройка задач**» работа с активизированным отчетом не отличается от работы с активным.

**Отложенный отчет** – отложенный на время активный отчет. Такие отчеты недоступны ни для просмотра в режиме «**Архивы**», ни для работы. Возобновление работы с такими отчетами возможно при создании нового отчета в режиме «**Активные задачи**».

**Заблокированный отчет** – отчет, который был заблокирован администратором системы/задачи в режиме «**Настройка задач**». С таким отчетом нельзя работать в режиме «**Активные задачи**», из него нельзя сделать активный отчет (если он пассивный). Изменение структуры активного отчета возможно только если он заблокирован. Отладка пассивного отчета возможна только если он заблокирован.

#### **1.1.3. Пользователи**

**Администратор системы** – пользователь системы с практически неограниченными правами. Только этот пользователь может создавать/удалять задачи, удалять отчеты задач. В системе может быть только один администратор.

**Администратор задачи** – пользователь, назначаемый администратором системы при создании задачи. Обладает правами на настройку задачи, ее отчетов, а также на создание новых отчетов. Таких пользователей может быть неограниченное количество.

**Оператор** – «обычный» пользователь системы, не являющийся администратором. Права оператору назначаются на конкретную задачу администраторами системы и/или задачи.

#### **1.1.4. Структура отчета**

**Объект** – НЕЧТО (в частности, юридическое или физическое лицо), не разделяемое на более мелкие части, участвующее в формировании отчёта.

**Документ** – документ объекта отчёта. У всех объектов отчета один и тот же список документов, но персональные права на документы и свои данные в документах.

**Контрольная таблица** – таблица значений, предназначенная для проверки данных при вычислениях. Структура контрольной таблицы создается при настройке отчета, заполнение производится в активном отчете.

**Структура отчёта** – совокупность объектов, документов, контрольной таблицы и сценариев управления, относящаяся к одному отчету.

**Сценарий управления** – программируемая последовательность действий, происходящая по определенному событию или команде оператора.

#### **1.1.5. Сценарии управления**

**Алиас** – символ или набор символов, необходимый для обращения к внешним данным в сценариях управления.

**Директива** – часть сценария управления. Условие или ограничение, накладываемое на выполняемое действие.

**Определяющая директива** – директива, определяющая назначение функции. Например, для функции «Создать свод» это директива **.A** – список подсводных объектов.

**Функция** – часть сценария управления. Некое действие над данными отчета. Функции могут использоваться совместно в одном сценарии.

**Функция пользователя** – тип сценария управления. Структура его такая же, как обычного сценария. Функция пользователя необходима для асинхронного выполнения некоторых специфических действий над данными отчета.

#### **1.1.6. Прочие**

**Дерево** – особый вид списка, в котором может отображаться зависимость («подчиненность») элементов. Элементы в таком списке делятся на «материнские» (элементы, у которых есть подчиненные), «дочерние» (элементы, подчиненные другим) и «самостоятельные» (не подчиняемые и не подчиненные). «Материнские» элементы отображаются в списке со знаком «+». Если щелкнуть по этому знаку левой кнопкой мыши или нажать на элементе клавишу «вправо», элемент «развернется», показав свои «дочерние» элементы. В «САФИБ АНСО» деревьями показываются задачи, объекты и сценарии управления.

#### *1.2. Работа со списками и деревьями*

При работе в подсистеме пользователям часто приходится сталкиваться с разнообразными списками:

- Список задач.
- Список отчетов задачи.
- Список документов отчета.
- Списки шаблонов *Печатных форм* и *Перечневок.*
- Список шаблонов сбора данных.

#### **1.2.1. Список с множественным выбором**

Списки с множественным выбором наиболее часто используются в подсистеме. С их помощью пользователь может выбрать любое количество элементов для разнообразных целей. На рисунке 1 приведен пример списка с множественным выбором.

| <b>Выберите объект</b> |                 | $\Box$<br>$\mathbf{x}$<br>$\Box$                                             |
|------------------------|-----------------|------------------------------------------------------------------------------|
|                        | Выберите объект | 이념                                                                           |
|                        | Homep $\lambda$ | Наименование                                                                 |
| $ \sqrt{2}$            | 1               | Итого по департаменту                                                        |
| $ \sqrt{2}$            | 1.1             | Автономные учреждения                                                        |
|                        | 1.1.1           | АУЗ ВО "Воронежская консультативно-диагностическая поликлиника"              |
|                        | 1.1.2           | АУЗ ВО "Воронежская областная клиническая стоматологическая поликлиника"     |
|                        | 1.1.3           | АУЗ ВО "Воронежский областной клинический консультативно-диагностический цен |
|                        | 1.1.4           | АУЗ ВО "Чертовицкий санаторий для детей"                                     |
| $\overline{+}$         | 1.2             | Бюджетные учреждения                                                         |
|                        | 1.3             | Казенные учреждения                                                          |
|                        | 1.4             | Бюджетные учреждения СПО                                                     |
|                        | 11              | Казенные учреждения<br>ЗП-здрав Областные                                    |
|                        | 12              | ЗП-здрав Городские                                                           |
|                        | 13              | ЗП-здрав ЦРБ                                                                 |
|                        | 14              | ЗП-здрав Выборка по ЛПУ                                                      |
|                        | 15              | Больницы (диспансеры)                                                        |
|                        | 16              | Амбулаторно-поликлинические учреждения                                       |
|                        | 17              | Учреждения скорой медицинской помощи                                         |
|                        | 18              | Учреждения охраны материнства и детства                                      |
|                        | 19              | Санаторно-курортные учреждения                                               |
|                        | 20              | Другие учреждения                                                            |
|                        |                 |                                                                              |
| Элементов: 128         |                 |                                                                              |
|                        |                 |                                                                              |
|                        |                 | Выбор<br>Отмена                                                              |
|                        |                 |                                                                              |

*Рис. 1.Пример списка*

При работе со списками, разрешающими множественный выбор элементов, используются кнопки и клавиши, перечисленные в табл. 1.

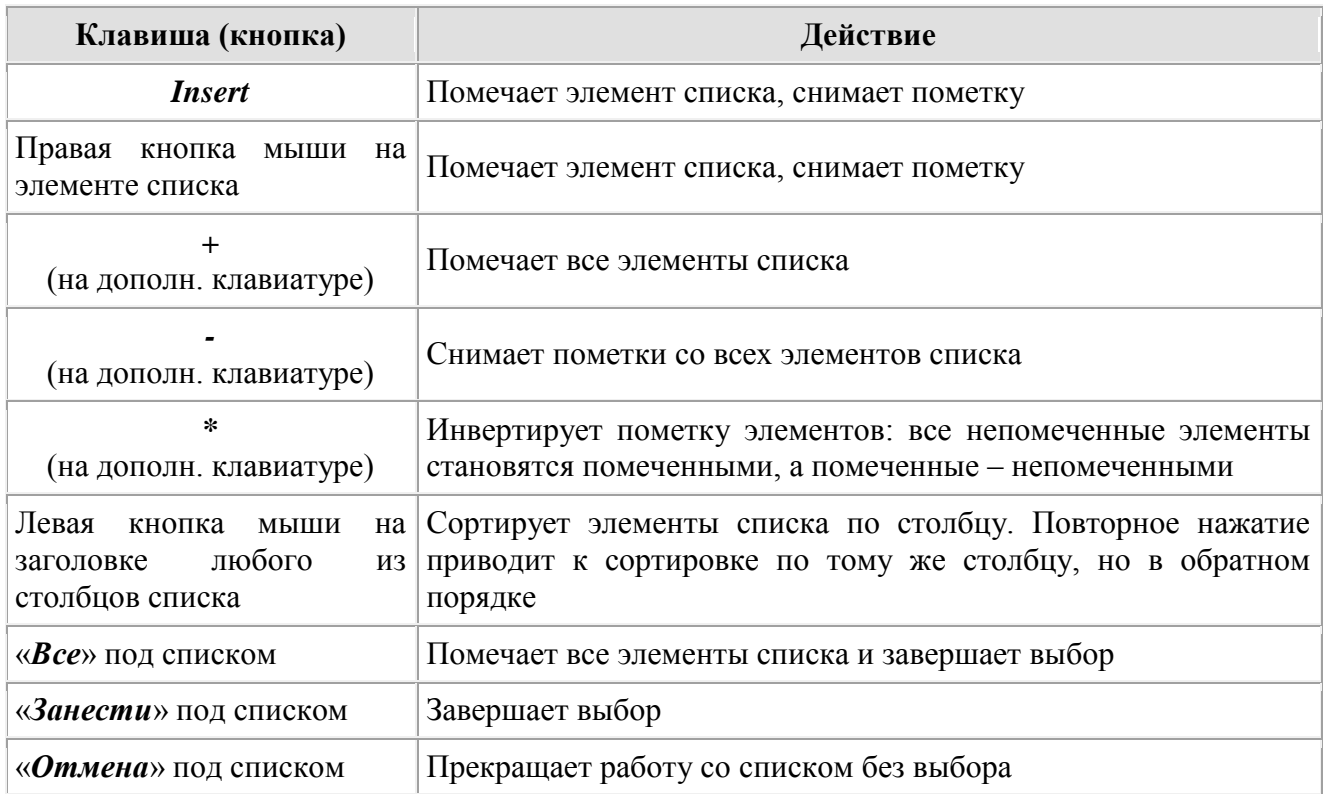

Ширина колонок списков меняется простым перетаскиванием границ заголовков столбцов мышью.

Поиск элемента в списке осуществляется в колонке, по которой в данный момент список отсортирован, набором символов на клавиатуре, при этом курсор автоматически устанавливается на найденный элемент. Очистка буфера поиска осуществляется нажатием любой клавиши перемещения по списку («стрелка вверх», «стрелка вниз», PageUp, PageDn, Home, End).

#### **1.2.2. Список-дерево**

Список-дерево является разновидностью списка с множественным выбором, пример списка приведен на рисунке 2.

| Выберите объект   |                 |                                                                          | $-23$<br>回<br>$\Box$                                                         |  |  |  |  |  |  |
|-------------------|-----------------|--------------------------------------------------------------------------|------------------------------------------------------------------------------|--|--|--|--|--|--|
|                   | Выберите объект |                                                                          | đ                                                                            |  |  |  |  |  |  |
|                   | Номер $\Delta$  | Наименование                                                             |                                                                              |  |  |  |  |  |  |
| $=$<br>$\sqrt{2}$ | 1.              | Итого по департаменту                                                    |                                                                              |  |  |  |  |  |  |
| $=$ $\sqrt{2}$    | 1.1             | Автономные учреждения                                                    |                                                                              |  |  |  |  |  |  |
|                   | 1.1.1           | АУЗ ВО "Воронежская консультативно-диагностическая поликлиника"          |                                                                              |  |  |  |  |  |  |
|                   | 1.1.2           | АУЗ ВО "Воронежская областная клиническая стоматологическая поликлиника" |                                                                              |  |  |  |  |  |  |
|                   | 1.1.3           |                                                                          | АУЗ ВО "Воронежский областной клинический консультативно-диагностический цен |  |  |  |  |  |  |
|                   | 1.1.4           | АУЗ ВО "Чертовицкий санаторий для детей"                                 |                                                                              |  |  |  |  |  |  |
| $\overline{+}$    | 1.2             | Бюджетные учреждения                                                     |                                                                              |  |  |  |  |  |  |
| 圧                 | 1.3             | Казенные учреждения                                                      |                                                                              |  |  |  |  |  |  |
| $\overline{+}$    | 1.4             | Бюджетные учреждения СПО                                                 |                                                                              |  |  |  |  |  |  |
|                   | 11              | Казенные учреждения<br>ЗП-здрав Областные                                |                                                                              |  |  |  |  |  |  |
|                   | 12              | ЗП-здрав Городские                                                       |                                                                              |  |  |  |  |  |  |
|                   | 13              | ЗП-здрав ЦРБ                                                             |                                                                              |  |  |  |  |  |  |
|                   | 14              | ЗП-здрав Выборка по ЛПУ                                                  |                                                                              |  |  |  |  |  |  |
|                   | 15              | Больницы (диспансеры)                                                    |                                                                              |  |  |  |  |  |  |
|                   | 16              | Амбулаторно-поликлинические учреждения                                   |                                                                              |  |  |  |  |  |  |
|                   | 17              | Учреждения скорой медицинской помощи                                     |                                                                              |  |  |  |  |  |  |
|                   | 18              | Учреждения охраны материнства и детства                                  |                                                                              |  |  |  |  |  |  |
|                   | 19              | Санаторно-курортные учреждения                                           |                                                                              |  |  |  |  |  |  |
|                   | 20              | Другие учреждения                                                        |                                                                              |  |  |  |  |  |  |
|                   |                 |                                                                          |                                                                              |  |  |  |  |  |  |
|                   |                 |                                                                          |                                                                              |  |  |  |  |  |  |
| Элементов: 128    |                 |                                                                          |                                                                              |  |  |  |  |  |  |
|                   |                 |                                                                          | Выбор<br>Отмена                                                              |  |  |  |  |  |  |
|                   |                 |                                                                          |                                                                              |  |  |  |  |  |  |

*Рис. 2.Пример списка-дерева*

Кроме функций, перечисленных в таблице 1, в списке-дереве выполняются функции, указанные в табл. 2.

Таблица 2

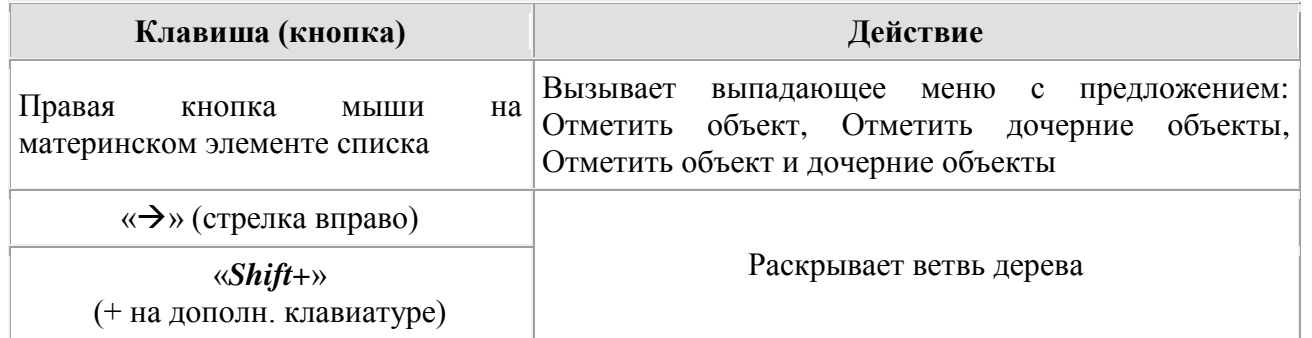

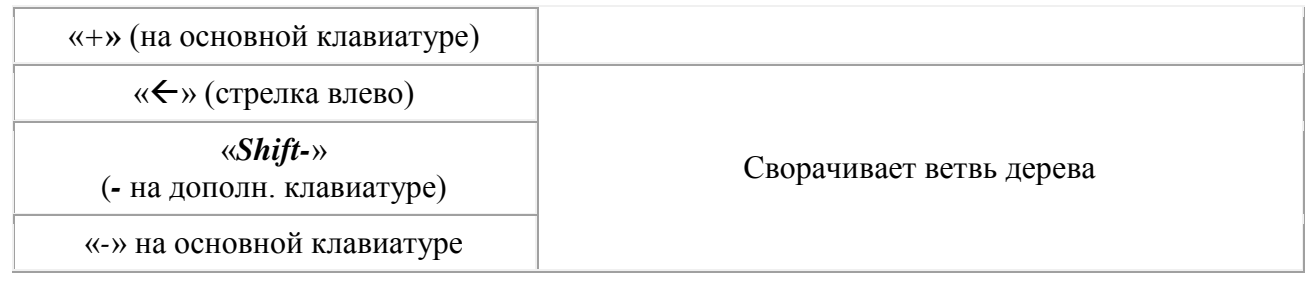

# *1.3. Настройка интерфейса*

В главном меню большинства бланков подсистемы присутствует кнопка «**Настройка**», которая позволяет установить удобные для пользователя шрифты и настроить некоторые параметры бланка просмотра и ввода документов. По кнопке «**Настройка**» открывается выпадающее меню с пунктами «*Личные настройки*», «*Колонки списка*», «*Настройка заголовков*».

По кнопке «*Колонки списка*» вызывается форма, показанная на рисунке **3.**

По кнопке «*Личные настройки*» вызывается форма, показанная на рисунках **5** и 6**.**  Переход между группами настроек осуществляется кнопками в левой части бланка. Название текущей группы выводится в верхней части бланка.

По кнопке «*Настройка заголовков*» вызывается форма, показанная на рисунках **4.**  Данная кнопка доступна только при просмотре или редактировании документа.

Настройка осуществляется на каждом компьютере индивидуально.

#### **1.3.1. Настройка списка**

Для настройки воспроизведения колонок списков должна быть выбрана вкладка «*Колонки*».

Колонки можно:

- Группировать;
- Отображать в списке;
- Отображать значения текущего элемента в дополнительном списке;
- Скрывать.

Настройка производится индивидуально для каждого списка системы.

Для настройки нескольких списков в одном формате необходимо создать режим отображения и использовать его для любых списков.

Если необходимо настроить отображение в списке горизонтальных, вертикальных и линий группировки, то необходимо выбрать вкладку *«Дополнительно»*.

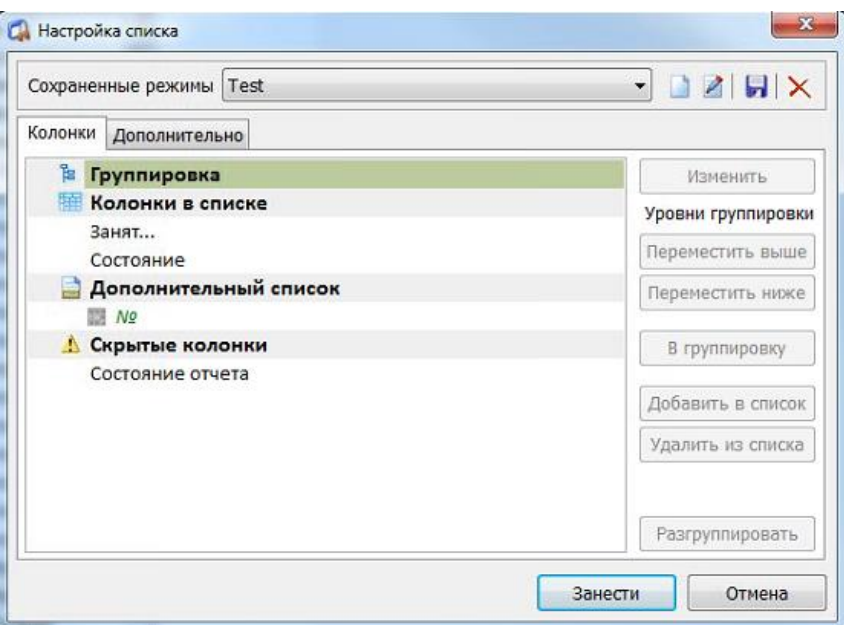

*Рис. 3.Настройка списка*

#### **1.3.2. Настройка заголовков**

Настройка заголовков строк и столбцов доступна при просмотре или правки документов. Позволяет настроить отображение номера строки, наименования, кода для строк документа, а также номера и наименования столбца.

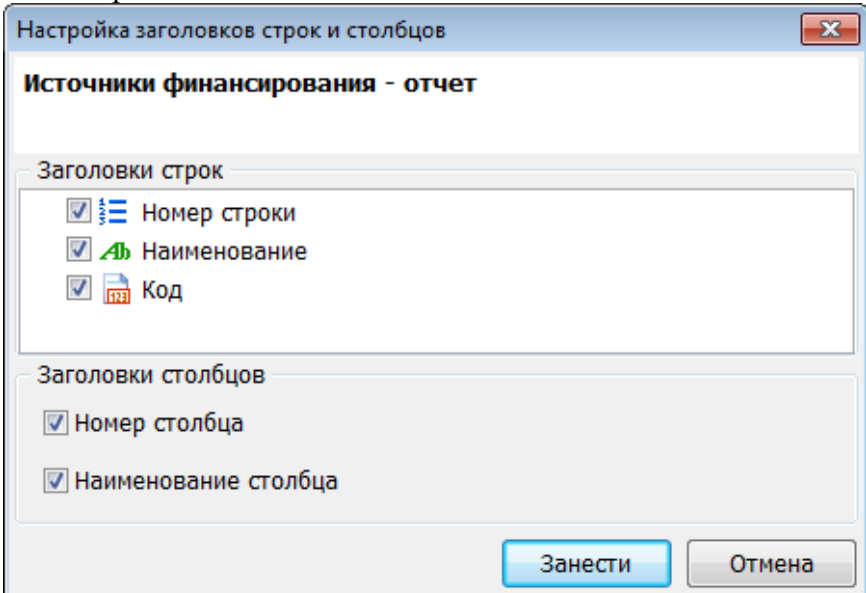

*Рис. 4.Настройка заголовков*

#### **1.3.3. Общие настройки**

Для настройки подтверждения выхода из системы в бланке «Личные настройки» должна быть нажатой кнопка «*Общие*».

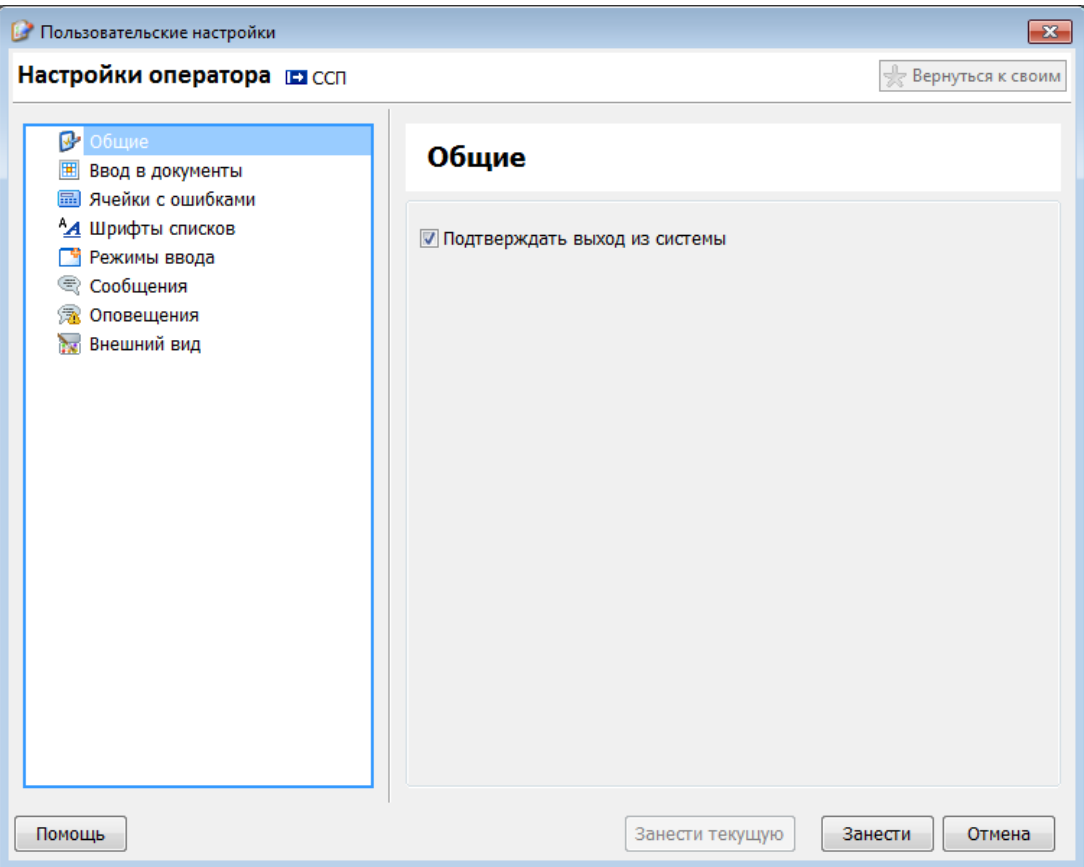

*Рис. 5. Общие настройки*

# **1.3.4. Настройка ввода в документы**

Для настройки параметров просмотра данных в бланке «Личные настройки» должна быть нажатой кнопка «*Настройка ввода в документы*».

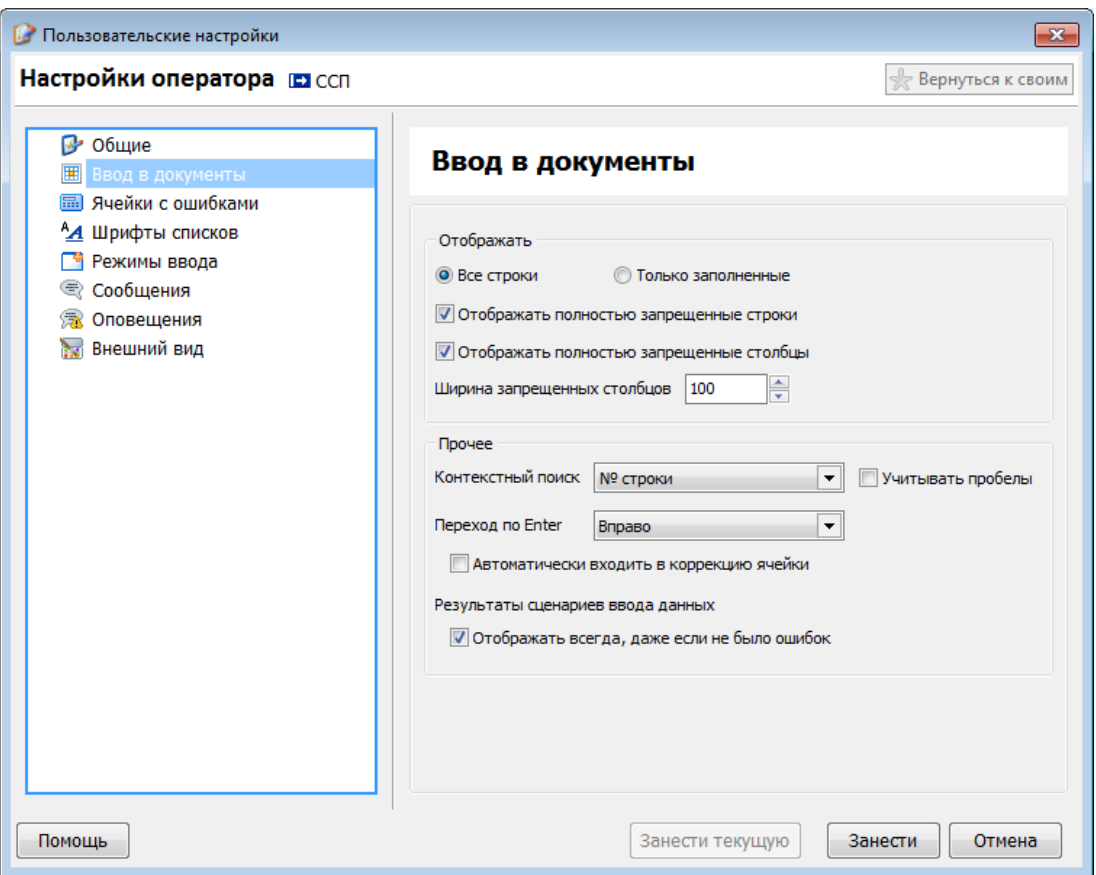

*Рис. 6.Настройка параметров просмотра данных*

Позволяет настроить:

- Отображение всех или только заполненных строк;
- Отображение запрещенных строк и столбцов;
- Ширину запрещенных строк;
- При использовании контекстного поиска искать по номеру строки или коду, а также учитывать пробелы или нет;
- Установку автоматического входа в коррекцию ячеек;
- Отображение результатов сценариев ввода данных.

#### **1.3.5. Ячейки с ошибками**

Для настройки рамок ячеек с ошибками и связанных ячеек в бланке «Личные настройки» должна быть нажатой кнопка «*Ячейки с ошибками*».

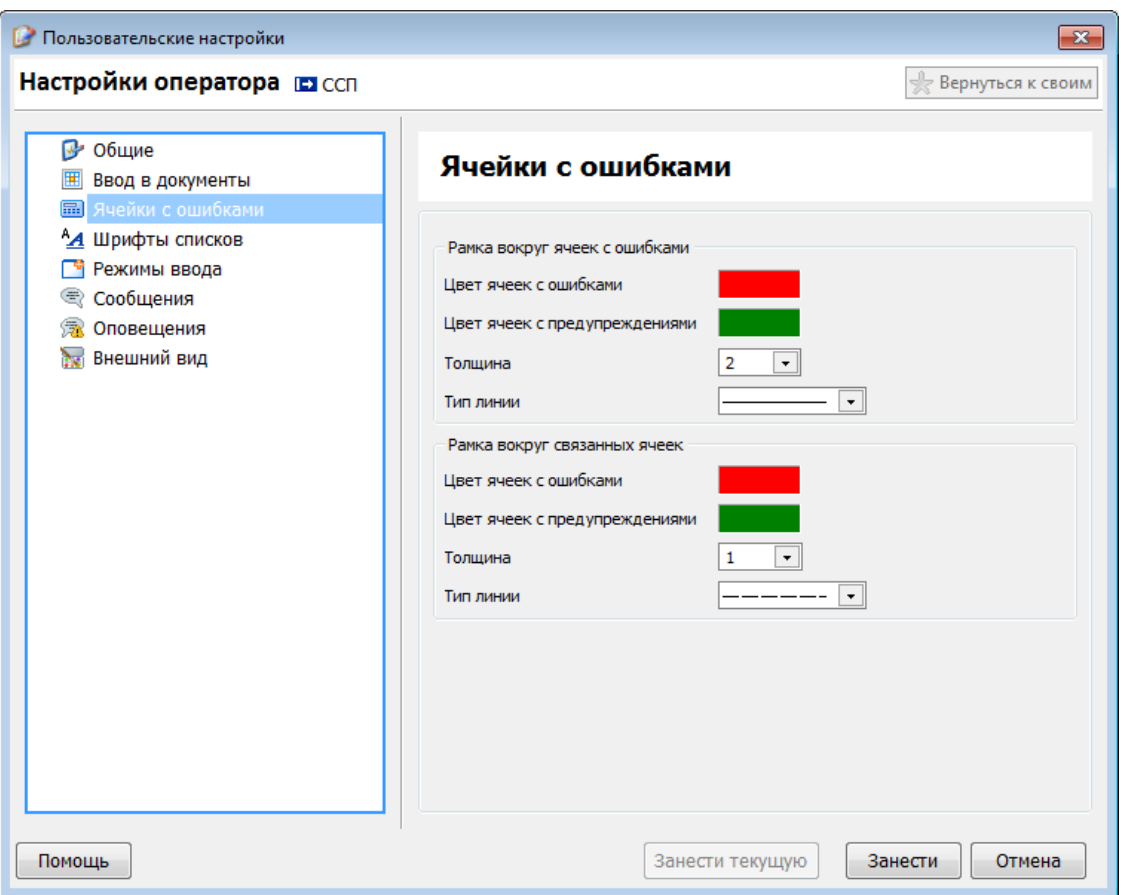

*Рис. 7. Настройка рамок ячеек с ошибками и связанных ячеек*

### **1.3.6. Настройка шрифтов списков**

Для настройки шрифтов в бланке «Личные настройки» должна быть нажатой кнопка «*Шрифты списков*». Настройка шрифтов возможна для всех доступных списков данных.

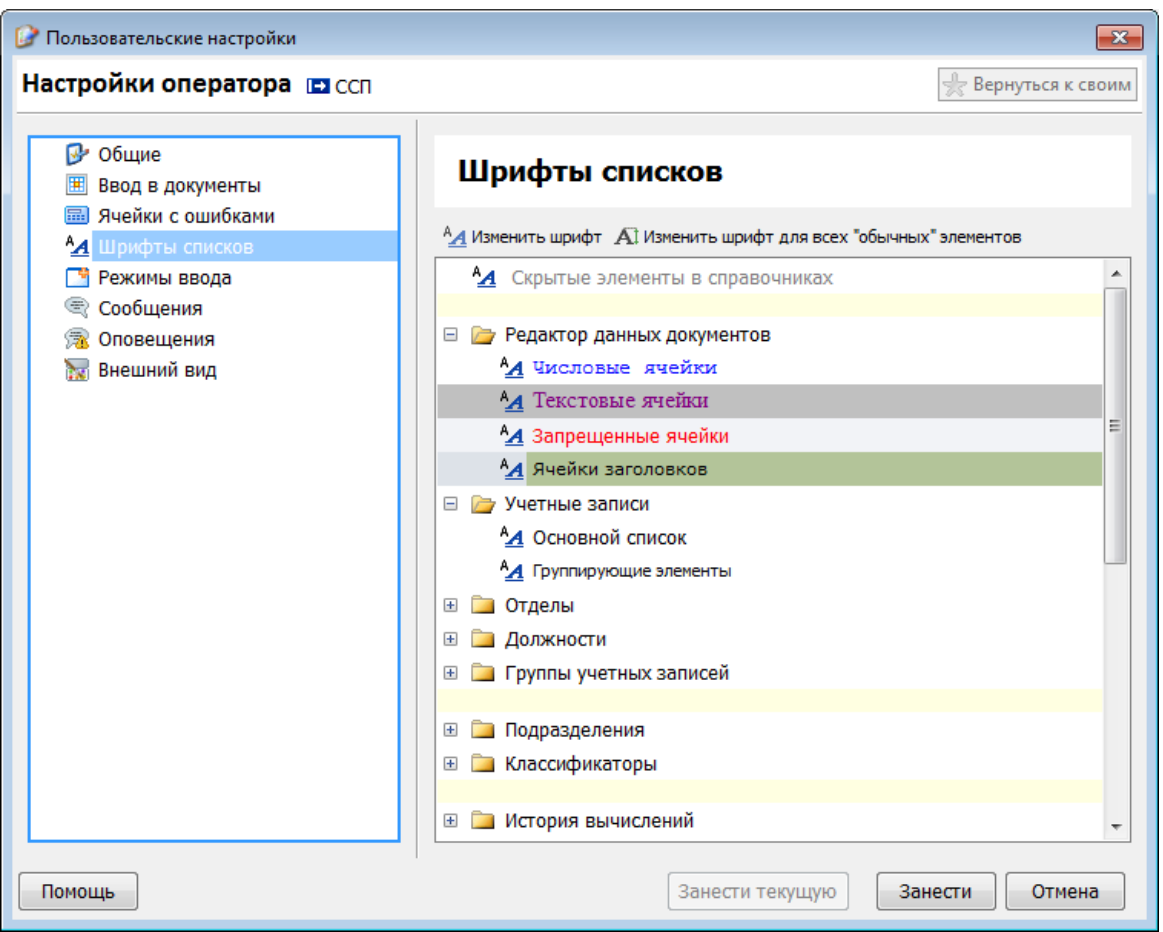

*Рис. 8.Настройка шрифтов списков*

### **1.3.7. Настройка режимов ввода данных**

Для настройки режимов ввода данных в бланке «Личные настройки» должна быть нажатой кнопка «*Режимы ввода*».

Если для объекта установлен режим ввода множественный, то при создании нового объекта форма внесения данных не будет закрыта автоматически.

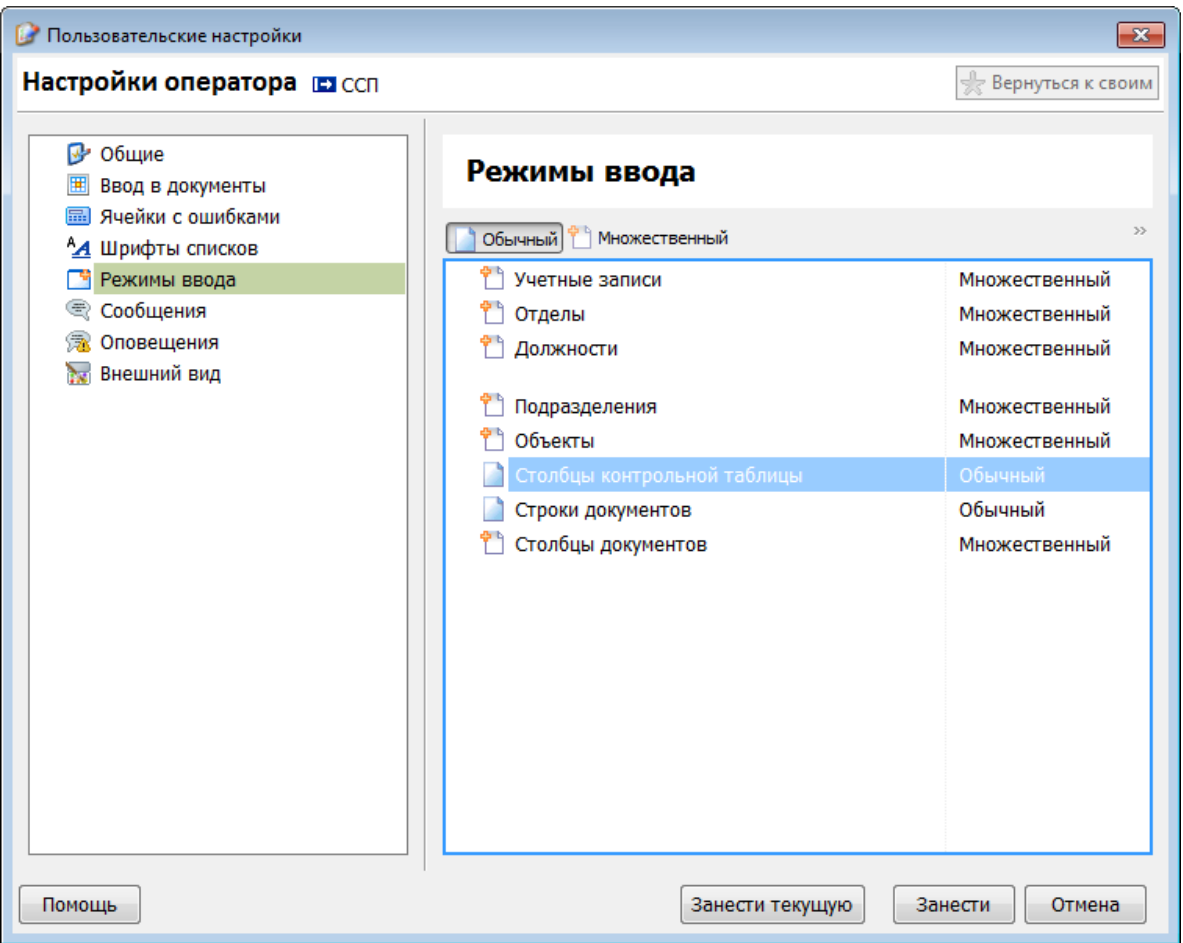

*Рис. 9.Настройка режимов ввода*

### **1.3.8. Настройка системы сообщений**

Для настройки системы сообщений в бланке «Личные настройки» должна быть нажатой кнопка «*Сообщения*».

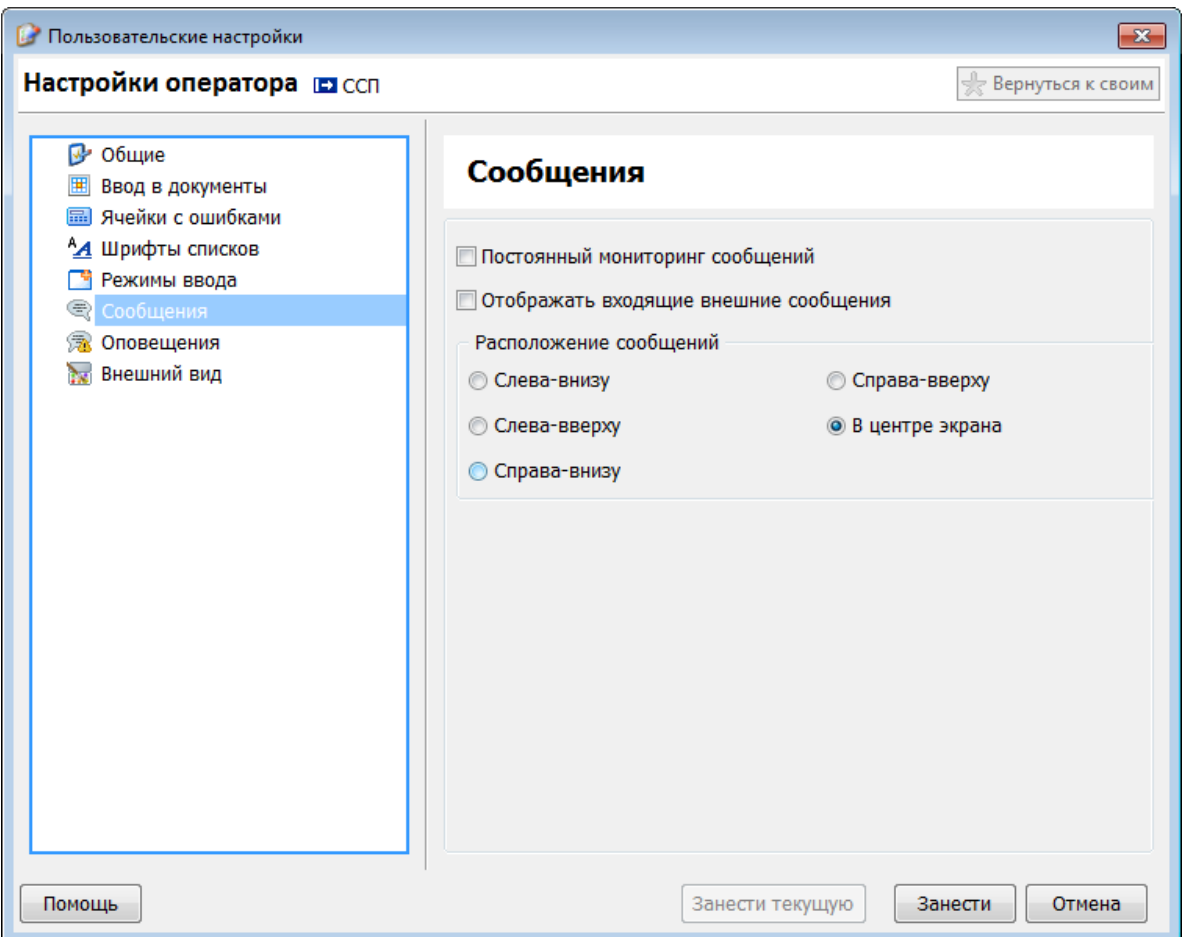

*Рис. 10. Настройка системы сообщений*

Позволяет настроить:

- Функцию постоянного мониторинга сообщений;
- Отображение окна с входящими внешними сообщениями.

#### **1.3.9. Настройка оповещений**

Для настройки оповещений в бланке «Личные настройки» должна быть нажатой кнопка «*Оповещения*».

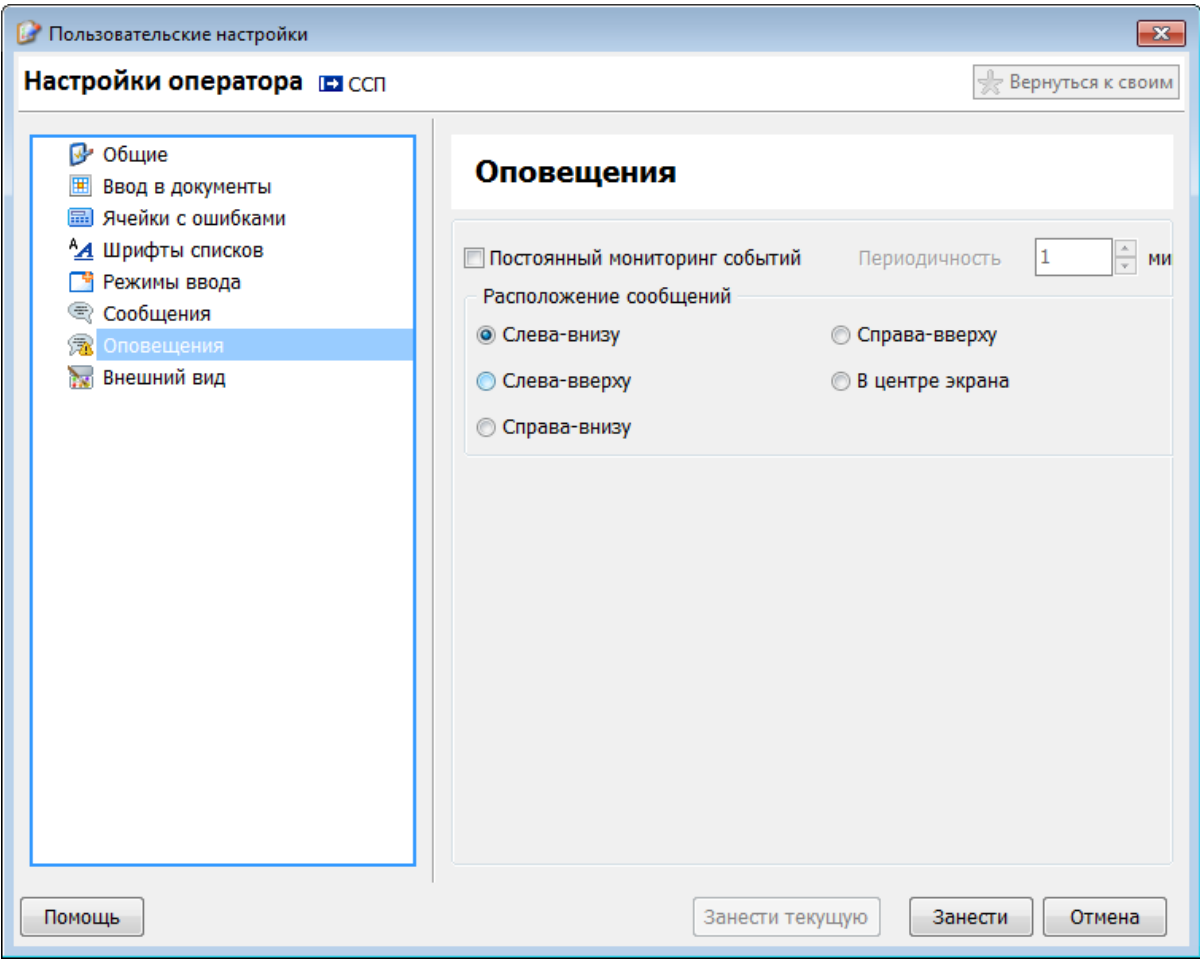

*Рис. 11. Настройка оповещений*

Позволяет настроить:

- Периодичность и включение мониторинга событий;
- Отображение окна сообщений на экране.

#### **1.3.10. Настройка внешнего вида схемы меню**

Для настройки внешнего вида схемы меню в бланке «Личные настройки» должна быть нажатой кнопка «*Внешний вид*».

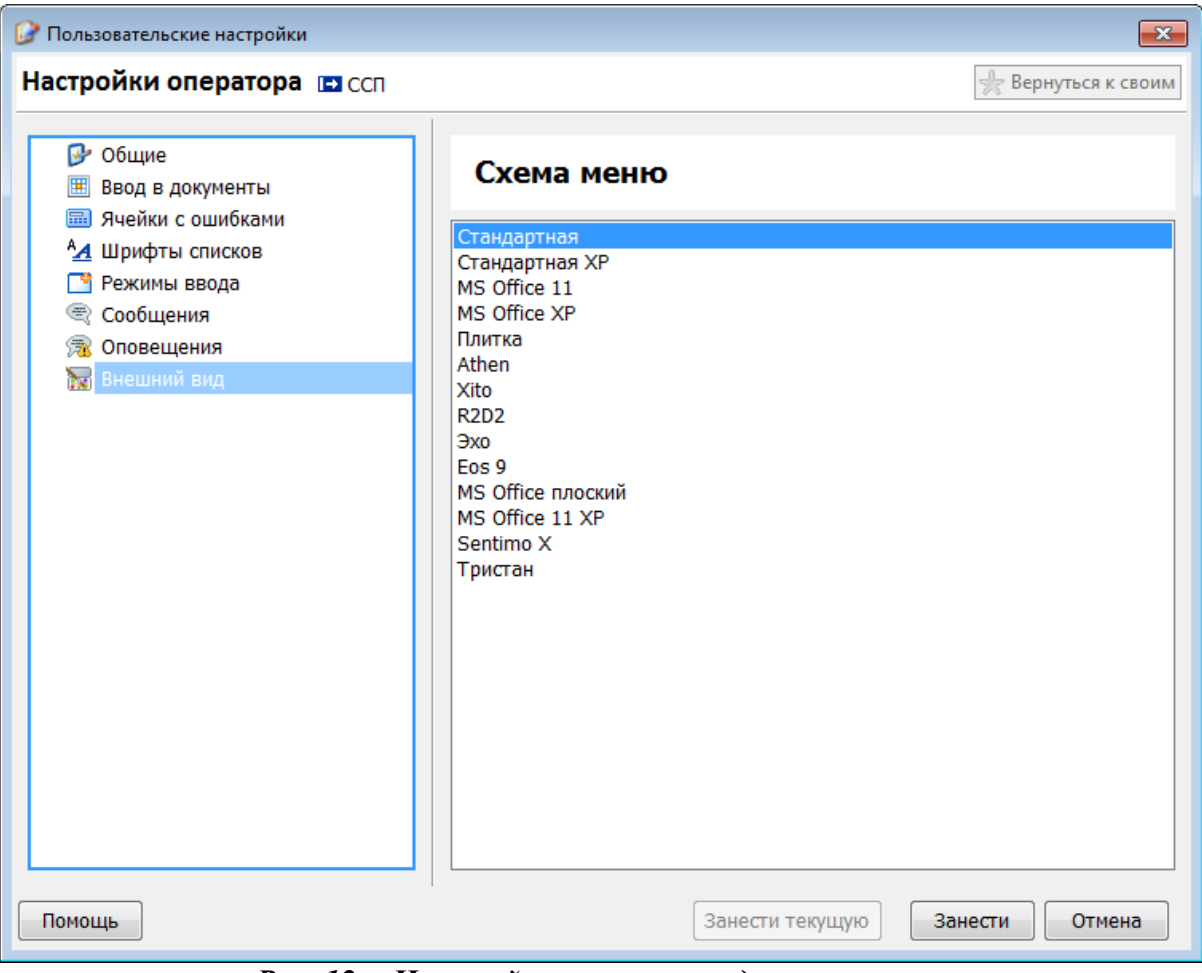

*Рис. 12. Настройка внешнего вида схемы меню*

# **2. Работа с пользователями**

#### **2.1 Учетные записи**

|                |                                                                        |        |         |   |           | Список учетных записей представлен справочником «Учетные записи» (рис 13) |                       |
|----------------|------------------------------------------------------------------------|--------|---------|---|-----------|---------------------------------------------------------------------------|-----------------------|
| $\blacksquare$ |                                                                        |        |         |   |           | Справочник "Учетные записи" [ ССП ] <Ведение> - ДФБП                      | п                     |
| Создать        | $\mathbb{R}$<br>Скрыть Восстановить<br>Обновить<br>Удалить<br>Изменить | Импорт | Экспорт |   | Настройка | Помощь                                                                    | Закрыть               |
| Отделы         | ↑ Фильтр (Активные) • Администрация1                                   |        |         |   |           |                                                                           | • Фильтр (Активные)   |
| Δ              | Наименование                                                           |        | Δ       | ☆ | 见         | Полное имя пользователя -                                                 |                       |
|                | [ Все отделы ]                                                         | L      |         |   |           | Демченко И.Н.                                                             |                       |
|                | Администрация1                                                         | г      |         |   |           | Назаренко Е. В.                                                           |                       |
|                | Аналитический отдел                                                    |        |         |   |           | Приёмная                                                                  |                       |
|                | <b>ИнРиС</b>                                                           |        |         |   |           | Разгоняева Н. В.                                                          |                       |
|                | Контрольно-ревизионный отдел                                           | г      |         |   |           | Сафонова Н. Г.                                                            |                       |
|                | Отдел анализа и прогнозирования доходов                                | г      |         |   |           | Фомина И. А.                                                              |                       |
|                | Отдел бюджетной политики                                               | г      |         |   |           | Чибисов А.Н.                                                              |                       |
|                | Отдел информационных технологий                                        |        |         |   |           |                                                                           |                       |
|                | Отдел межбюджетных отношений с муниципальн                             |        |         |   |           |                                                                           |                       |
|                | Отдел организации внутренних заимствований, уч                         |        |         |   |           |                                                                           |                       |
|                | Отдел организационной и кадровой работы                                |        |         |   |           |                                                                           |                       |
|                | Отдел правовой и кадровой работы                                       |        |         |   |           |                                                                           |                       |
|                | Отдел предварительного контроля и обеспечения                          |        |         |   |           |                                                                           |                       |
|                | Отдел расходов органов управления и силовых ст                         |        |         |   |           |                                                                           |                       |
|                | Отдел расходов отраслевой национальной эконом                          |        |         |   |           |                                                                           |                       |
|                | Отдел расходов социальной сферы                                        |        |         |   |           |                                                                           |                       |
|                | Отдел финансирования АПК                                               |        |         |   |           |                                                                           |                       |
|                | Сводный отдел консолидированного бюджета                               |        |         |   |           |                                                                           |                       |
|                | Сводный отдел учета и отчетности - главная бухг                        |        |         |   |           |                                                                           |                       |
|                | УФБО Администрация                                                     |        |         |   |           |                                                                           |                       |
|                | УФБО Бухгалтерия                                                       |        |         |   |           |                                                                           |                       |
|                | УФБО Отдел автоматизации                                               |        |         |   |           |                                                                           |                       |
|                | УФБО Отдел мониторинга местных бюджетов                                |        |         |   |           |                                                                           |                       |
|                | УФБО Отдел обработки платных поступлений                               |        |         |   |           |                                                                           |                       |
|                | УФБО Отдел сбора инфо и анализа отдельных по                           |        |         |   |           |                                                                           |                       |
|                | УФБО Сектор анализа бюджетных показателей                              |        |         |   |           |                                                                           |                       |
|                | УФБО Юридический отдел                                                 |        |         |   |           |                                                                           | $\boldsymbol{\wedge}$ |
|                | $\overline{7}$<br>Выбрано: 0<br>Элементов:                             |        |         |   |           |                                                                           |                       |

*Рис. 13. Справочник «Учетные записи»*

Основной функционал справочника (рис. 14):

- 1. Создание новой учетной записи (рис. 15)
- 2. Изменение существующей учетной записи (рис. 16)
- 3. Удаление существующей учетной записи
- 4. Скрытие учетную запись
- 5. Восстановление учетной записи из состояния «скрытая»
- 6. Обновление списка учетных записей
- 7. Импорт списка учетных записей/отделов из MS Excel
- 8. Экспорт списка учетных записей/отделов в MS Excel

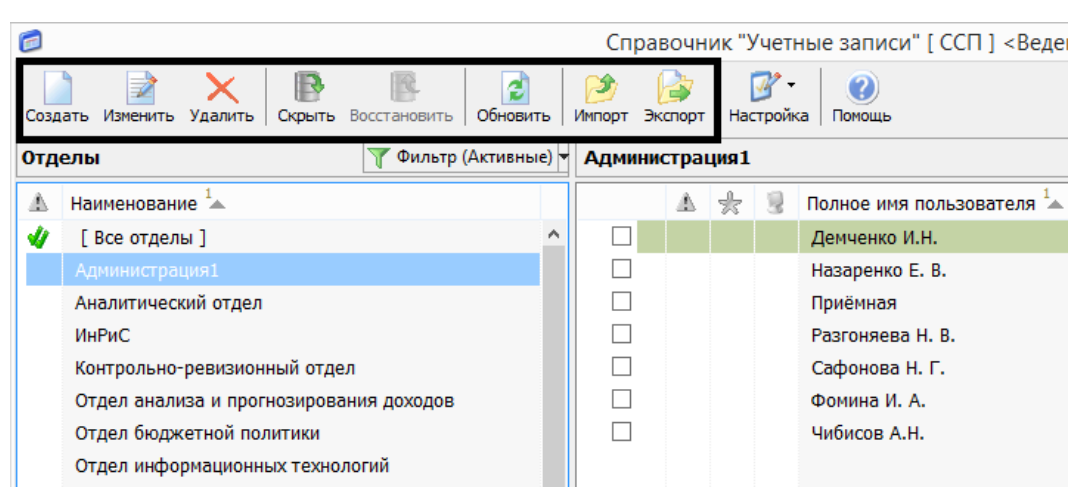

*Рис. 14. Основные функциональные клавиши справочника «Учетные записи»*

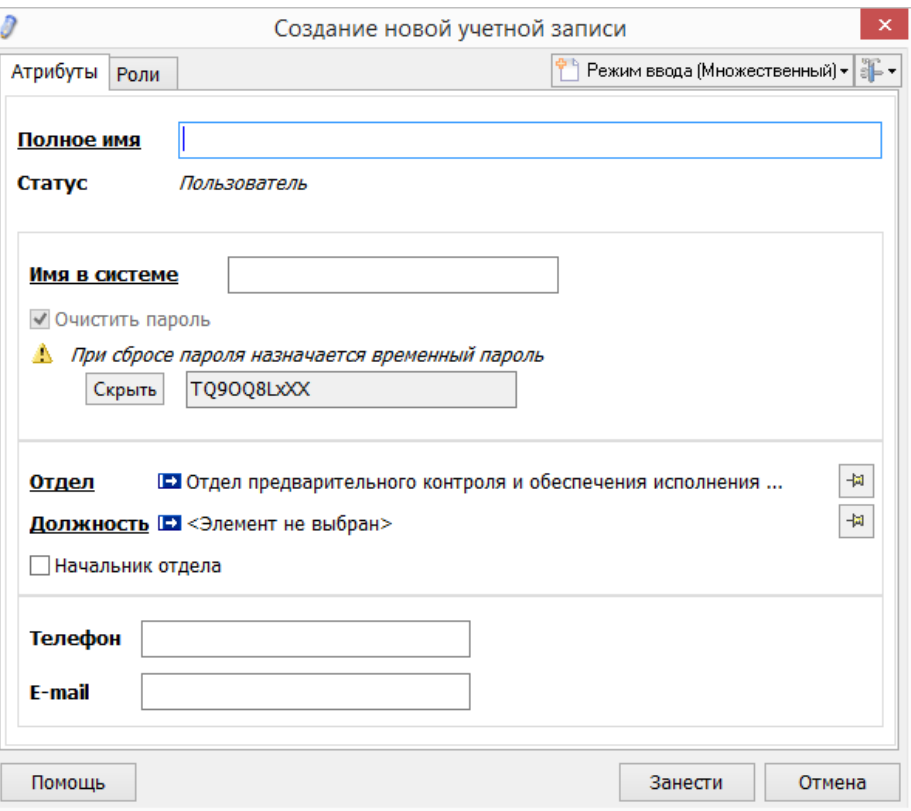

*Рис. 15. Форма создания новой учетной записи*

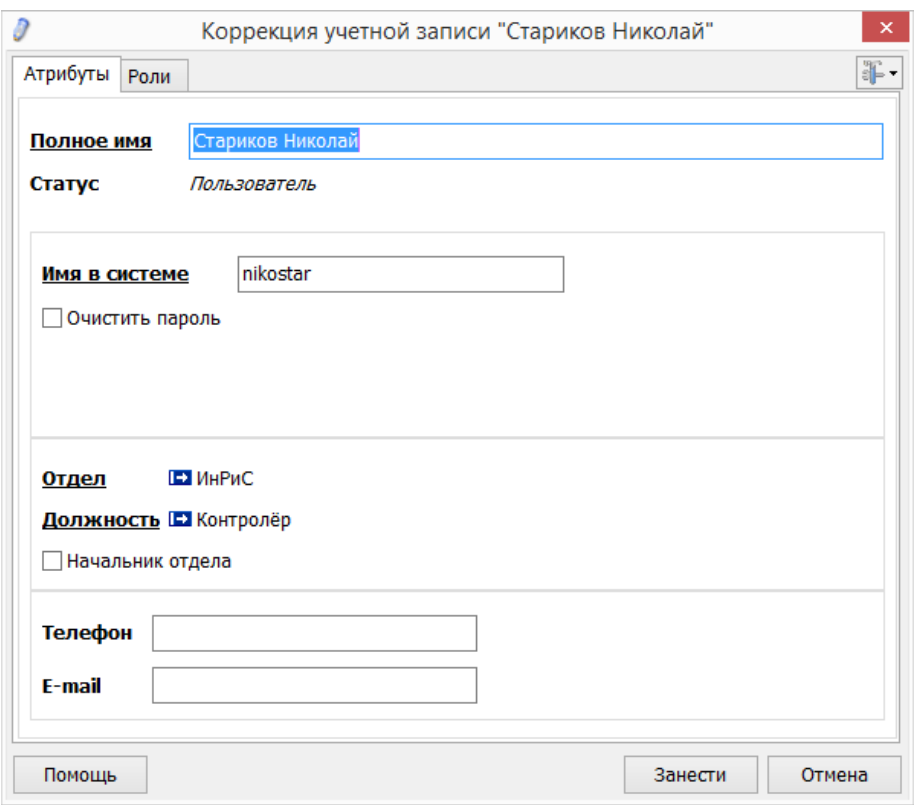

*Рис. 16. Форма редактирования учетной записи*

# **3. Разграничение доступа**

### *3.1. Доступ пользователей к элементам системы*

#### **3.1.1. Настройку доступа групп пользователей к конкретным отчетам**

Настройка доступа групп пользователей к задаче реализована в виде меню (рис. 17)

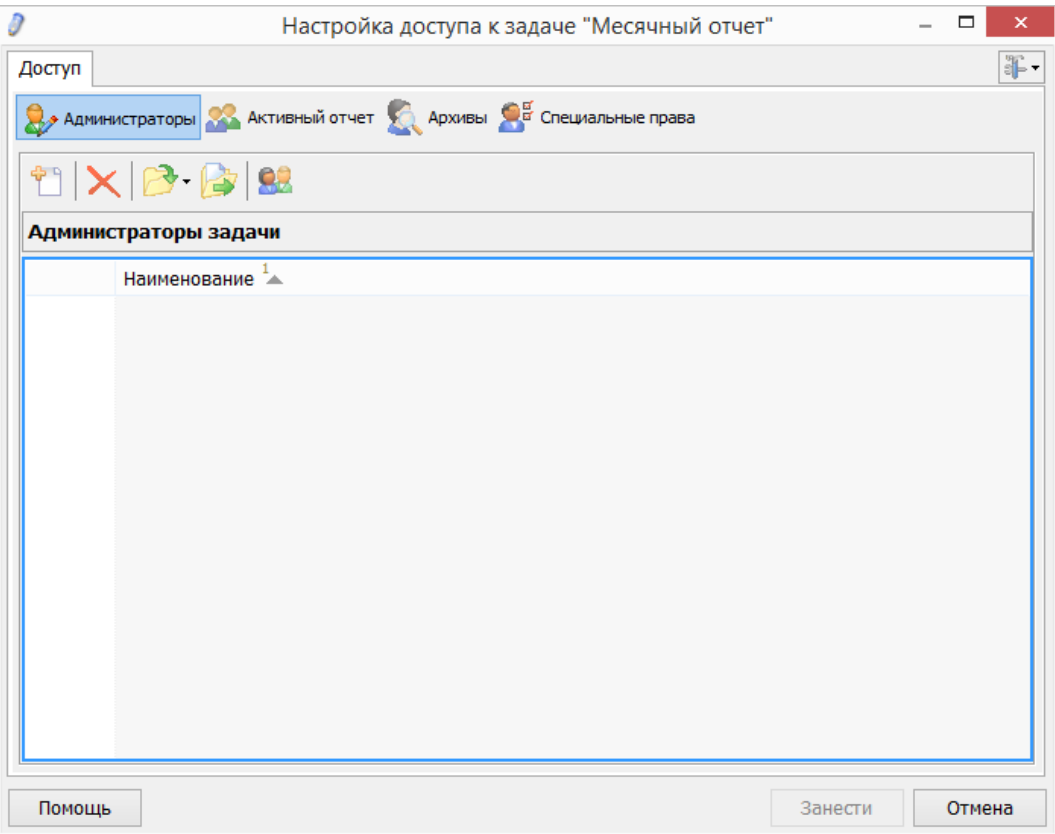

*Рис. 17. Окно настройки доступа пользователей к задаче*

Для каждой задачи можно указать группы пользоватлей, которые будут иметь доступ как администраторы, к активному отчету или к архивам. Так же настраиваются специальные права, которые включают в себя:

- Прием отчетов
- Передача отчетов
- Управление состояниями отчета
- Доступ к контрольной таблице
- Изменение сроков сдачи отчета
- Доступ к визированию документов
- Доступ к правке данных в архивах

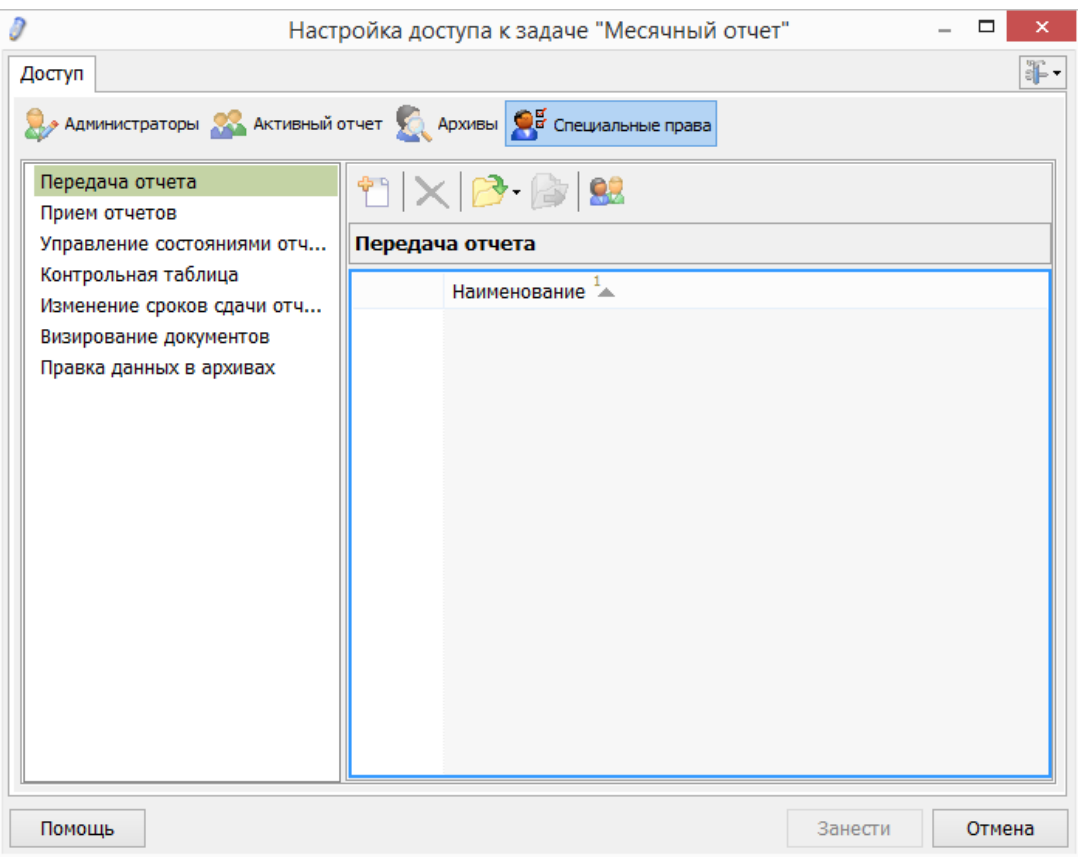

*Рис. 18. Натсройка специальных прав групп пользователей*

# **3.1.2. Настройку доступа групп пользователей к объектам отчета**

Настройка доступа групп пользователей к объектам отчета производится в режиме настройки и имеет табличный вид, где перечислены объекты отчета и наименования групп пользователей (рис.19). Для каждой конкретной группы пользователей устанавливается полный запрет на доступ к объекту или дается доступ только на чтение документов объекта.

| Ø                       | Настройка отчета: ПРИКАЗ 33н Годовая отчетность на [не указан]                                                            |                                              |                  |                       | $\Box$               |  |  |  |  |  |  |
|-------------------------|----------------------------------------------------------------------------------------------------|----------------------------------------------|------------------|-----------------------|----------------------|--|--|--|--|--|--|
| Настройка               | ПРИКАЗ ЗЗн Годовая отчетность<br>на [не указан]<br>Разблокировать отчёт   " Атрибуты отчёта<br><b>Ш</b> Отладка           |                                              |                  |                       |                      |  |  |  |  |  |  |
| Структура отчета        | đ<br>L.                                                                                                    | JÄ                                           |                  |                       |                      |  |  |  |  |  |  |
| Ő                       | Полный доступ Просмотр Доступ запрещен  <br>Восстановить<br>Импорт Экспорт<br>Настройка<br>Помощь<br>Сохранить<br>Закрыть |                                              |                  |                       |                      |  |  |  |  |  |  |
| Объекты                 | Настройка доступа пользователей к объектам                                                                                |                                              |                  |                       |                      |  |  |  |  |  |  |
| 時<br>Документы          | Объект                                                                                                    | Админ бюджетного отдела                      | Админ отдела ФГХ | Админ сводно-аналитич | <b>Администрация</b> |  |  |  |  |  |  |
| 區                       | ⊟ 2 1. ИТОГО по г. Воронеж                                                                                                |                                              | ⊕                |                       |                      |  |  |  |  |  |  |
| Сценарии управления     | 1.910. Воронежская городская Дума                                                                                         |                                              | 8                |                       |                      |  |  |  |  |  |  |
| 鹂                       | 1.914. Администрация городского округа город Воронеж                                                                      |                                              | 8                | க                     |                      |  |  |  |  |  |  |
| Контрольная таблица     | 1.917. Управление экологии администрации городского округа<br>город Воронеж                                               | க                                            | 0                |                       |                      |  |  |  |  |  |  |
| Данные                  | 1.922. Управление культуры администрации городского округа<br>город Воронеж                                               |                                              | 8                |                       | 6                    |  |  |  |  |  |  |
| 哂<br>Экспорт данных     | 1.924. Управление образования и молодежной политики адм-ции<br>гор, округа г. Воронеж                                     | கி                                           | 0                |                       | 6                    |  |  |  |  |  |  |
| ₽₹                      | 1.927. УФБП АГО г. Воронеж                                                                                                |                                              | ⊕                | ⊕                     |                      |  |  |  |  |  |  |
| Импорт данных           | 1.928. Управа Железнодорожного района                                                                                     | ⊕                                            | 8                |                       | க                    |  |  |  |  |  |  |
| 隭                       | 1.929. Управа Коминтерновского района                                                                                     |                                              | 6                |                       |                      |  |  |  |  |  |  |
| Автосбор данных         | 1.930. Управа Левобережного района                                                                                        |                                              | 6                |                       |                      |  |  |  |  |  |  |
| 呤                       | 1.931. Управа Ленинского района                                                                                           |                                              | 6                |                       |                      |  |  |  |  |  |  |
| Выгрузка в макеты Excel | 1.932. Управа Советского района                                                                                           |                                              | 6                |                       |                      |  |  |  |  |  |  |
|                         | 1.933. Управа Центрального района                                                                                         | ⊕                                            | 6                |                       |                      |  |  |  |  |  |  |
| Специальные отчеты      | 1.938. МКУ "Управление по делам ГО ЧС г. Воронеж"                                                                         |                                              | 8                |                       | ி                    |  |  |  |  |  |  |
| ⊞                       | 1.950. Избирательная комиссия городского округа город Воронеж                                                             |                                              | 6                | க                     |                      |  |  |  |  |  |  |
| Аналитические отчеты    | 1.954. Контрольно-счетная палата городского округа город Воро                                                             |                                              | 8                |                       |                      |  |  |  |  |  |  |
| Права объектов          | 1.972. Управление физической культуры и спорта администрации<br>городского округа город Воронеж                           |                                              | 6                |                       |                      |  |  |  |  |  |  |
|                         | 1.973. Отдел по работе с молодежью администрации городского<br>округа г. Воронеж                                          |                                              | 0                |                       |                      |  |  |  |  |  |  |
| Запреты документов      | 1.974. УЖКХ АГО г. Воронеж                                                                                                | ⊕                                            | 8                |                       |                      |  |  |  |  |  |  |
|                         | 1.975. Управление транспорта администрации городского округа                                                              |                                              | 6                | க                     | 6                    |  |  |  |  |  |  |
| Запреты ячеек           | город Воронеж                                                                                                    |                                              |                  |                       |                      |  |  |  |  |  |  |
| 圈                       | 1.976. УДХ АГО г. Воронеж<br>1.977. УСП АГО г. Воронеж                                                                    |                                              | ⊕                |                       | க                    |  |  |  |  |  |  |
| Запреты столбцов        | 1.978. УИЗО АГО г. Воронеж                                                                                                |                                              | ి                |                       |                      |  |  |  |  |  |  |
| Права пользователей     | 1.979. Управление жилищных отношений АГО г. Воронеж                                                                       | ô                                            | 8                |                       |                      |  |  |  |  |  |  |
|                         | 1.980. УГАГО АГО г. Воронеж                                                                                               | 合                                            | 8                |                       | க                    |  |  |  |  |  |  |
| 33<br>Доступ к объектам | $\langle$                                                                                                    |                                              | 6                | க                     | $\rightarrow$        |  |  |  |  |  |  |
| 22                      | Админ бюджетного отдела<br>$\mathcal{O}_{\mathcal{N}}$<br>$\sim$                                                          | Управление жилищных отношений АГО г. Воронеж |                  |                       |                      |  |  |  |  |  |  |
| Доступ к документам     | У Двойной шелчок изменит состояние ячейки                                                                                 |                                              |                  |                       |                      |  |  |  |  |  |  |

*Рис. 19. Настройка доступа групп пользователей к объектам отчета*

### **3.1.3. Настройку доступа групп пользователей к документам**

Настройка доступа групп пользователей к документам производится в режиме настройки и имеет табличный вид, где перечислены документы и наименования групп пользователей (рис. 20).

|                           | Настройка отчета: ПРИКАЗ 33н Годовая отчетность на [не указан]                                                       |                         |                  |                                                                                 | ▭                    |                 |
|---------------------------|----------------------------------------------------------------------------------------------------|-------------------------|------------------|---------------------------------------------------------------------------------|----------------------|-----------------|
| Настройка                 | ПРИКАЗ ЗЗн Годовая отчетность<br>на Гне указан1                                                                      |                         |                  | <b>• Разблокировать отчёт</b>   " Атрибуты отчёта<br>Отладка                    |                      |                 |
| Структура отчета          | Ø                                                                                                    |                         |                  |                                                                                 |                      |                 |
| O<br>Объекты              | Восстановить<br>Импорт Экспорт<br>Настройка<br>Помошь<br>Разрешить  <br>Настройка доступа пользователей к документам |                         |                  |                                                                                 | Сохранить            | Закрыть         |
| 闽<br>Документы            | <b>Документ</b>                                                                                                    | Админ бюджетного отдела | Админ отдела ФГХ | Админ сводно-аналитич                                                           | <b>Администрация</b> |                 |
|                           | 1. Баланс государственного (муниципального) учреждения                                                               |                         |                  |                                                                                 |                      |                 |
| Сценарии управления       | 5. Справка о наличии имущества и обязательств                                                                        |                         |                  |                                                                                 |                      |                 |
| пY<br>Контрольная таблица | 11. d - Отчет об исполнении учреждением плана его<br>финансово-хозяйственной деятельности(приносящая доход)          |                         |                  |                                                                                 | கி                   |                 |
| Данные                    | 15. z - Отчет об исполнении учреждением плана его<br>финансово-хозяйственной деятельности (субсидии на гос)          |                         |                  |                                                                                 |                      |                 |
| <b>BA</b>                 | 20. с - Отчет об исполнении учреждением плана его<br>финансово-хозяйственной деятельности(субс на иные цел)          | க                       | கி               | கி                                                                              |                      |                 |
| Экспорт данных            | 25. і - Отчет об исполнении учреждением плана его<br>финансово-хозяйственной деятельности (бюдж.инвестиции)          |                         |                  |                                                                                 |                      |                 |
| ∙<br>Импорт данных        | 30. m - Отчет об исполнении учреждением плана его<br>финансово-хозяйственной деятельности (средства по ОМС)          |                         | 6                |                                                                                 |                      |                 |
|                           | 40. Отчет о финансовых результатах деятельности учреждения                                                           |                         |                  |                                                                                 |                      |                 |
| Автосбор данных           | 60. d - Сведения о движении нефинансовых активов учреждения<br>(приносящая доход деятельность)                       | க                       |                  |                                                                                 | கி                   |                 |
| Выгрузка в макеты Excel   | 65. z - Сведения о движении нефинансовых активов учреждения<br>(субсидии на выполнение гос. задания)                 |                         |                  | கி                                                                              |                      |                 |
| Специальные отчеты        | 70. с - Сведения о движении нефинансовых активов учреждения<br>(субсидии на иные цели)                               |                         | ⊕                | கி                                                                              |                      |                 |
| 酾                         | 75. і - Сведения о движении нефинансовых активов учреждения<br>(бюджетные инвестиции.)                               |                         |                  | 6                                                                               |                      |                 |
| Аналитические отчеты      | 80. m - Сведения о движении нефинансовых активов учреждения<br>(средства по ОМС)                                     |                         |                  |                                                                                 |                      |                 |
| Права объектов            | 90. b - Сведения об изменении остатков валюты баланса учреждения<br>(деятельность с целевыми средствами)             | கி                      |                  |                                                                                 |                      |                 |
| Запреты документов        | 92. b - Сведения об изменении остатков валюты баланса учреждения.<br>Причины изменений                               | A                       |                  | கி                                                                              | கி                   |                 |
| Запреты ячеек             | 95. v - Сведения об изменении остатков валюты баланса учреждения<br>(деятельность по оказанию услуг (работ)          |                         |                  |                                                                                 |                      |                 |
|                           | 97. у - Сведения об изменении остатков валюты баланса учреждения.<br>Причины изменений                               | θ                       |                  |                                                                                 |                      |                 |
| Запреты столбцов          | 100. t - Сведения об изменении остатков валюты баланса учреждения<br>(деятельность по оказанию услуг (работ)         |                         | ଈ                |                                                                                 |                      |                 |
| Права пользователей       | 102. t - Сведения об изменении остатков валюты баланса учреждения.<br>Причины изменений                              |                         |                  |                                                                                 |                      |                 |
| Доступ к объектам         | $\langle$                                                                                                    |                         |                  |                                                                                 |                      |                 |
| Доступ к документам       | Админ сводно-аналитического отдела<br>$\mathcal{O}_{\mathcal{C}}$<br>У Двойной щелчок изменит состояние ячейки       |                         |                  | і - Сведения о движении нефинансовых активов учреждения (бюджетные инвестиции.) |                      | $\mathcal{A}_1$ |

*Рис. 20. Настройка доступа групп пользоватлей к документам*

### **3.1.4. Настройку доступа групп пользователей к ячейкам документов**

Существует возможность настройки доступа групп пользователей к ячейкам документа. Позволяет запретить доступ для любой группы пользователей доступ к любым ячейкам документа.

| ₩                                         |                                 |                                |                                                                           |                                           |        | Настройка отчета: ПРИКАЗ 33н Годовая отчетность на [не указан] |                                                                                                    |                                                                                                    | $\Box$<br>$\mathsf{x}$                    |
|-------------------------------------------|---------------------------------|--------------------------------|---------------------------------------------------------------------------|-------------------------------------------|--------|----------------------------------------------------------------|----------------------------------------------------------------------------------------------------|----------------------------------------------------------------------------------------------------|-------------------------------------------|
| <b>Настройка</b>                          |                                 | на [не указан]                 | ПРИКАЗ ЗЗн Годовая отчетность                                             |                                           |        |                                                                | <b>Ш</b> Отладка                                                                                                 | Разблокировать отчёт   "Атрибуты отчёта                                                                            |                                           |
| Структура отчета                          |                                 |                                | đ                                                                         | $\overline{\mathscr{R}}$<br>$\Rightarrow$ | Ø      |                                                                |                                                                                                    |                                                                                                    |                                           |
| Ó                                         | Разрешить                       | По фильтру                     | Восстановить                                                              | Импорт Экспорт<br>Настройка               | Помощь |                                                                |                                                                                                    | Сохранить                                                                                                    | Закрыть                                   |
| Объекты<br>画                              |                                 |                                | Настройка доступа пользователей к ячейкам документа                       |                                           |        |                                                                |                                                                                                    |                                                                                                    |                                           |
| Документы                                 | фильтр                          |                                |                                                                           |                                           |        |                                                                | Документ E2 z - Отчет об исполнении учреждением плана его финансово-хозяйственной деятельности (субсидии на гос) |                                                                                                    |                                           |
| <b>FEE</b><br>Сценарии управления<br>翩    | V                               | □<br>□                         | Наименование $\frac{1}{4}$<br>Админ бюджетного отдела<br>Админ отдела ФГХ |                                           |        |                                                                |                                                                                                    |                                                                                                    |                                           |
| Контрольная таблица<br>Данные             |                                 | □<br>$\blacktriangledown$<br>П | Админ сводно-аналитического отдела<br>Администрация<br>Бюджетный отдел    |                                           |        |                                                                |                                                                                                    |                                                                                                    |                                           |
| 晒<br>Экспорт данных<br>唑<br>Импорт данных |                                 | П<br>Г<br>П                    | Городская дума<br>Ж/д управа<br>Избират. комиссия                         |                                           |        |                                                                |                                                                                                    |                                                                                                    |                                           |
| 陸<br>Автосбор данных<br>哈                 |                                 | г<br>□<br>п                    | Коминтерн. управа<br>Культура<br>Сводно-аналитический отдел               |                                           |        |                                                                |                                                                                                    |                                                                                                    |                                           |
| Выгрузка в макеты Excel                   |                                 | п                              | Советская управа                                                          |                                           |        |                                                                |                                                                                                    |                                                                                                    |                                           |
| Специальные отчеты                        | N <sub>2</sub><br>⊟ 2 15 доходы | Код                            |                                                                           |                                           |        |                                                                |                                                                                                    | 1. Утверждено плановых 2. Исполнено плановых н 3. - через банковские счета 4. - через кассу учрежде 5. - некассовы |                                           |
| 瞄<br>Аналитические отчеты                 | $\mathbf{1}$                    | 010                            |                                                                           |                                           |        |                                                                |                                                                                                    |                                                                                                    |                                           |
| Права объектов                            | $\overline{2}$<br>3             | 030<br>031                     |                                                                           | 6                                         |        |                                                                | ⊕                                                                                                    |                                                                                                    |                                           |
| 囲<br>Запреты документов                   | $\overline{4}$<br>5<br>6        | 040<br>050<br>060              |                                                                           |                                           |        | ⊕<br>⊕                                                         | 6                                                                                                    | 6                                                                                                    |                                           |
| Запреты ячеек                             | $\overline{7}$<br>8             | 062<br>063                     |                                                                           | ⊕                                         |        | 6<br>⊕                                                         | க                                                                                                    |                                                                                                    |                                           |
| Доступ к объектам<br>33                   | 9<br>10                         | 090<br>092                     |                                                                           |                                           |        | கி                                                             | ⊕                                                                                                    | 8                                                                                                    |                                           |
| Доступ к документам<br>惢                  | 11<br>12<br>$\langle$           | 093<br>094                     |                                                                           | $\circ$                                   |        |                                                                |                                                                                                    |                                                                                                    | $\rightarrow$                             |
| Доступ к ячейкам                          |                                 |                                | Утверждено плановых назначений                                            | $\mathcal{L}_{\mathcal{C}}$<br>$\sim$     |        | 11 093 от выбытий нематериальных активов                       |                                                                                                    |                                                                                                    | $\mathcal{O}_\mathbb{C}$<br>$\mathcal{Q}$ |
|                                           |                                 |                                | У Двойной щелчок изменит состояние ячейки                                 |                                           |        |                                                                |                                                                                                    |                                                                                                    |                                           |

*Рис. 21. Настройка доступа групп пользователей к ячейкам документа*

#### **3.1.5. Настройку доступа групп пользователей к таблицам контрольных данных по столбцам**

Настройка доступа групп пользователей к столбцам контрольной таблицы позволяет выставить запрет на отдельные столбцы контрольной таблицы нужным группам пользователей (рис. 22).

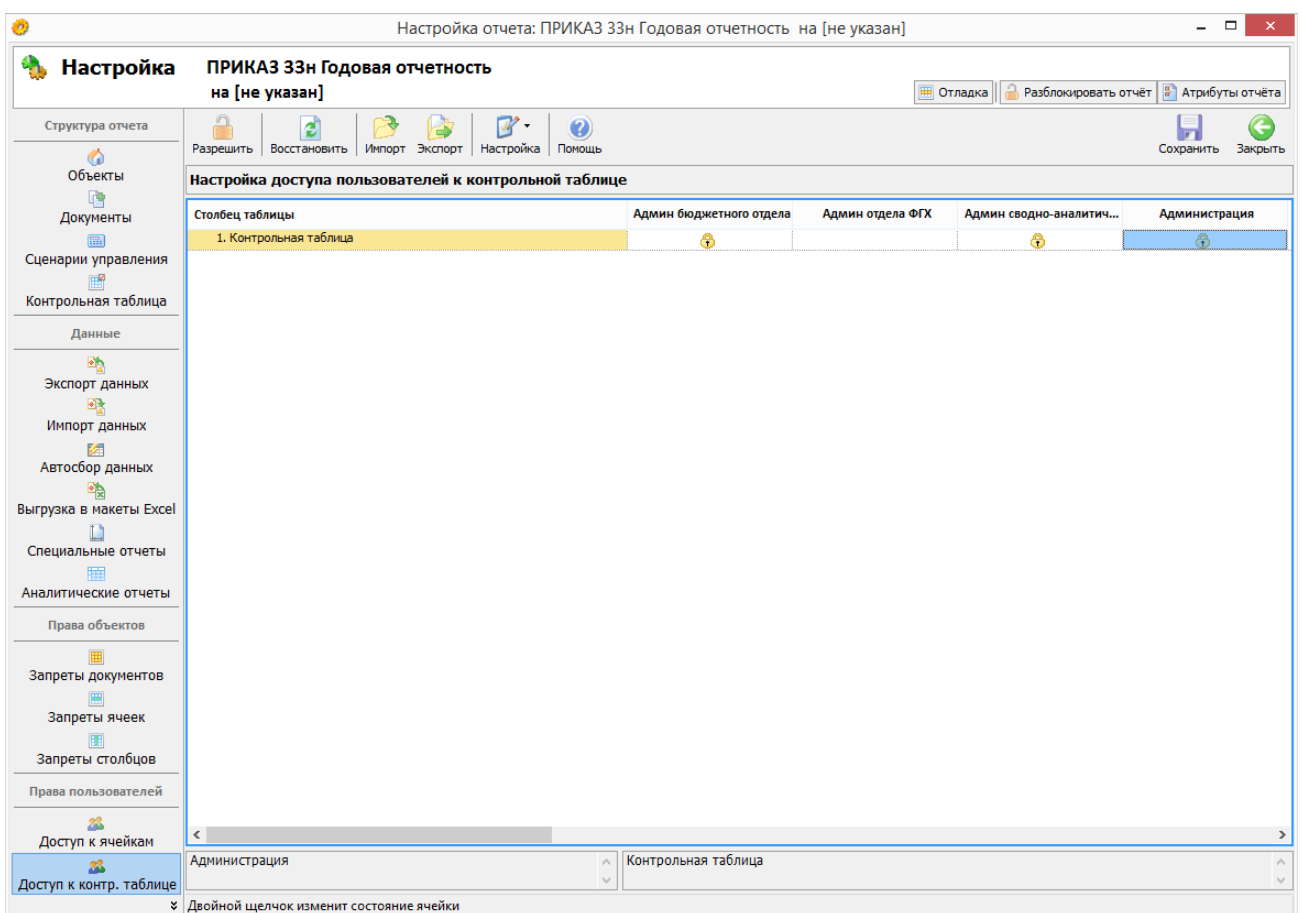

*Рис. 22. Настройка доступа групп пользователей к констрольной таблице*

### **3.1.6. Настройку доступа пользователей к функции визирования документов**

В системе реализована функция визирования документов, а так же настройка какие именно группы пользователей будут иметь к нему доступ (рис. 23).

|                           |                           |                                                                                                    |                                                  |                                       | Настройка отчета: ПРИКАЗ 33н Годовая отчетность на Гне указан]                                                                 |                |         |                                         | $\Box$        |  |
|---------------------------|---------------------------|----------------------------------------------------------------------------------------------------|--------------------------------------------------|---------------------------------------|----------------------------------------------------------------------------------------------------|----------------|---------|-----------------------------------------|---------------|--|
| <b>Настройка</b>          |                           |                                                                                                    | ПРИКАЗ ЗЗн Годовая отчетность                    |                                       |                                                                                                    |                |         |                                         |               |  |
|                           |                           | на [не указан]                                                                                      |                                                  |                                       |                                                                                                    |                | Отладка | Разблокировать отчёт   "Атрибуты отчёта |               |  |
| Структура отчета          | $\mathbf{S}^{\mathsf{x}}$ | σÏ                                                                                                  |                                                  | $\overline{\mathscr{R}}$<br>2         |                                                                                                    |                |         |                                         |               |  |
| ۵                         | Убрать                    | Восстановить                                                                                        | Импорт                                           | Настройка<br>Помощь<br>Экспорт        |                                                                                                    |                |         | Сохранить                               | Закрыть       |  |
| Объекты<br>碑              |                           | Настройка визирующих                                                                                |                                                  |                                       |                                                                                                    |                |         |                                         |               |  |
| Документы                 | фильтр                    |                                                                                                    | Номер                                            | Наименование *                        |                                                                                                    |                |         |                                         |               |  |
|                           |                           | $\Box$ $\rightarrow$ 1<br>ИТОГО по г. Воронеж                                                       |                                                  |                                       |                                                                                                    |                |         |                                         |               |  |
| Сценарии управления       | M                         | П<br>1.927<br>УФБП АГО г. Воронеж                                                                   |                                                  |                                       |                                                                                                    |                |         |                                         |               |  |
| Контрольная таблица       |                           | 1.977<br>УСП АГО г. Воронеж                                                                         |                                                  |                                       |                                                                                                    |                |         |                                         |               |  |
|                           |                           | 1.917<br>Управление экологии администрации городского округа город Воронеж                          |                                                  |                                       |                                                                                                    |                |         |                                         |               |  |
| Данные                    |                           | 1.972<br>П<br>Управление физической культуры и спорта администрации городского округа город Воронеж |                                                  |                                       |                                                                                                    |                |         |                                         |               |  |
| 坠                         |                           | ⊽                                                                                                   | 1.975                                            |                                       | Управление транспорта администрации городского округа город Воронеж                                                            |                |         |                                         |               |  |
| Экспорт данных            |                           |                                                                                                    | 1.924                                            |                                       | Управление образования и молодежной политики адм-ции гор. округа г. Воронеж                                                    |                |         |                                         |               |  |
| 哦<br>Импорт данных        |                           | П                                                                                                   | 1.922                                            |                                       | Управление культуры администрации городского округа город Воронеж                                                              |                |         |                                         |               |  |
|                           |                           |                                                                                                    | 1.979                                            |                                       | Управление жилищных отношений АГО г. Воронеж                                                                                   |                |         |                                         |               |  |
| Автосбор данных           |                           |                                                                                                    | 1.933                                            | Управа Центрального района            |                                                                                                    |                |         |                                         |               |  |
|                           |                           |                                                                                                    | 1.932                                            | Управа Советского района              |                                                                                                    |                |         |                                         |               |  |
| Выгрузка в макеты Excel   |                           |                                                                                                    | 1.931                                            | Управа Ленинского района              |                                                                                                    |                |         |                                         |               |  |
|                           |                           |                                                                                                    | 1.930                                            | Управа Левобережного района           |                                                                                                    |                |         |                                         |               |  |
| Специальные отчеты        |                           |                                                                                                    | 1.929                                            | Управа Коминтерновского района        |                                                                                                    |                |         |                                         |               |  |
| 亜<br>Аналитические отчеты |                           |                                                                                                    | 1.928                                            | <b>Уппава Железнолопожного пайона</b> |                                                                                                    |                |         |                                         |               |  |
|                           | Документ                  |                                                                                                    |                                                  |                                       | Администрация городск… Бессарабова Татьяна Евге… Ветохина Ольга Валерье… Воронежская городская… Дергачева Марина Иван… Дорохов |                |         |                                         |               |  |
| Права объектов            |                           | Баланс государственного<br>(муниципального) учреждения                                              |                                                  |                                       |                                                                                                    |                |         |                                         |               |  |
|                           |                           |                                                                                                    | Справка о наличии имущества и                    | 2                                     |                                                                                                    | Ŷ.             |         |                                         |               |  |
| Запреты документов        |                           | обязательств<br>d - Отчет об исполнении                                                             |                                                  |                                       |                                                                                                    |                |         |                                         |               |  |
|                           |                           | учреждением плана его                                                                               |                                                  |                                       |                                                                                                    |                |         |                                         |               |  |
| Запреты ячеек             |                           | финансово-хозяйственной                                                                             | деятельности(приносящая до                       |                                       |                                                                                                    |                |         |                                         |               |  |
| Запреты столбцов          |                           | z - Отчет об исполнении                                                                             |                                                  |                                       |                                                                                                    |                |         |                                         |               |  |
| Права пользователей       |                           | учреждением плана его<br>финансово-хозяйственной                                                    | деятельности (субсидии на гос)                   | 2                                     | Q,                                                                                                    |                | Þ       |                                         |               |  |
| ≫<br>Визирующие           |                           | с - Отчет об исполнении<br>учреждением плана его<br>финансово-хозяйственной                         | деятельности(субс на иные цел)                   |                                       |                                                                                                    | 2 <sub>2</sub> |         |                                         |               |  |
|                           | ∢                         |                                                                                                    | <b>У Двойной щелчок изменит состояние ячейки</b> |                                       |                                                                                                    |                |         |                                         | $\rightarrow$ |  |

*Рис. 23. Настройка визирующих групп*

# *3.2. Доступ объектов к отчетным формам*

### **3.2.1. Настройка доступности документов для объектов**

Возможность запретить определенному объекту редактировать документ реализована в модуле «Запреты документов» (рис. 24). В табличном виде отображен список документов и объектов задачи.

|                                  | Настройка отчета: ПРИКАЗ 33н Годовая отчетность на [не указан]                                                                        |                     |   |                                                                                                    | $\Box$ |  |  |  |  |  |  |
|----------------------------------|----------------------------------------------------------------------------------------------------|---------------------|---|----------------------------------------------------------------------------------------------------|--------|--|--|--|--|--|--|
| Настройка                        | ПРИКАЗ ЗЗн Годовая отчетность<br>на [не указан]<br>Разблокировать отчёт   " Атрибуты отчёта<br><b>Ш</b> Отладка                       |                     |   |                                                                                                    |        |  |  |  |  |  |  |
| Структура отчета                 | 剑                                                                                                    |                     |   |                                                                                                    |        |  |  |  |  |  |  |
| Ő<br>Объекты                     | Импорт Экспорт<br>Настройка<br>Восстановить<br>Помощь<br>Разрешить<br>Сохранить<br>Закрыть<br>Настройка доступа объектов к документам |                     |   |                                                                                                    |        |  |  |  |  |  |  |
| 啤<br>Документы                   | Объект                                                                                                    |                     |   | 1. Баланс государственно 5. Справка о наличии им 11. d - Отчет об исполнен 15. z - Отчет об исполнен |        |  |  |  |  |  |  |
|                                  | ⊟ 2 1. ИТОГО по г. Воронеж                                                                                                    |                     |   |                                                                                                    |        |  |  |  |  |  |  |
| <b>FR</b><br>Сценарии управления | 1.910. Воронежская городская Дума                                                                                                    | க                   |   | G<br>க                                                                                               |        |  |  |  |  |  |  |
| 屏幕                               | 1.914. Администрация городского округа город Воронеж                                                                                  |                     |   | 6                                                                                                    |        |  |  |  |  |  |  |
| Контрольная таблица              | 1.917. Управление экологии администрации городского округа<br>город Воронеж                                                           |                     | 8 | 6                                                                                                    |        |  |  |  |  |  |  |
| Данные                           | 1.922. Управление культуры администрации городского округа<br>город Воронеж                                                           | ⊕                   |   | க                                                                                                    |        |  |  |  |  |  |  |
| 哂<br>Экспорт данных              | 1.924. Управление образования и молодежной политики адм-ции<br>гор, округа г. Воронеж                                                 |                     |   | 6                                                                                                    |        |  |  |  |  |  |  |
| ₽₹                               | 1.927. УФБП АГО г. Воронеж                                                                                                    |                     |   | ⊕                                                                                                    |        |  |  |  |  |  |  |
| Импорт данных                    | 1.928. Управа Железнодорожного района                                                                                                 |                     |   | ⊕                                                                                                    |        |  |  |  |  |  |  |
| 隭                                | 1.929. Управа Коминтерновского района                                                                                                 |                     |   | ⊕                                                                                                    |        |  |  |  |  |  |  |
| Автосбор данных                  | 1.930. Управа Левобережного района                                                                                                    | ⊕                   |   | 6                                                                                                    |        |  |  |  |  |  |  |
| Eb                               | 1.931. Управа Ленинского района                                                                                                    |                     |   | 6                                                                                                    |        |  |  |  |  |  |  |
| Выгрузка в макеты Excel          | 1.932. Управа Советского района                                                                                                    |                     |   | 6                                                                                                    |        |  |  |  |  |  |  |
|                                  | 1.933. Управа Центрального района                                                                                                    |                     |   | ி                                                                                                    |        |  |  |  |  |  |  |
| Специальные отчеты               | 1.938. МКУ "Управление по делам ГО ЧС г. Воронеж"                                                                                     | ⊕                   |   | 6                                                                                                    |        |  |  |  |  |  |  |
| 睡                                | 1.950. Избирательная комиссия городского округа город Воронеж                                                                         |                     |   | 6                                                                                                    |        |  |  |  |  |  |  |
| Аналитические отчеты             | 1.954. Контрольно-счетная палата городского округа город Воро                                                                         |                     |   | க                                                                                                    |        |  |  |  |  |  |  |
| Права объектов                   | 1.972. Управление физической культуры и спорта администрации<br>городского округа город Воронеж                                       | 6                   |   | க                                                                                                    |        |  |  |  |  |  |  |
| 囲                                | 1.973. Отдел по работе с молодежью администрации городского<br>округа г. Воронеж                                                      |                     |   | ⊕                                                                                                    |        |  |  |  |  |  |  |
| Запреты документов               | 1.974. УЖКХ АГО г. Воронеж                                                                                                    |                     |   | க                                                                                                    |        |  |  |  |  |  |  |
| Запреты ячеек                    | 1.975. Управление транспорта администрации городского округа<br>город Воронеж                                                         |                     |   | 6                                                                                                    |        |  |  |  |  |  |  |
| 圈                                | 1.976. УДХ АГО г. Воронеж                                                                                                    |                     |   | ⊕                                                                                                    |        |  |  |  |  |  |  |
| Запреты столбцов                 | 1.977. УСП АГО г. Воронеж                                                                                                    |                     |   | 6                                                                                                    |        |  |  |  |  |  |  |
|                                  | 1.978. УИЗО АГО г. Воронеж                                                                                                    |                     |   | க                                                                                                    |        |  |  |  |  |  |  |
| Права пользователей              | 1.979. Управление жилищных отношений АГО г. Воронеж                                                                                   |                     |   | 6                                                                                                    |        |  |  |  |  |  |  |
| 亳                                | 1.980. УГАГО АГО г. Воронеж<br>$\langle$                                                                                              |                     |   | கி                                                                                                   |        |  |  |  |  |  |  |
| Визирующие                       | с - Отчет об исполнении учреждением плана его<br>$\rho_{\rm N}$<br>финансово-хозяйственной деятельности(субс на иные цел)             | УФБП АГО г. Воронеж |   |                                                                                                    |        |  |  |  |  |  |  |
|                                  | $\mathcal{A}$<br>У Двойной шелчок изменит состояние ячейки                                                                            |                     |   |                                                                                                    |        |  |  |  |  |  |  |

*Рис. 24. Настройка доступа объектов к документам*

### **3.2.2. Настройка доступности столбцов для объектов**

Для удобства настройки доступа объектов к ячейкам можно запретить весь столбец. Реализовано в модуле «Запреты столбцов» (Рис. 25)

|                         | Настройка отчета: ПРИКАЗ 33н Годовая отчетность на [не указан]                                             |                                                                     |   |                                                                                                    | ▭                                        |  |  |  |  |  |  |
|-------------------------|----------------------------------------------------------------------------------------------------|---------------------------------------------------------------------|---|----------------------------------------------------------------------------------------------------|------------------------------------------|--|--|--|--|--|--|
| <b>Настройка</b>        | ПРИКАЗ ЗЗн Годовая отчетность<br>на [не указан]                                                            |                                                                     |   | Отладка                                                                                            | Разблокировать отчёт   " Атрибуты отчёта |  |  |  |  |  |  |
| Структура отчета        | n<br>2                                                                                                    |                                                                     |   |                                                                                                    |                                          |  |  |  |  |  |  |
| œ۵                      | Импорт Экспорт<br>Восстановить<br>Настройка<br>Помощь<br>Разрешить                                         |                                                                     |   |                                                                                                    | Сохранить<br>Закрыть                     |  |  |  |  |  |  |
| Объекты                 | Настройка доступа объектов к столбцам документа                                                            |                                                                     |   |                                                                                                    |                                          |  |  |  |  |  |  |
| œ<br>Документы          | Документ [5] z - Сведения о движении нефинансовых активов учреждения (субсидии на выполнение гос. задания) |                                                                     |   |                                                                                                    |                                          |  |  |  |  |  |  |
|                         | Объект                                                                                                    |                                                                     |   | 1. Наличие на начало года 2. Поступление (увеличе 3. Выбытие (уменьшение) 4. Наличие на конец года |                                          |  |  |  |  |  |  |
| Сценарии управления     | $\Box$ 1. ИТОГО по г. Воронеж                                                                              | 8                                                                   |   |                                                                                                    |                                          |  |  |  |  |  |  |
|                         | 1.910. Воронежская городская Дума                                                                          | ⊕                                                                   |   |                                                                                                    |                                          |  |  |  |  |  |  |
| Контрольная таблица     | 1.914. Администрация городского округа город Воронеж                                                       | 8                                                                   |   |                                                                                                    |                                          |  |  |  |  |  |  |
| Данные                  | 1.917. Управление экологии администрации городского округа<br>город Воронеж                                | ⊕                                                                   |   | கி                                                                                                 |                                          |  |  |  |  |  |  |
| 旸<br>Экспорт данных     | 1.922. Управление культуры администрации городского округа<br>город Воронеж                                | ⊕                                                                   |   |                                                                                                    |                                          |  |  |  |  |  |  |
| BŖ.<br>Импорт данных    | 1.924. Управление образования и молодежной политики адм-ции<br>гор, округа г. Воронеж                      | ⊕                                                                   | ⊕ |                                                                                                    | க                                        |  |  |  |  |  |  |
|                         | 1.927. УФБП АГО г. Воронеж                                                                                 | ô                                                                   |   |                                                                                                    |                                          |  |  |  |  |  |  |
|                         | 1.928. Управа Железнодорожного района                                                                      | ి                                                                   |   |                                                                                                    |                                          |  |  |  |  |  |  |
| Автосбор данных         | 1.929. Управа Коминтерновского района                                                                      | 8                                                                   |   |                                                                                                    |                                          |  |  |  |  |  |  |
|                         | 1.930. Управа Левобережного района                                                                         | 6                                                                   |   |                                                                                                    |                                          |  |  |  |  |  |  |
| Выгрузка в макеты Excel | 1.931. Управа Ленинского района                                                                            | ⊕                                                                   |   | ⊕                                                                                                  |                                          |  |  |  |  |  |  |
|                         | 1.932. Управа Советского района                                                                            | 6                                                                   |   |                                                                                                    |                                          |  |  |  |  |  |  |
| Запреты документов      | 1.933. Управа Центрального района                                                                          | ⊕                                                                   |   |                                                                                                    |                                          |  |  |  |  |  |  |
|                         | 1.938. МКУ "Управление по делам ГО ЧС г. Воронеж"                                                          | ⊕                                                                   |   | க                                                                                                  | க                                        |  |  |  |  |  |  |
| Запреты ячеек           | 1.950. Избирательная комиссия городского округа город Воронеж                                              | 6                                                                   |   |                                                                                                    |                                          |  |  |  |  |  |  |
| 圍                       | 1.954. Контрольно-счетная палата городского округа город Воро                                              | 8                                                                   |   |                                                                                                    |                                          |  |  |  |  |  |  |
| Запреты столбцов        | 1.972. Управление физической культуры и спорта администрации<br>городского округа город Воронеж            | 6                                                                   | க |                                                                                                    |                                          |  |  |  |  |  |  |
| 品<br>Доступ к объектам  | 1.973. Отдел по работе с молодежью администрации городского<br>округа г. Воронеж                           | ⊕                                                                   |   |                                                                                                    |                                          |  |  |  |  |  |  |
| ж                       | 1.974. УЖКХ АГО г. Воронеж                                                                                 | கி                                                                  |   |                                                                                                    |                                          |  |  |  |  |  |  |
| Доступ к документам     | 1.975. Управление транспорта администрации городского округа<br>город Воронеж                              | ⊕                                                                   |   | 命                                                                                                  |                                          |  |  |  |  |  |  |
| Доступ к ячейкам        | 1.976. УДХ АГО г. Воронеж                                                                                  | 8                                                                   |   |                                                                                                    | க                                        |  |  |  |  |  |  |
|                         | 1.977. УСП АГО г. Воронеж                                                                                  | ి                                                                   |   |                                                                                                    |                                          |  |  |  |  |  |  |
| Доступ к контр. таблице | 1.978. УИЗО АГО г. Воронеж                                                                                 | ô                                                                   |   |                                                                                                    |                                          |  |  |  |  |  |  |
|                         | 1.070. Venannouse vernous or excessional AFO - Renaisson<br>$\langle$                                      | $\overline{\phantom{a}}$                                            |   |                                                                                                    | $\rightarrow$                            |  |  |  |  |  |  |
| ≫<br>Визирующие         | Выбытие (уменьшение)<br>$\mathcal{N}_\mathrm{b}$                                                           | Управление транспорта администрации городского округа город Воронеж |   |                                                                                                    |                                          |  |  |  |  |  |  |
|                         | $\sim$<br>У Двойной щелчок изменит состояние ячейки                                                        |                                                                     |   |                                                                                                    |                                          |  |  |  |  |  |  |

*Рис. 25. Настройка доступа объектов к столбцам*

#### **3.2.3. Настройка доступности конкретных ячеек документов для объектов задачи**

Модуль позволяет указать, к каким именно ячейкам документа будет иметь доступ объект (рис. 26). Существует возможность выставлять доступ по фильтру, чтобы выставить права доступа по маске для документов.

| Ø                       |                         |                                                                     |                                                | Настройка отчета: ПРИКАЗ 33н Годовая отчетность на [не указан] |                                                                                       |                  |                                          | $\Box$<br>$\mathsf{x}$          |  |  |  |
|-------------------------|-------------------------|---------------------------------------------------------------------|------------------------------------------------|----------------------------------------------------------------|---------------------------------------------------------------------------------------|------------------|------------------------------------------|---------------------------------|--|--|--|
| ٩.<br><b>Настройка</b>  |                         | на [не указан]                                                      | ПРИКАЗ ЗЗн Годовая отчетность                  |                                                                |                                                                                       | <b>Ш</b> Отладка | Разблокировать отчёт   " Атрибуты отчёта |                                 |  |  |  |
| Структура отчета        |                         |                                                                     | đ                                              | W<br>Ø                                                         |                                                                                       |                  |                                          |                                 |  |  |  |
| O                       |                         | Запретить   По фильтру                                              | Восстановить<br>Импорт Экспорт                 | <b>Настройка</b><br>Помощь                                     |                                                                                       |                  | Сохранить                                | Закрыть                         |  |  |  |
| Объекты                 |                         |                                                                     | Настройка доступа объектов к ячейкам документа |                                                                |                                                                                       |                  |                                          |                                 |  |  |  |
| 時<br>Документы          | duquerp                 | Документ • • Отчет о финансовых результатах деятельности учреждения |                                                |                                                                |                                                                                       |                  |                                          |                                 |  |  |  |
| Сценарии управления     | Ø                       |                                                                     | Homep $\frac{1}{4}$                            | Наименование                                                   |                                                                                       |                  |                                          |                                 |  |  |  |
|                         |                         | $\overline{\phantom{a}}$                                            | 1.929                                          | Управа Коминтерновского района                                 |                                                                                       |                  |                                          |                                 |  |  |  |
| Контрольная таблица     |                         | Е                                                                   | 1.930                                          | Управа Левобережного района                                    |                                                                                       |                  |                                          |                                 |  |  |  |
|                         |                         |                                                                     | 1.931                                          | Управа Ленинского района                                       |                                                                                       |                  |                                          |                                 |  |  |  |
| Данные                  |                         |                                                                     | 1.932                                          | Управа Советского района                                       |                                                                                       |                  |                                          |                                 |  |  |  |
| 哂                       |                         |                                                                     | 1.933                                          | Управа Центрального района                                     |                                                                                       |                  |                                          |                                 |  |  |  |
| Экспорт данных          |                         | $\overline{\mathbf{v}}$                                             | 1.938                                          | МКУ "Управление по делам ГО ЧС г. Воронеж"                     |                                                                                       |                  |                                          |                                 |  |  |  |
| 唑                       |                         |                                                                     | 1,950                                          |                                                                | Избирательная комиссия городского округа город Воронеж                                |                  |                                          |                                 |  |  |  |
| Импорт данных           |                         | ⊻                                                                   | 1.954                                          |                                                                | Контрольно-счетная палата городского округа город Воронеж                             |                  |                                          |                                 |  |  |  |
| 隓                       |                         |                                                                     | 1.972                                          |                                                                | Управление физической культуры и спорта администрации городского округа город Воронеж |                  |                                          |                                 |  |  |  |
| Автосбор данных         |                         |                                                                     | 1.973                                          |                                                                | Отдел по работе с молодежью администрации городского округа г. Воронеж                |                  |                                          |                                 |  |  |  |
|                         |                         |                                                                     | 1.974                                          | УЖКХ АГО г. Воронеж                                            |                                                                                       |                  |                                          |                                 |  |  |  |
| Выгрузка в макеты Excel |                         | г                                                                   | 1.975                                          |                                                                | Управление транспорта администрации городского округа город Воронеж                   |                  |                                          |                                 |  |  |  |
|                         | N <sub>2</sub>          | Код                                                                 |                                                |                                                                | 1. Деятельность с целев 2. Деятельность по оказа 3. Средства во временно              |                  | 4. MTOro                                 |                                 |  |  |  |
| Специальные отчеты      | □ → 40 доходы           |                                                                     |                                                |                                                                |                                                                                       |                  |                                          |                                 |  |  |  |
| 睡                       | $\mathbf{1}$            | 010                                                                 |                                                |                                                                |                                                                                       |                  |                                          |                                 |  |  |  |
| Аналитические отчеты    | $\overline{2}$          | 030                                                                 |                                                | 8                                                              | க                                                                                     | ⊕                | ⊕                                        |                                 |  |  |  |
| Права объектов          | $\overline{\mathbf{3}}$ | 040                                                                 |                                                | 6<br>6                                                         |                                                                                       | 0                | 0                                        |                                 |  |  |  |
|                         | $\overline{4}$          | 050                                                                 |                                                |                                                                |                                                                                       | 6                | 6                                        |                                 |  |  |  |
|                         | 5                       | 060                                                                 |                                                | 6<br>⊕                                                         | ⊕                                                                                     | ⊕                | ⊕<br>⊕                                   |                                 |  |  |  |
| Запреты документов      | 6                       | 062                                                                 |                                                | 6                                                              |                                                                                       | ⊕<br>8           | 0                                        |                                 |  |  |  |
|                         | $\overline{7}$          | 063                                                                 |                                                |                                                                |                                                                                       |                  |                                          |                                 |  |  |  |
| Запреты ячеек           | $\mathbf{a}$            | 090                                                                 |                                                | ⊕<br>கி                                                        | க                                                                                     | ⊕<br>0           | 0<br>0                                   |                                 |  |  |  |
|                         | 9                       | 091                                                                 |                                                |                                                                |                                                                                       |                  | 8                                        |                                 |  |  |  |
| Запреты столбцов        | 10                      | 092                                                                 |                                                | க                                                              | க                                                                                     | ⊕                |                                          |                                 |  |  |  |
| Права пользователей     | 11                      | 093                                                                 |                                                |                                                                |                                                                                       | ⊕<br>8           | 6<br>8                                   |                                 |  |  |  |
|                         | 12                      | 096                                                                 |                                                | ⊕                                                              |                                                                                       | 8                | ⊕                                        |                                 |  |  |  |
| ≫                       | 13                      | 099                                                                 |                                                |                                                                |                                                                                       | க                | க                                        |                                 |  |  |  |
| Визирующие              |                         | Деятельность с целевыми средствами                                  |                                                | 40 ДОХОДЫ<br>$\mathcal{O}_\mathcal{X}$<br>$\searrow$           |                                                                                       |                  |                                          | $\rho_{\rm t}$<br>$\mathcal{Q}$ |  |  |  |
|                         |                         |                                                                     | У Двойной щелчок изменит состояние ячейки      |                                                                |                                                                                       |                  |                                          |                                 |  |  |  |

*Рис. 26. Настройка доступа объектов к ячекам документа*

# **4. Справочники**

# *4.1. Классификаторы*

Для настройки структуры динамических документов используются наборы классификаторов. Создание классификатора (рис. 28) происходит в справочнике «Классификаторы» (рис. 27)

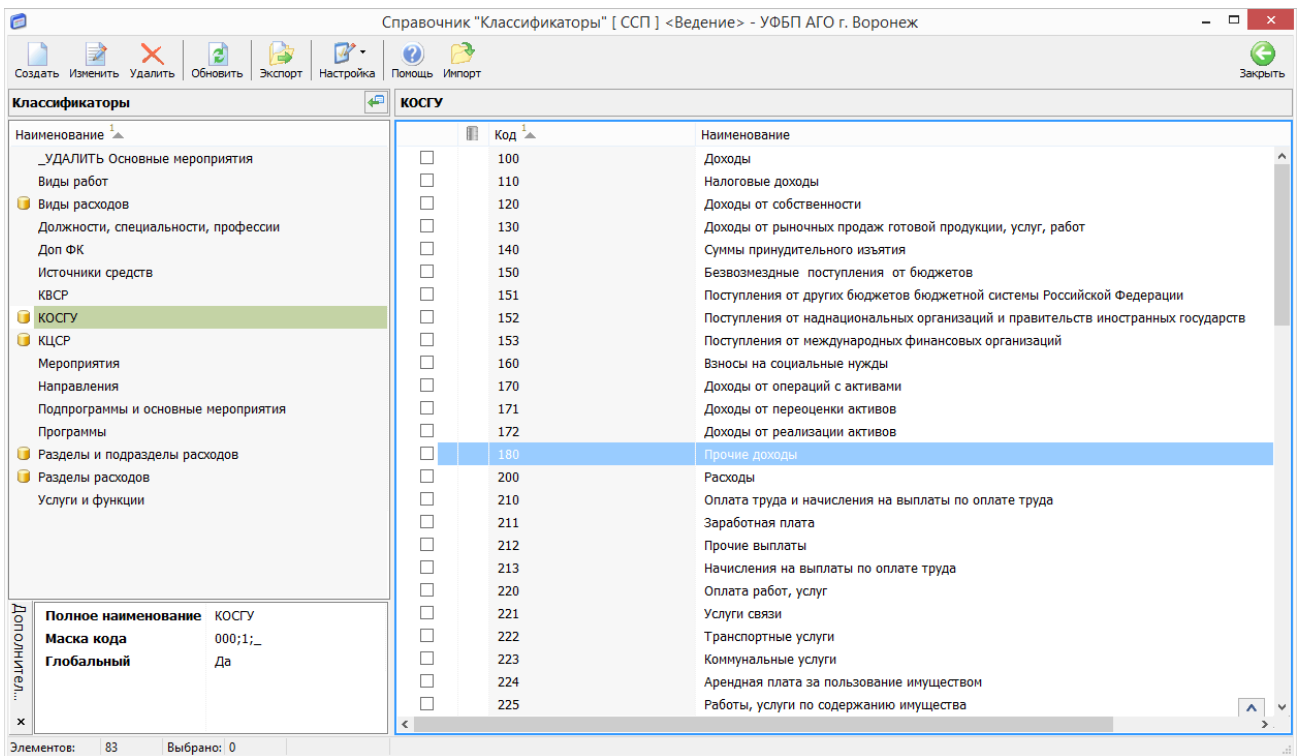

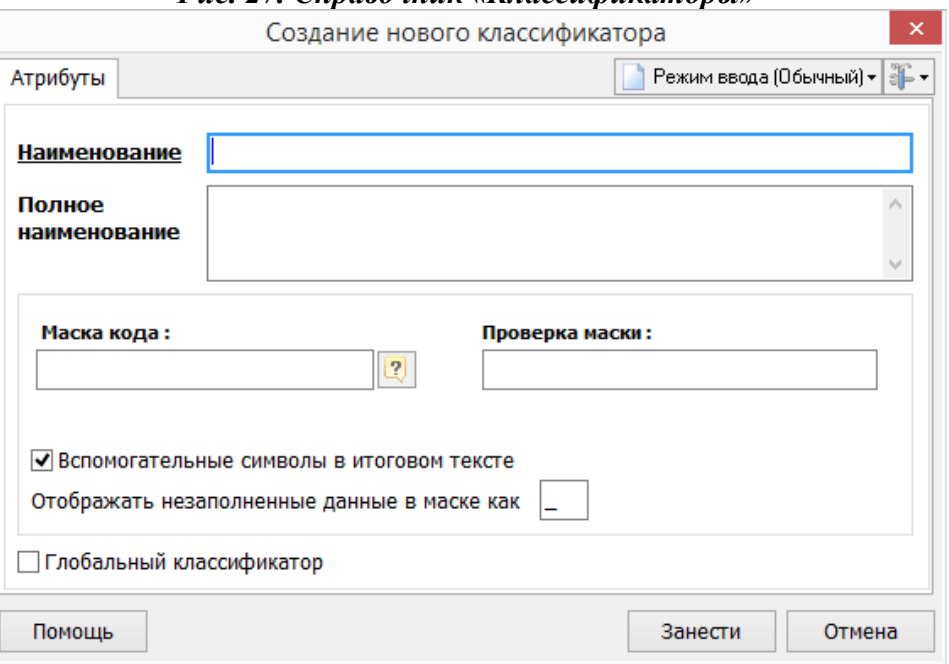

*Рис. 27. Справочник «Классификаторы»*

*Рис. 28. Форма создания набора классификаторов*

## 4.2. *Подразделения*

Перечень объектов в системе, их свойства и структура задается в справочнике «Подразделения» (рис. 29). Справочник позволяет реализовать структуру материнских и дочерних объектов, указать технологический e-mail подразделения для приема/передачи структуры отчетов, указать основные параметры подразделения (ИНН, КПП, ОКАТО) и назначить учетную запись администратора.

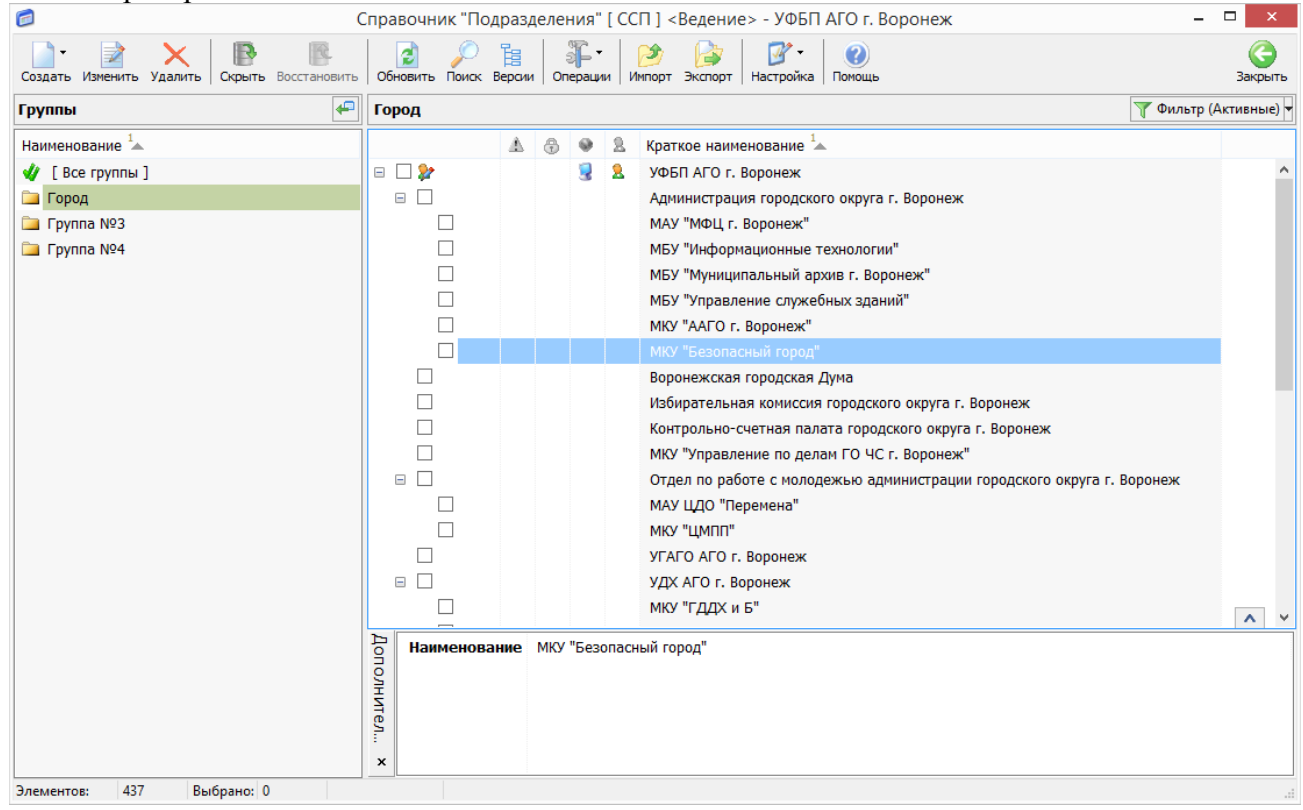

*Рис. 29. Справочник «Подразделения»*

# *4.3. Учетные записи*

Учетные записи пользователей реализованы справочником «Учетные записи» и описаны в пункте 2.

# *4.4. Отделы*

Создание нового отдела происходит в справочнике «Учетные записи» и позволяет структурировать содержание справочника для удобства использования и простоты восприятия. При создании нового отдела можно указать не только его наименование, но и учетную запись руководителя (рис. 30).

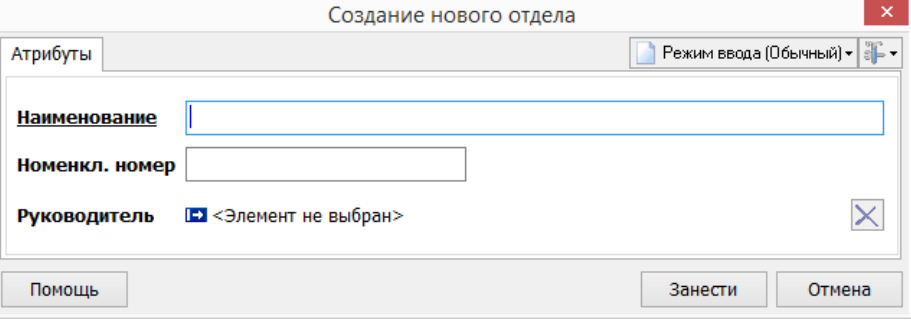

*Рис. 30. Создание нового отдела*

# *4.5. Должности*

Справочник «Должности» создан для структурирования учетных записей пользователей. Значения должности пользователя при создании его учетной записи берутся именно из этого справочника.

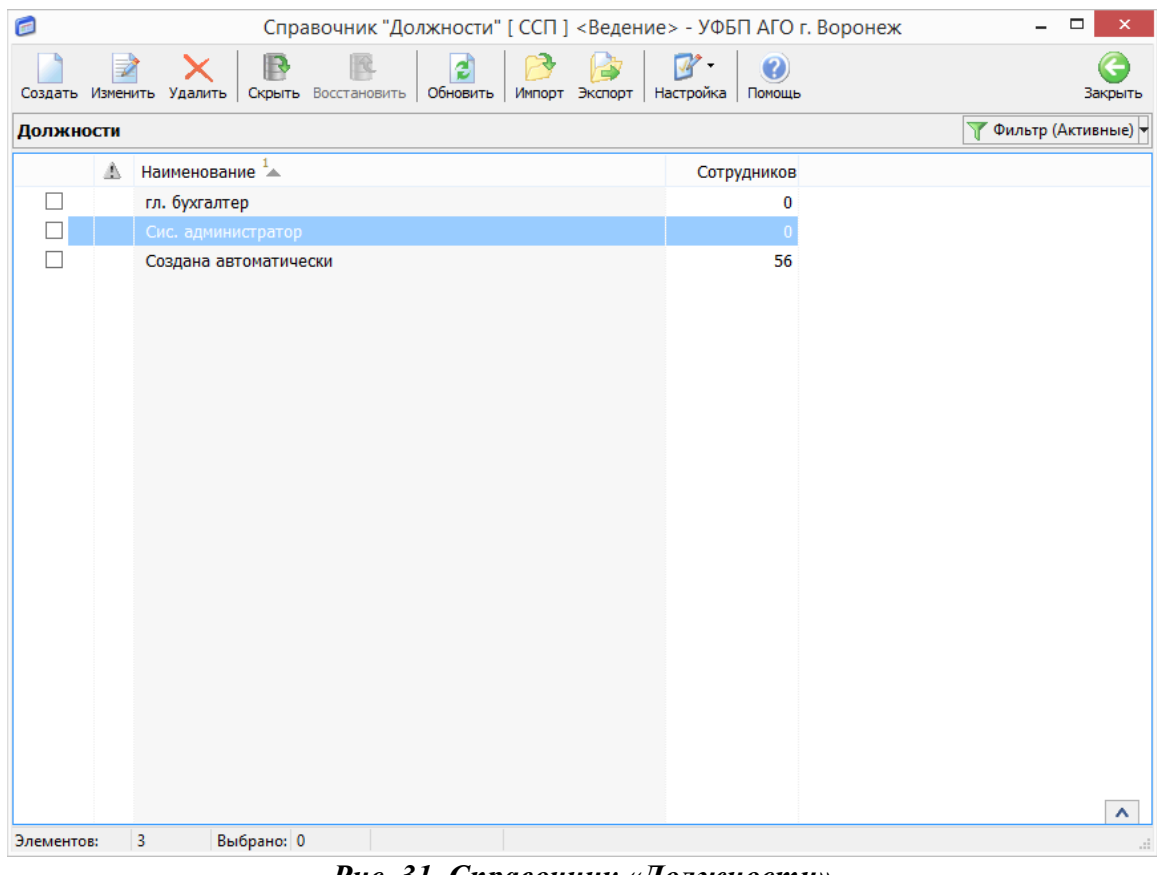

*Рис. 31. Справочник «Должности»*

# **5. Режим активные**

# *5.1. Виды состояний отчетов и работа с ними*

Режим отображения изменяется в фильтре в правой части основного окна системы.

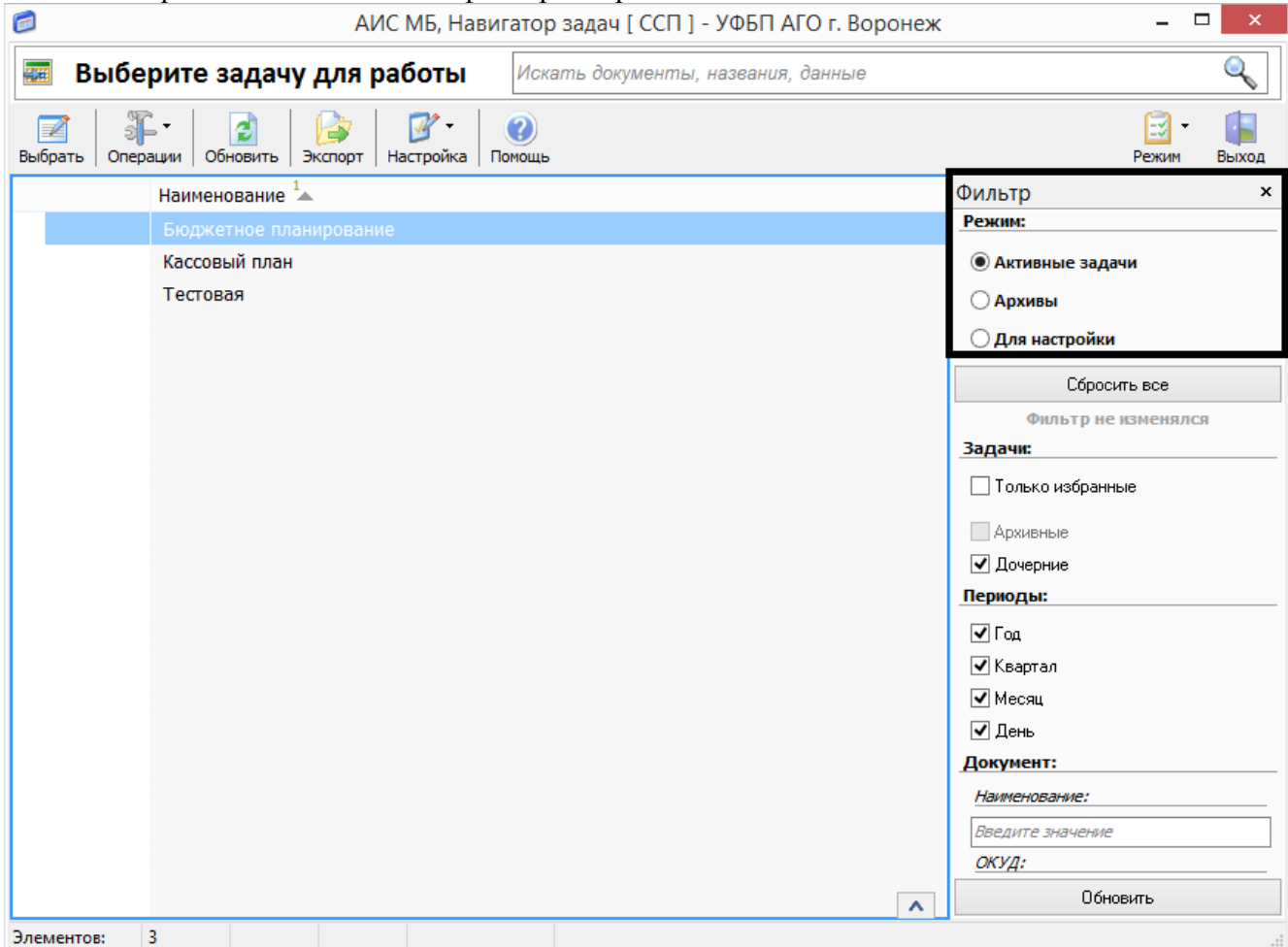

*Рис. 32. Фильтр режима отображения*

При переключении фильтра в режим «Активные» в списке задач будут отображаться лишь те, у которых есть активный отчет. Режим «Архивы» отображает список задач, в которых есть отчеты, сданные в архив. Режим «Для настройки» позволяет перейти в настройку задачи и всех её компонентов. Доступ к различным режимам выставляется каждой группе пользователей отдельно.

### **5.1.1. доступ к отчетам за предыдущие периоды (архивов)**

Доступ пользователей в специальных правах позволяет указать группы, которые будут иметь доступ к задаче в режиме «Архивы» (рис. 33)

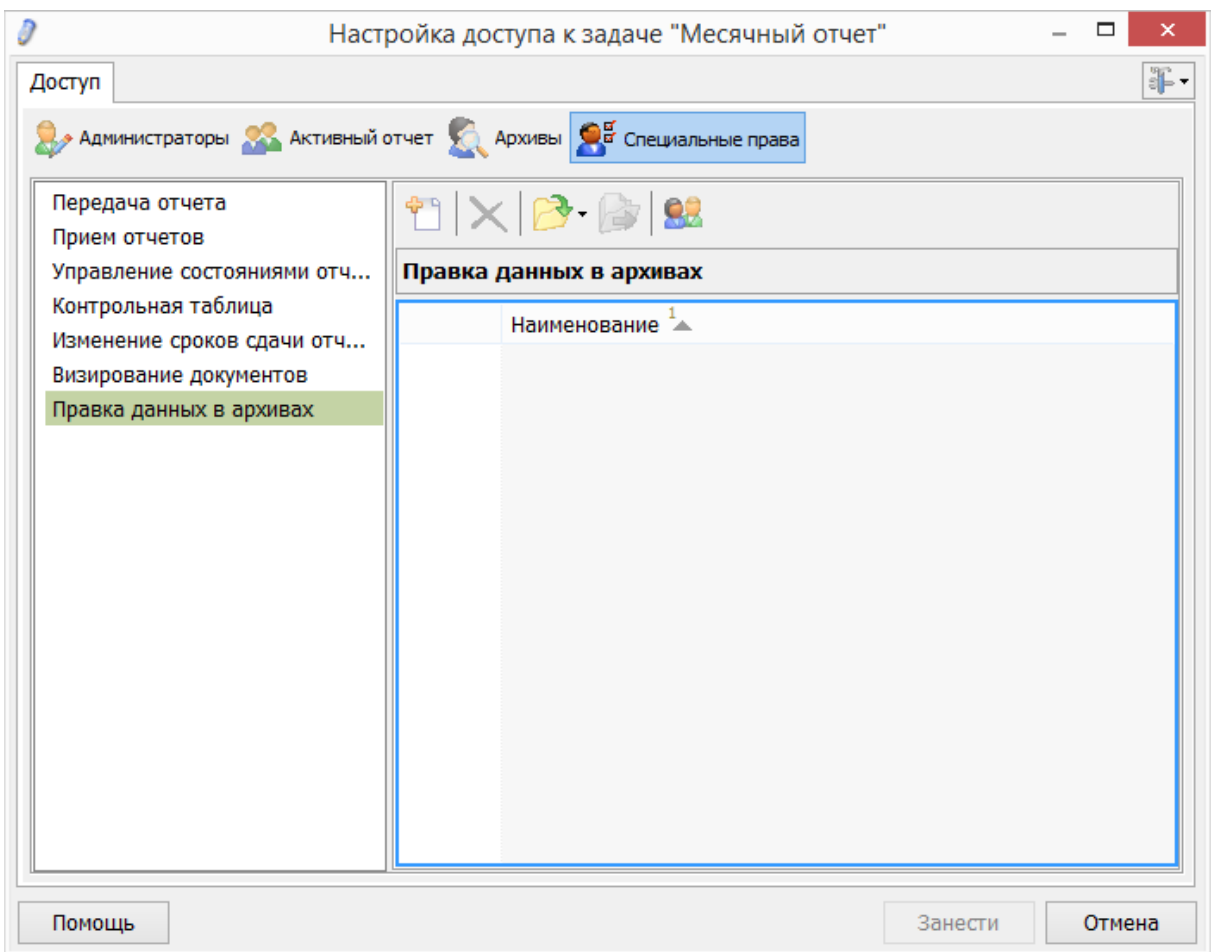

*Рис. 33. Настройка доступа пользователя к задаче в режиме «Архивы»*

Изначально доступ выдается только на просмотр данных в документах. Но если есть необходимость исправлять данные в документах, сданных в архив, эту настройку можно включить в настройке задачи (рис. 34).

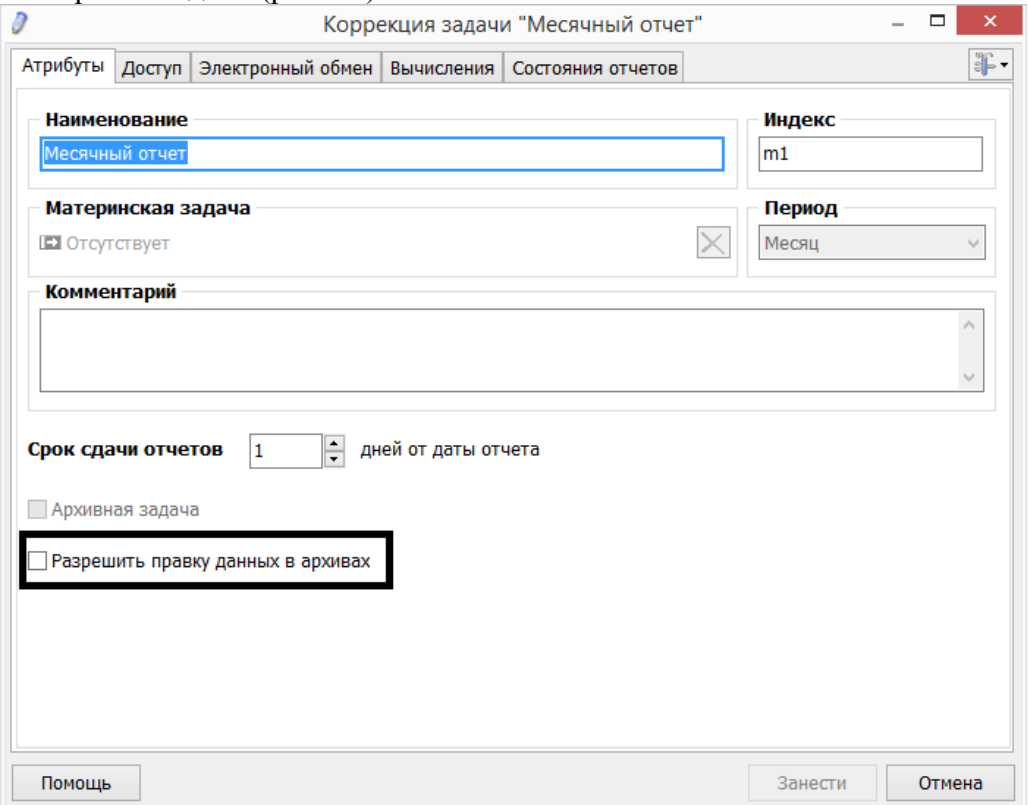

### *5.2. Настройка структур отчетов*

### **5.2.1. Настройку списка предоставляемых отчетов**

#### **5.2.2. Настройку периода отчетности**

При создании новой задачи пользователю предлагается выбрать период отчетности: месяц, квартал, год, день. В зависимости от выбора при разблокировании отчета будут предлагаться различные временные периоды, на которые отчет будет создан и переведен в режим «активные»

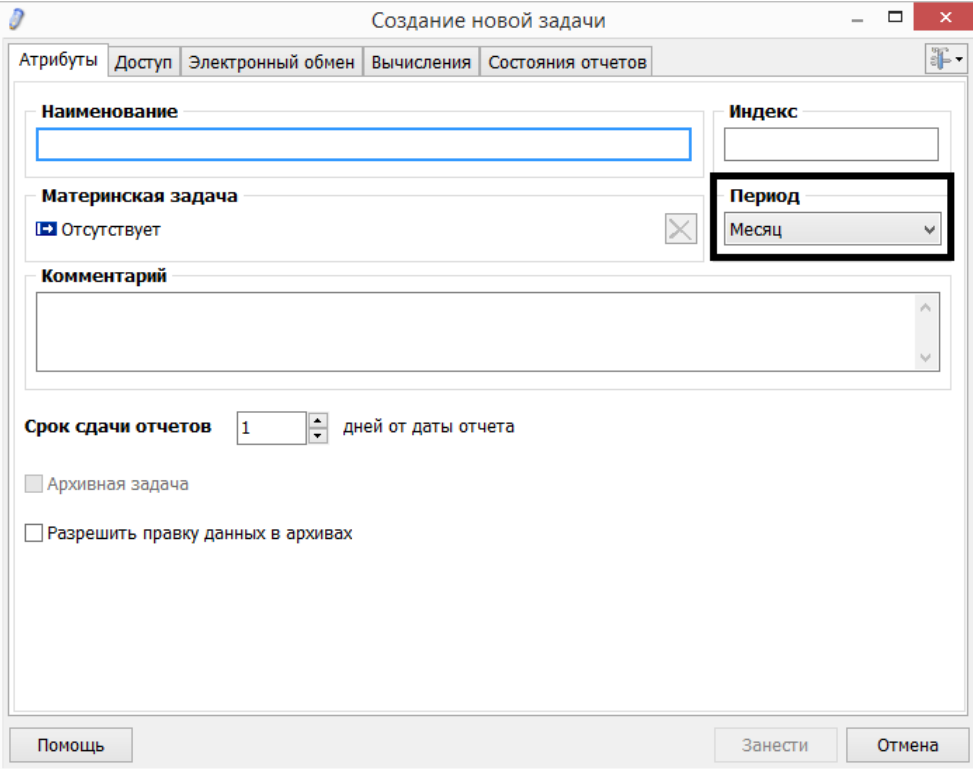

*Рис. 35. Настройка периода отчетности задачи*

#### **5.2.3. Ведение реестра объектов отчета**

При настройке задачи в реестре объектов создаются новые объекты, и задается их общая структура (рис. 36). Реестр позволяет задавать структуру материнский/дочерний объект, настроить доступ объекта к документам, связать объект с уже существующим подразделением или создать новый (рис. 37).

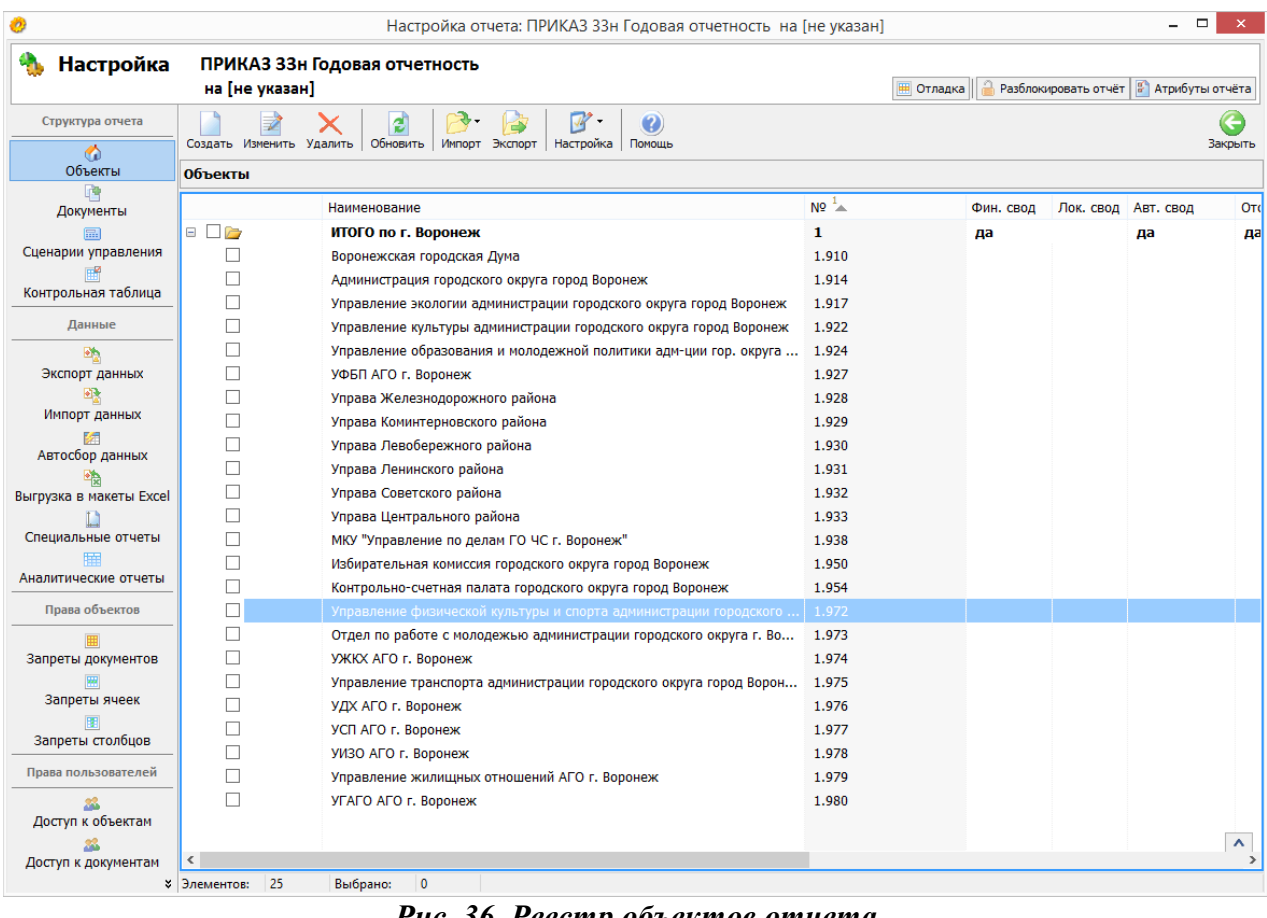

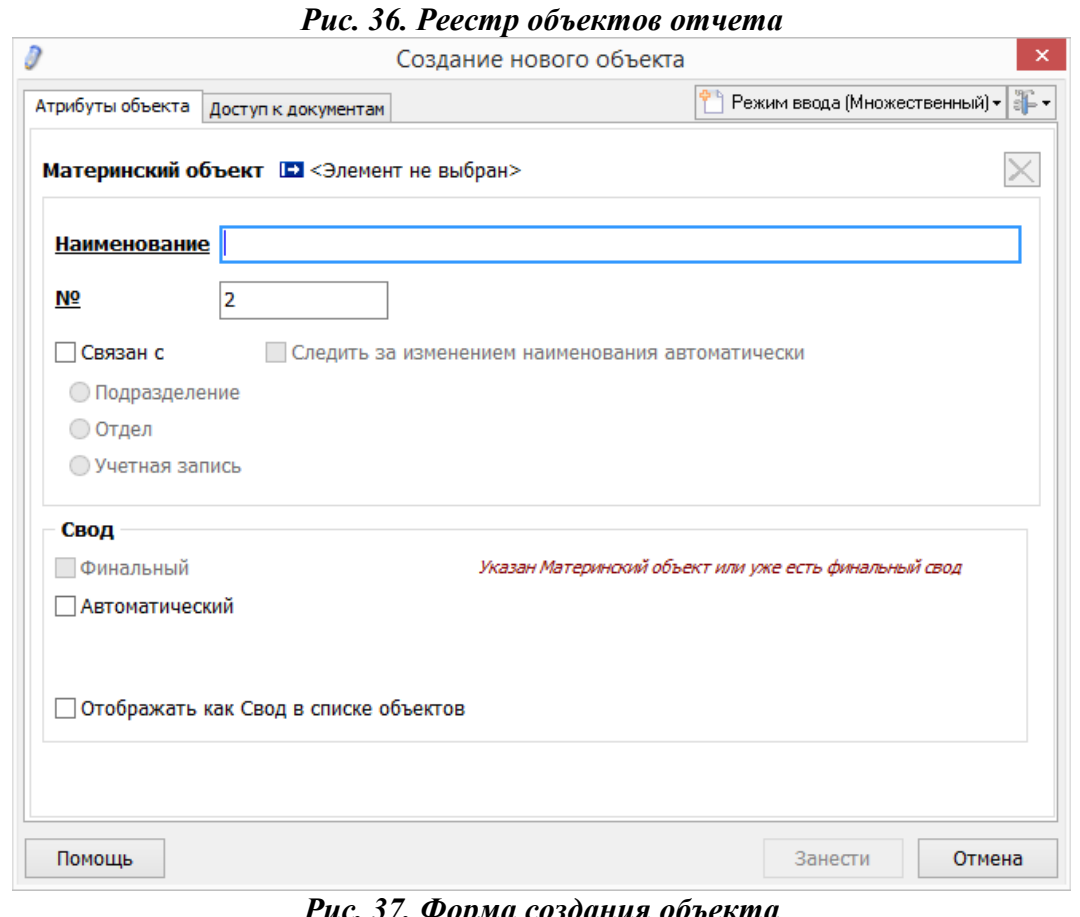

*Рис. 37. Форма создания объекта*

#### **5.2.4. Ведение реестра документов, включаемых в отчеты**

Реестр документов отображает все документы, включенные в отчет. Позволяет создавать новый документ, редактировать существующий, копировать, удалять или задавать шаблон визуализации (рис. 38).

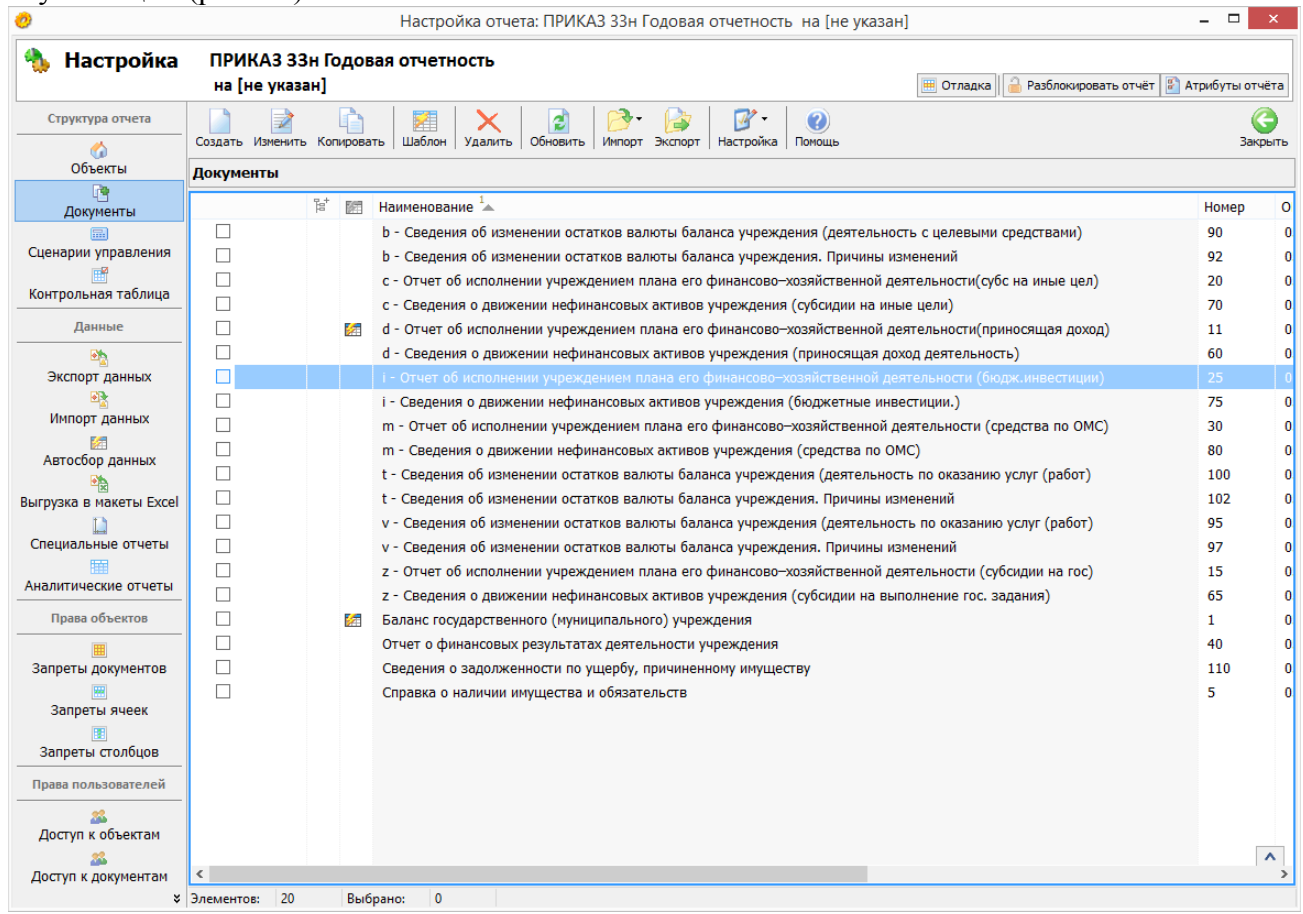

#### *Рис. 38. Реестр документов.*

В окне создания нового документа настраиваются его основные параметры. Такие как: наименование, номер, код по ОКУД, формируется структура документа из строк и столбцов или же указывается, что документ будет динамическим и набор строк будет формироваться пользователем во время работы из справочника «Классификаторы». (рис. 39)

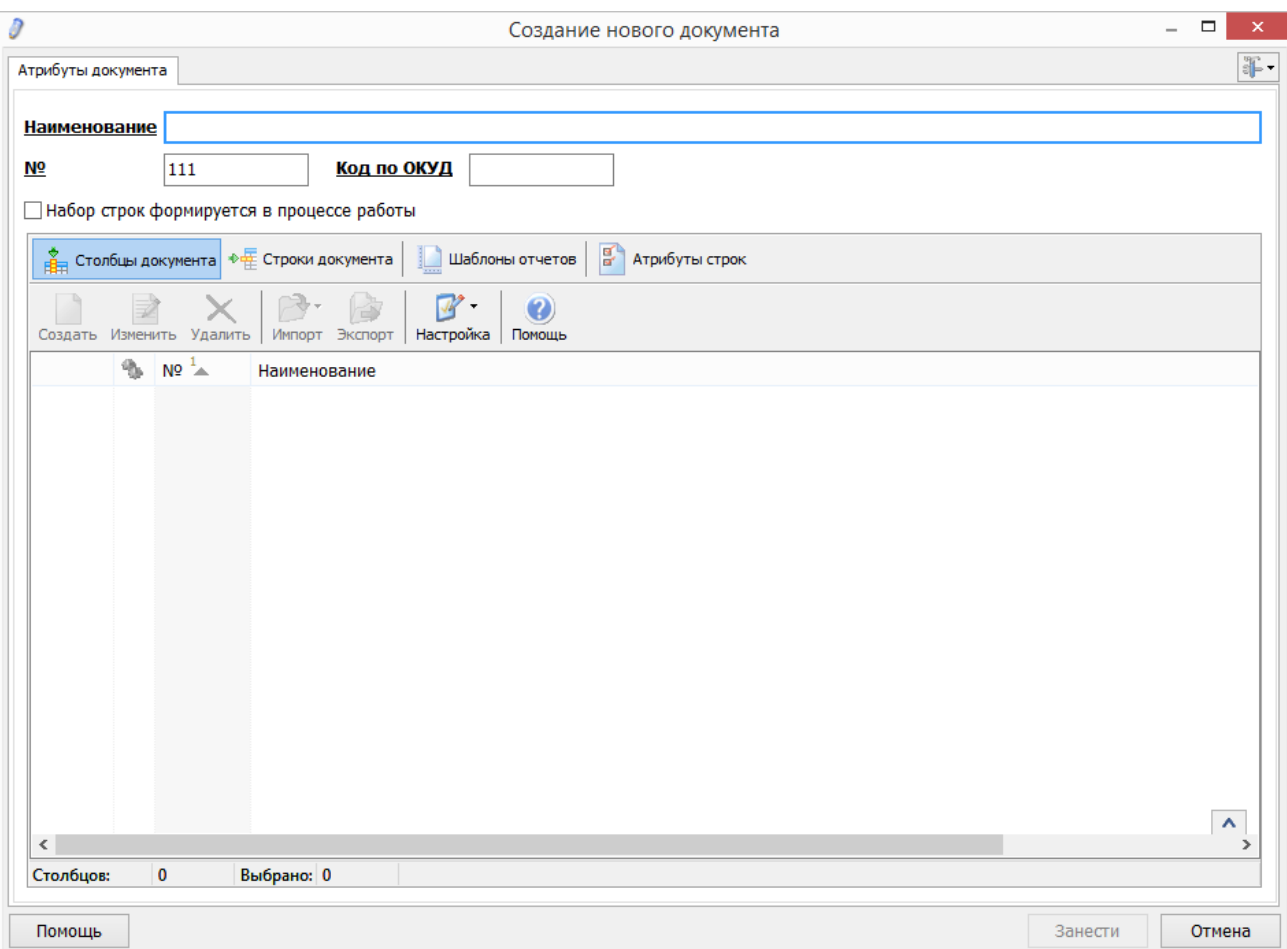

*Рис. 39. Форма создания документа*

# **5.2.5. Настройку форматов отчетных форм**

### **5.2.6. Настройку механизма контроля и расчета отчетных данных**

Механизм контроля и расчета отчетных данных представляет редактор сценариев.

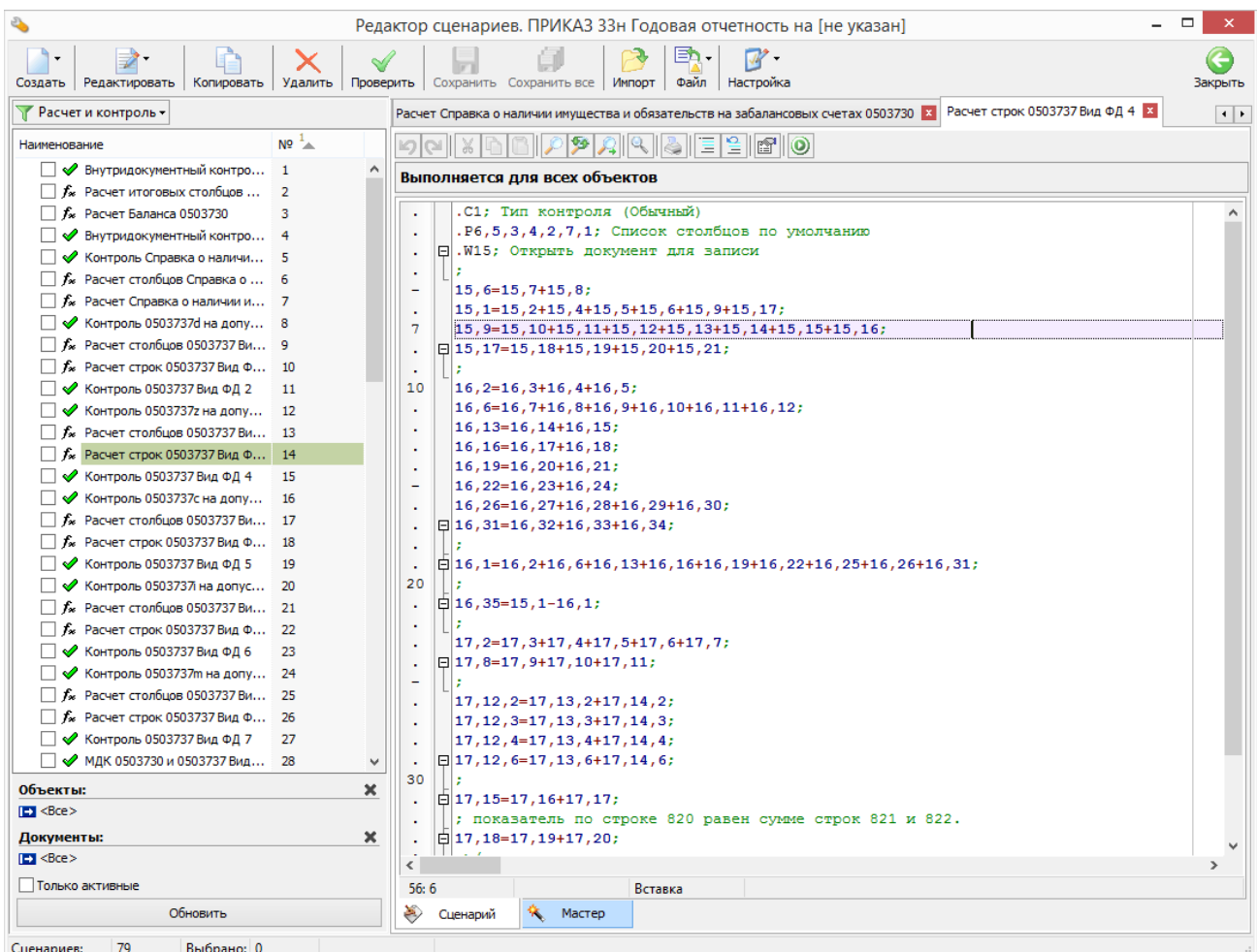

#### *Рис. 40. Окно редактора сценариев.*

Редактор сценариев – инструмент, с помощью которого проводятся все расчеты и сверка данных в документах. Основные параметры сценария указываются в мастере, что позволяет облегчить работу пользователя.

#### **5.2.7. Настройку механизма консолидации отчетных данных**

С помощью мастера сценариев есть возможность создавать сводные отчеты, которые будут содержать в себе сумму всех подобных документов для указанных объектов.

|                                                                                                  |                              |                               |                      | Редактор сценариев. ПРИКАЗ 33н Годовая отчетность на [не указан] | □<br>$\boldsymbol{\mathsf{x}}$ |
|--------------------------------------------------------------------------------------------------|------------------------------|-------------------------------|----------------------|------------------------------------------------------------------|--------------------------------|
| Удалить<br>Создать<br>Редактировать<br>Копировать                                                | $\triangleleft$<br>Проверить | Сохранить Сохранить все       | מ≡<br>Файл<br>Импорт | $J^{\prime}$ .<br>Настройка                                      | Закрыть                        |
| В Расчет и контроль -                                                                            |                              | Контроль 0503737 Вид ФД 4 23  |                      |                                                                  |                                |
| N9 <sup>1</sup><br>Наименование                                                                  |                              | CN.                           | չ<br>Q               | $\frac{1}{2}$ of                                                 |                                |
| → Внутридокументный контро 1                                                                     | ۸                            | Выполняется для всех объектов |                      |                                                                  |                                |
| $\Box$ $f_{\infty}$ Расчет итоговых столбцов<br>$\overline{2}$                                   |                              |                               |                      |                                                                  |                                |
| $\Box$ $f_{\rm ss}$ Расчет Баланса 0503730<br>3<br>◆ Внутридокументный контро 4<br>$\mathbf{L}$  |                              | Документы                     |                      | Свод                                                             |                                |
| № Контроль Справка о наличи 5                                                                    |                              | Свод                          |                      |                                                                  | Применить                      |
| Расчет столбцов Справка о  6<br>$\Box$ fx                                                        |                              | Формулы                       |                      |                                                                  |                                |
| f * Расчет Справка о наличии и 7                                                                 |                              | Внешние данные                |                      |                                                                  |                                |
| ■ ◆ Контроль 0503737d на допу 8                                                                  |                              |                               |                      | Указать список подсводных объектов                               |                                |
| $\Box$ $f_{\infty}$ Расчет столбцов 0503737 Ви 9                                                 |                              |                               |                      | <b>• Элемент не выбран&gt;</b>                                   |                                |
| $f_{\infty}$ Расчет строк 0503737 Вид Ф 10                                                       |                              |                               |                      |                                                                  |                                |
| ◆ Контроль 0503737 Вид ФД 2<br>11<br>$\mathbf{L}$                                                |                              |                               |                      |                                                                  |                                |
| ◆ Контроль 0503737z на допу<br>12                                                                |                              |                               |                      |                                                                  |                                |
| Расчет столбцов 0503737 Ви 13<br>$\Box$ fx                                                       |                              |                               |                      |                                                                  |                                |
| f <sub>*</sub> Расчет строк 0503737 Вид Ф 14                                                     |                              |                               |                      |                                                                  |                                |
| ◆ Контроль 0503737 Вид ФД 4<br>15                                                                |                              |                               |                      |                                                                  |                                |
| ◆ Контроль 0503737с на допу<br>16                                                                |                              |                               |                      |                                                                  |                                |
| Расчет столбцов 0503737 Ви 17<br>$f_{\infty}$<br>$\Box$ $f_{\ast}$ Расчет строк 0503737 Вид Ф 18 |                              |                               |                      |                                                                  |                                |
| ◆ Контроль 0503737 Вид ФД 5<br>19                                                                |                              |                               |                      |                                                                  |                                |
| Контроль 0503737 на допус 20<br>ᢦ                                                                |                              |                               |                      |                                                                  |                                |
| Расчет столбцов 0503737 Ви<br>$f_{\infty}$<br>21                                                 |                              |                               |                      |                                                                  |                                |
| $\Box$ $f_{\infty}$ Расчет строк 0503737 Вид Ф 22                                                |                              |                               |                      |                                                                  |                                |
| ◆ Контроль 0503737 Вид ФД 6<br>23                                                                |                              |                               |                      |                                                                  |                                |
| Контроль 0503737m на допу 24<br>ᢦ                                                                |                              |                               |                      |                                                                  |                                |
| $\Box$ $f_{\infty}$ Расчет столбцов 0503737 Ви 25                                                |                              |                               |                      |                                                                  |                                |
| $\Box$ $f_{\infty}$ Расчет строк 0503737 Вид Ф 26                                                |                              |                               |                      |                                                                  |                                |
| № Контроль 0503737 Вид ФД 7<br>27                                                                |                              |                               |                      |                                                                  |                                |
| ◆ МДК 0503730 и 0503737 Вид<br>п<br>28                                                           |                              |                               |                      |                                                                  |                                |
| Объекты:                                                                                         | ×                            |                               |                      |                                                                  |                                |
| B                                                                                                |                              |                               |                      |                                                                  |                                |
| Документы:                                                                                       | ×                            |                               |                      |                                                                  |                                |
| $E$ <bce></bce>                                                                                  |                              |                               |                      |                                                                  |                                |
| Только активные                                                                                  |                              |                               |                      | Использовать режим отладки                                       |                                |
| Обновить                                                                                         |                              | ≫<br>Сценарий<br>٩.           | Мастер               |                                                                  |                                |
| 79<br>Выбрано: 0<br>Сценариев:                                                                   |                              |                               |                      |                                                                  |                                |

*Рис. 41. Мастер создания сценариев. Сводный отчет.*

#### **5.2.8. Автоматизированную загрузку (импорт) элементов структур из других отчетов и внешних источников**

Представляет собой модуль, позволяющий настроить загрузку данных из системы Исполнения бюджета и MS Excel.

При создании шаблона (рис. 42) загрузки данных из Исполнения бюджета существует возможность выбрать тип данных:

- Годовая смета
- Кассовый план
- Операции учета
- Финансовые операции

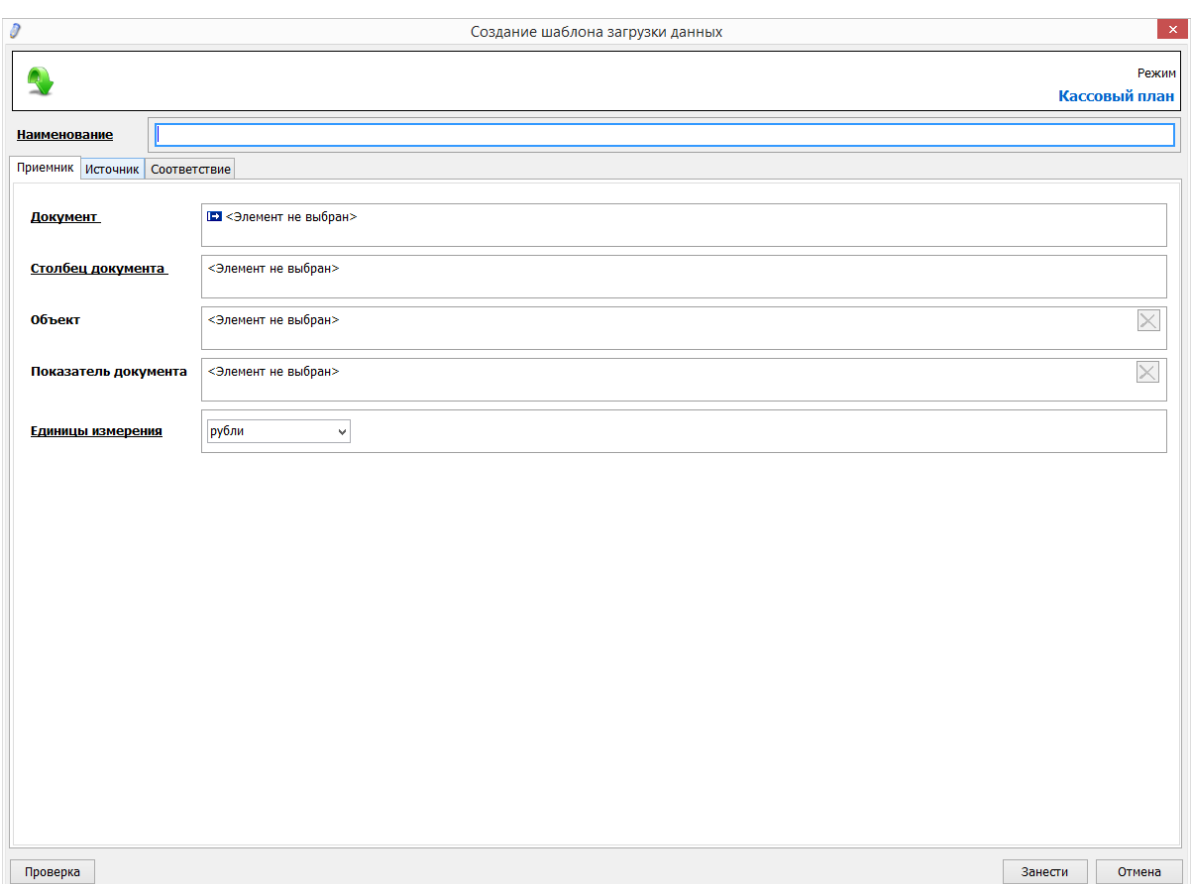

*Рис. 42. Окно создания шаблона автосбора данных из Исполнения бюджета* Соответствия указываются для того, чтобы система всегда грузила только нужные данные в указанные столбцы документа.

Так же система имеет функцию автосбора данных из MS Excel (рис. 43).

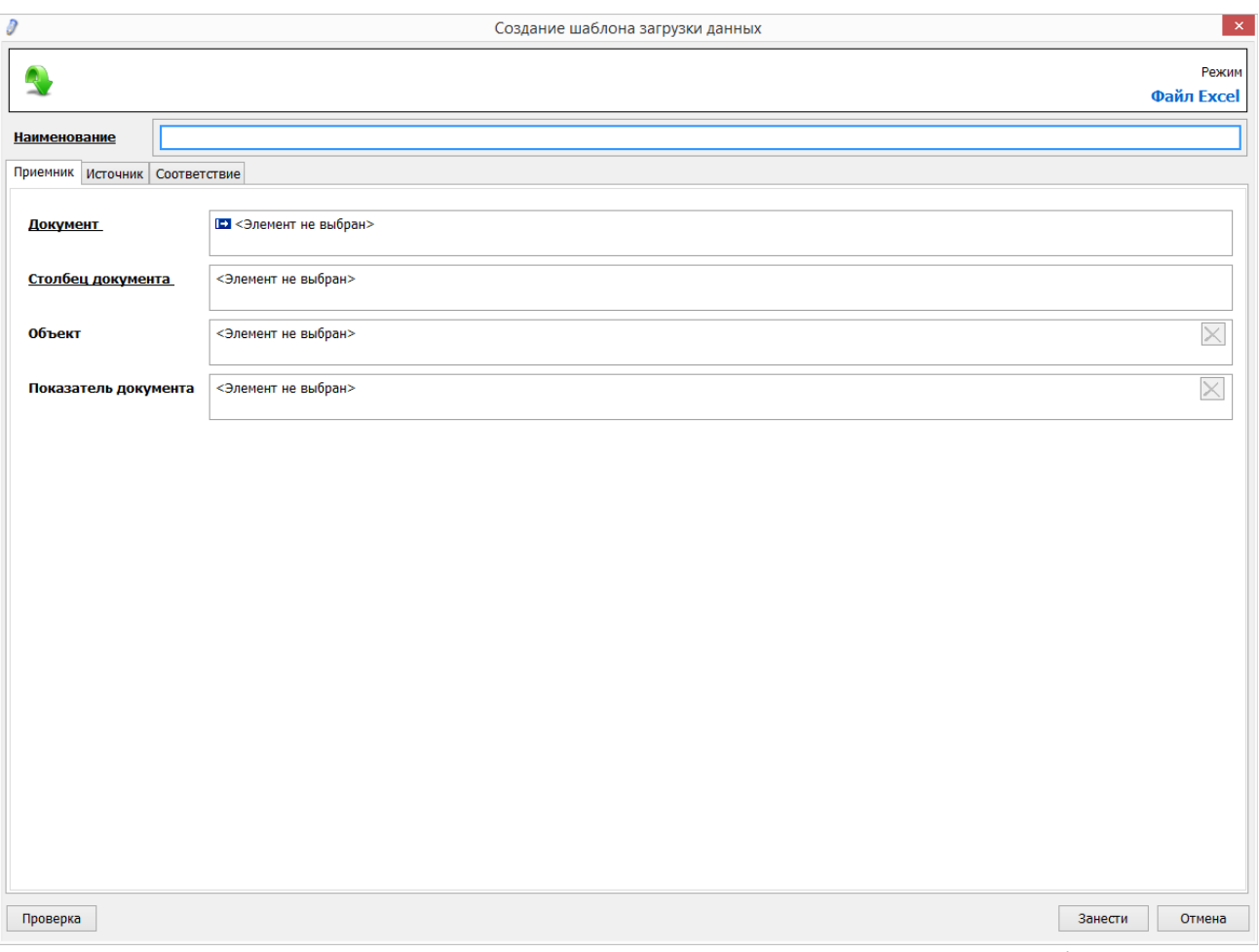

*Рис. 43. Окно создания шаблона автосбора данных из MS Excel*

### **5.2.9. Работы по настройке отчетов не требуют от специалистов заказчика специального образования**

# *5.3. Аналитические формы отчетности*

### **5.3.1. Формирование произвольных выходных документов**

Модули системы Специальные отчеты (рис. 45) и Аналитические отчеты (рис. 44) позволяют настроить произвольную форму документов для отчетности. При этом в конструкторе специальных отчетов используется редактор Fast Report, позволяющий максимально точно настроить любой отчет под нужды пользователя.

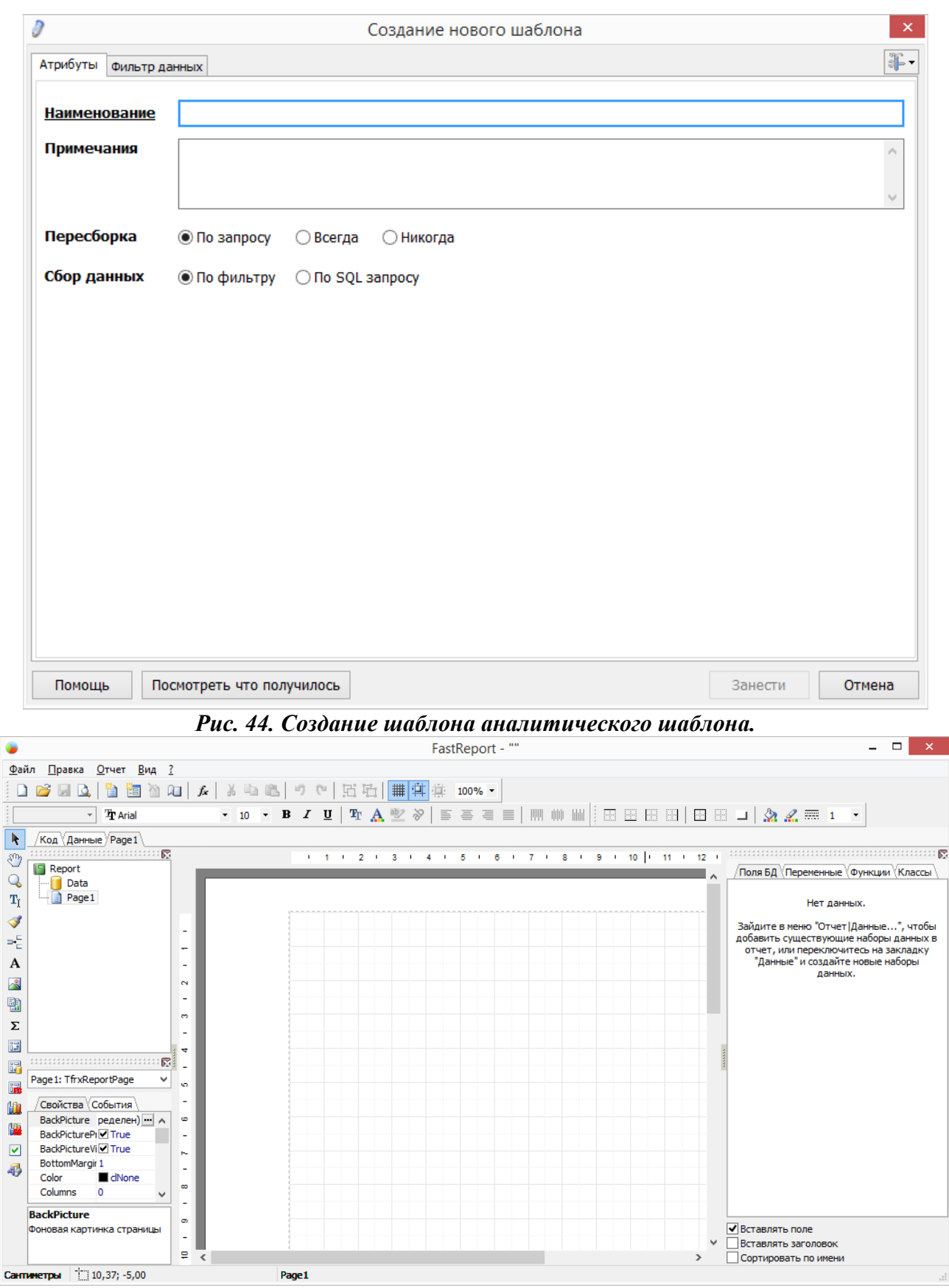

*Рис. 45. Настройка специального отчета в Fast report.*

# *5.4. Установка сроков сдачи отчетов*

#### **5.4.1. Вывод сроков сдачи отчетности**

При создании новой задачи или при настройке существующей (если у пользователя есть на это право) указывается срок сдачи отчетов. Отсчет ведется с момента разблокировки задачи и вывод её в режим «активные».

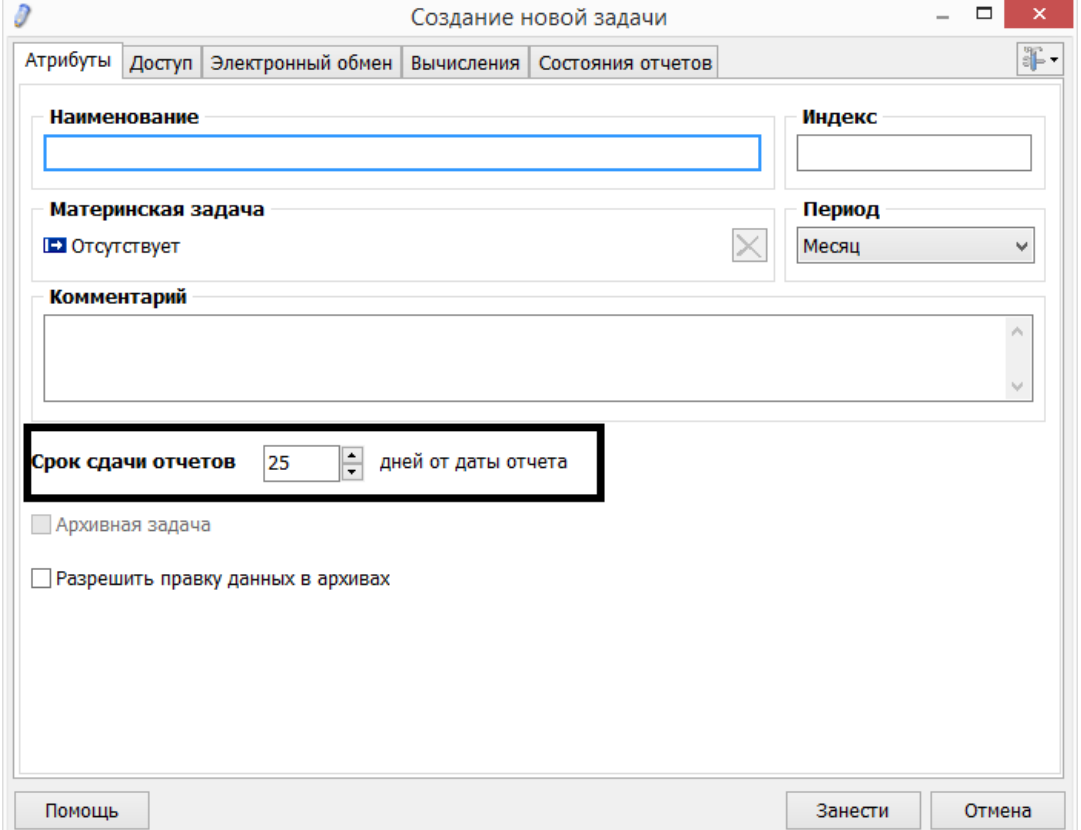

*Рис. 46. Указание срока сдачи отчетов задачи*

# **6. Экспорт и импорт данных**

Система позволяет настроить экспорт данных в Мин. Фин. При этом существует возможность пользоваться как мастером для создания шаблона, так и вручную прописать необходимые параметры выгрузки (рис. 47).

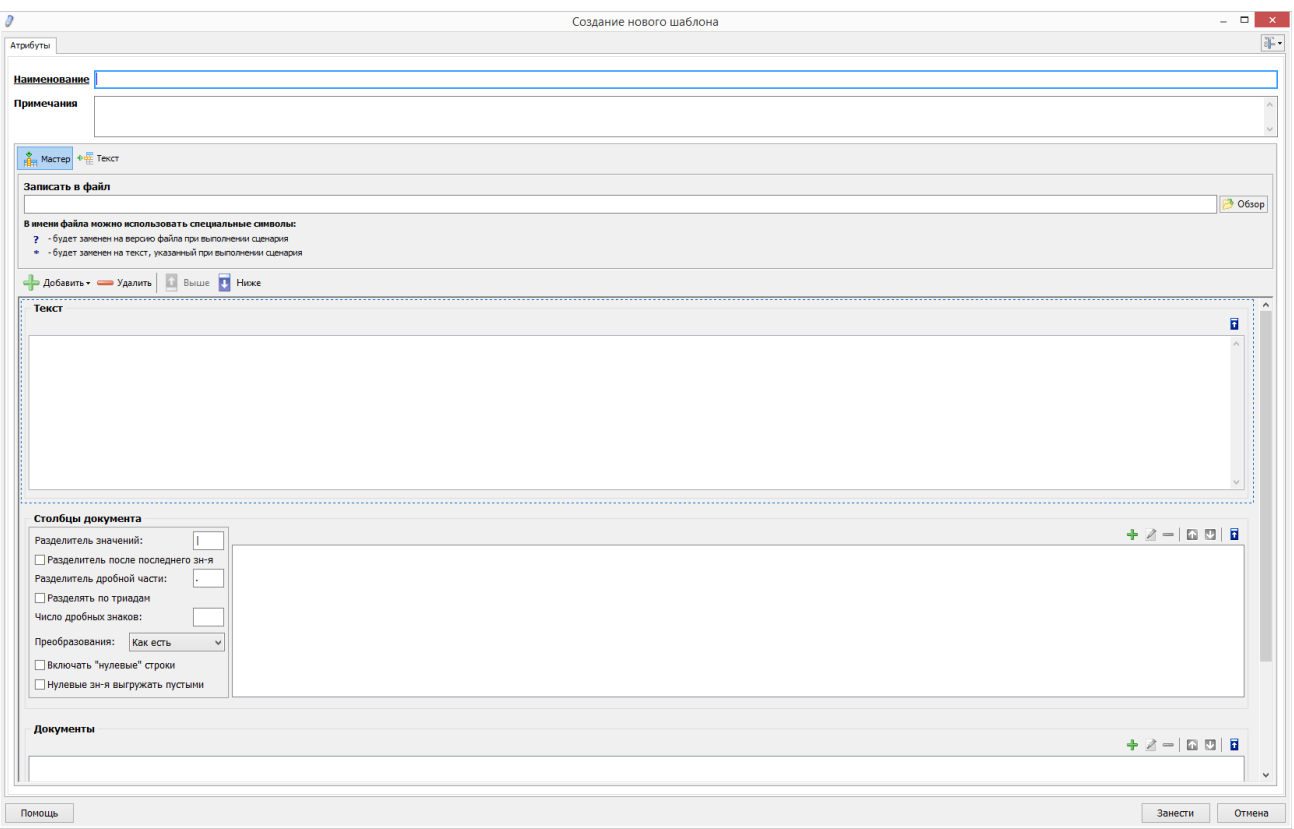

*Рис. 47. Создание экспорта данных в Мин Фин*

Системы позволяет создавать шаблоны импорта данных из MS Excel. При этом указываются точные соответствия строк и столбцов, в которые будет осуществленна выгрузка. Это позволяет выгружать большие отчеты, расположенные на нескольких листах в один лист MS Excel.

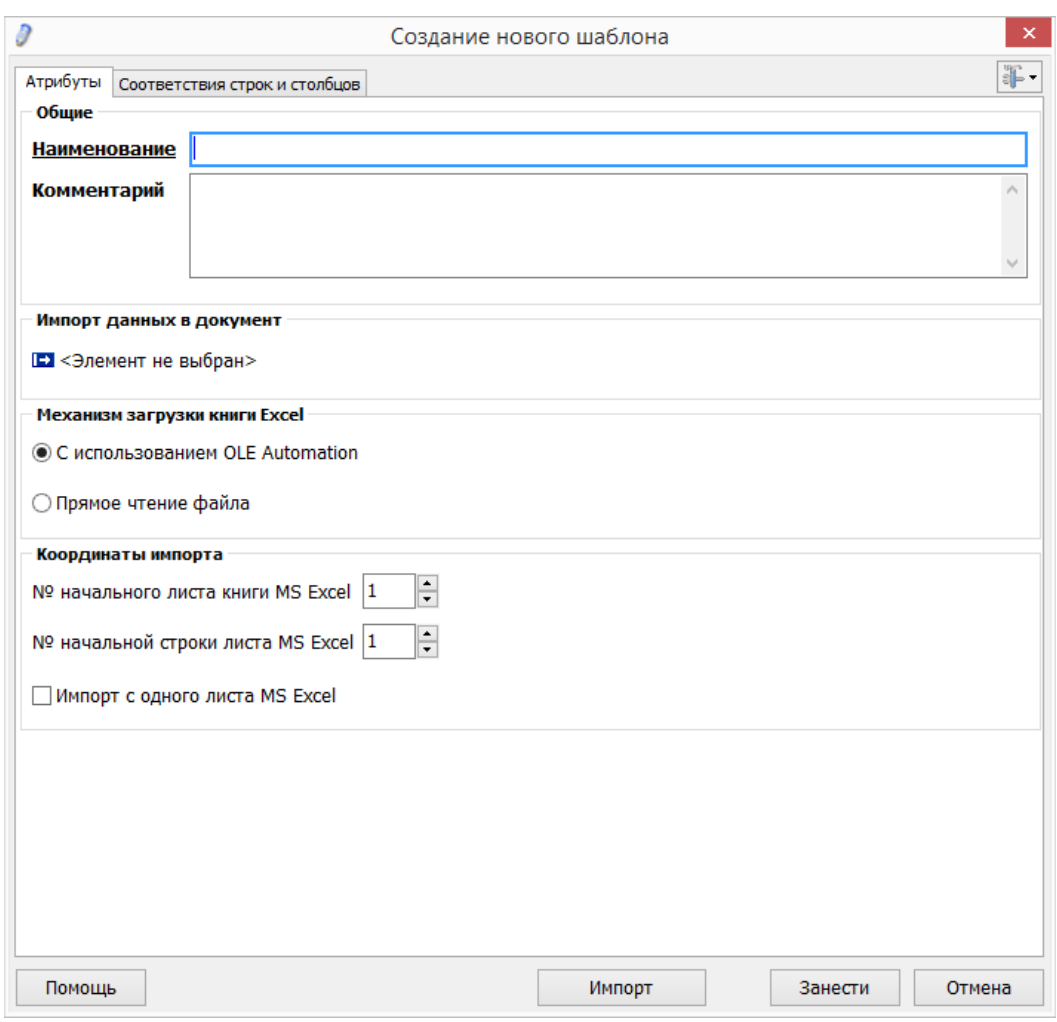

*Рис. 48. Создание шаблона импорта из MS Excel*

### **7. Работа с данными**

### *7.1. Получение (сбор) отчетных данных*

#### **7.1.1. Ввод отчетных данных локальными пользователями в табличные формы, определенные при настройке отчета**

Для ввода данных предусмотрен режим «Активные». В нем пользователи могут вводить данные и производить расчеты в документы задачи, производить импорт по ранее настроенным шаблонам или же вручную определять область загрузки данных из MS Excel (рис. 49). Настройка вида окна, шрифтов и метода ввода осуществляется в личных настройках.

| £                                                                                                    |                                                                            |     | ПРИКАЗ 33н Годовая отчетность (01.01.2015)                                                       |                                                            |                                                                                                    | □       |  |  |
|----------------------------------------------------------------------------------------------------|----------------------------------------------------------------------------|-----|--------------------------------------------------------------------------------------------------|------------------------------------------------------------|----------------------------------------------------------------------------------------------------|---------|--|--|
| ₹                                                                                                    | Коррекция   Очистить  <br>Импорт                                           |     | Сохранить   Печать   Протокол ошибок   Поиск                                                     | Настройка  <br>Помощь                                      | W                                                                                                    | Закрыть |  |  |
| b - Сведения об изменении остатков валюты баланса учреждения (деятельность с<br><b>Режим коррекции</b> |                                                                            |     |                                                                                                  |                                                            |                                                                                                    |         |  |  |
|                                                                                                    | Администрация городского округа город Воронеж                              |     |                                                                                                  |                                                            |                                                                                                    |         |  |  |
|                                                                                                    |                                                                            |     |                                                                                                  |                                                            | $\ \mathscr{D}\ $ da $\ \%$ $\textcircled{r}\ $ $\mathscr{J} $ $12$ $\boldsymbol{A} $ $\boldsymbol{f}*$ |         |  |  |
| N <sub>2</sub>                                                                                         | Наименование                                                               | Код | $\mathbf{1}$<br>Остаток: - на<br>конец<br>предыдущего<br>отчетного<br>финан-сового<br>года, руб. | 2<br>- на начало<br>отчетного<br>финансового года,<br>руб. | 3<br>Сумма<br>расхождений, руб.                                                                         |         |  |  |
| $\mathbf{1}$                                                                                           | Основные средства<br>(балансовая стоимость,<br>010100000), всего           | 010 |                                                                                                  |                                                            |                                                                                                    |         |  |  |
| 2                                                                                                    | недвижимое имущество<br>учреждения (010110000)                             | 011 |                                                                                                  |                                                            |                                                                                                    |         |  |  |
| 3                                                                                                    | особо ценное движимое<br>имущество учреждения<br>(010120000)               | 012 |                                                                                                  |                                                            |                                                                                                    |         |  |  |
| 4                                                                                                    | иное движимое имущество<br>учреждения (010130000)                          | 013 |                                                                                                  |                                                            |                                                                                                    |         |  |  |
| 5                                                                                                    | предметы лизинга<br>(010140000)                                            | 014 |                                                                                                  |                                                            |                                                                                                    |         |  |  |
| 6                                                                                                    | Амортизация основных<br>средств                                            | 020 |                                                                                                  |                                                            |                                                                                                    |         |  |  |
| 7                                                                                                    | Амортизация недвижимого<br>имущества учреждения<br>(010410000)             | 021 |                                                                                                  |                                                            |                                                                                                    |         |  |  |
| 8                                                                                                    | Амортизация особо ценного<br>движимого имущества<br>учреждения (010420000) | 022 |                                                                                                  |                                                            |                                                                                                    |         |  |  |
| 9                                                                                                    | Амортизация иного<br>движимого имущества<br>учреждения (010430000)         | 023 |                                                                                                  |                                                            |                                                                                                    |         |  |  |
| 10                                                                                                    | Амортизация предметов<br>лизинга (010440000)                               | 024 |                                                                                                  |                                                            |                                                                                                    |         |  |  |
|                                                                                                    | 90 - AKTWB<br>91 - ПАССИВ                                                  |     |                                                                                                  |                                                            |                                                                                                    |         |  |  |
|                                                                                                    | ✔ Запрещенные строки<br>√ Пустые строки<br>√ Запрещенные столбцы           |     | Основные средства (балансовая стоимость, 010100000), всего                                       |                                                            |                                                                                                    |         |  |  |
| Единицы:                                                                                               | Поиск [№ строки]:<br>рубли                                                 |     |                                                                                                  |                                                            |                                                                                                    |         |  |  |

*Рис. 49. Окно ввода данных в документ*

#### **7.1.2. Ввод отчетных данных удаленными пользователями с использованием WEB клиента в табличные формы, определенные при настройке отчета**

Режим активные в WEB версии клиента имеет полный функционал как в пункте 7.1.1.

#### **7.1.3. Автоматизированный прием/передача отчетных данных по каналам электронной почты во внутреннем формате системы**

По завершению отчетов и приведению их в нужное состояние система отправляет данные в вышестоящее подразделение, которое собирает Свод.

Так же в автоматическом режиме происходит прием необходимых данных от нижестоящих подразделений.

#### **7.1.4. Автоматизированную загрузку (импорт) отчетных данных из внешних источников (файлов MS Excel)**

В режиме «активные» при открытом документе можно выполнить загрузку данных напрямую из MS Excel. Позволяет не настраивать шаблоны автосбора данных и быстро загружать только необходимое. Однако, каждый раз пользователь будет настраивать параметры импорта (рис. 50).

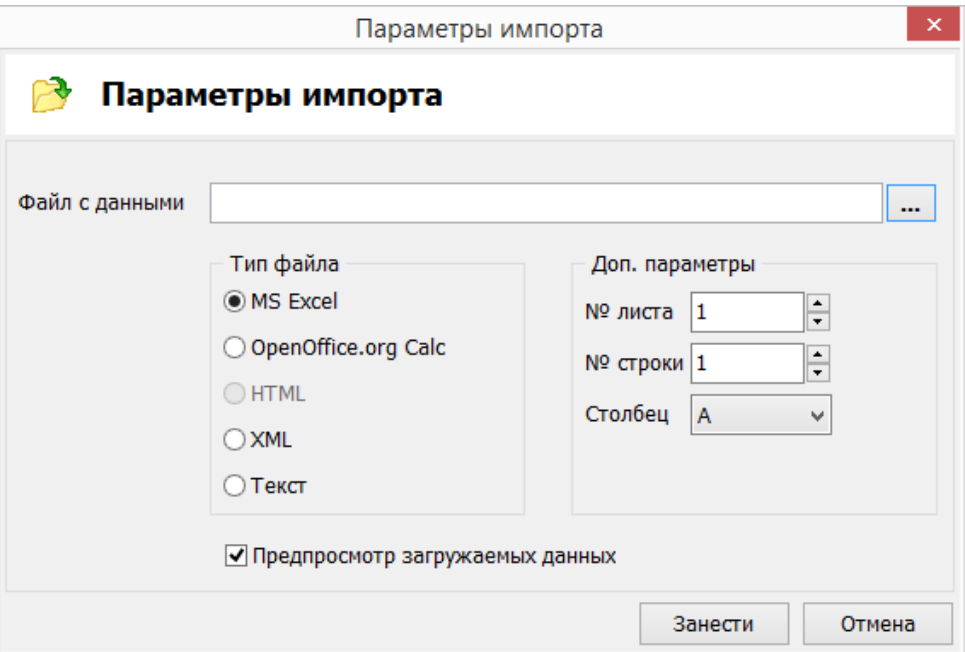

*Рис. 50. Параметры импорта из MS Excel*

# *7.2. Проведение анализа и отладку ошибок при расчете данных*

### **7.2.1. Вывод истории расчета ячеек**

Окно вывода истории ячеек позволяет посмотреть все операции по всем ячейкам определенного документа у нужного объекта. В окне истории присутствует фильтр, позволяющий настроить параметры отображения списка. А именно указать объект, документ, сессию и сценарий для которого вывести историю. (рис. 51)

| 홂                                                                                  |              |                |                    |                        | История расчета ячеек | $\overline{\phantom{0}}$ | $\qquad \qquad \Box$<br>$\propto$                                                                                          |                                                    |
|------------------------------------------------------------------------------------|--------------|----------------|--------------------|------------------------|-----------------------|--------------------------|----------------------------------------------------------------------------------------------------|----------------------------------------------------|
| $\mathbb{Z}$<br>$\odot$<br>۱đ<br>-Šy<br>Настройка<br>Обновить<br>Экспорт<br>Помощь |              |                |                    |                        |                       |                          |                                                                                                    | Закрыть                                            |
| История расчета ячеек                                                              |              |                |                    |                        |                       |                          |                                                                                                    |                                                    |
| $\frac{1}{\Delta}$                                                                 | Операнд      | N <sup>o</sup> | Формула в сценарии | Формула ввиде значений | Сценарий              | Объект                   | Фильтр                                                                                                    |                                                    |
|                                                                                    |              |                |                    |                        |                       |                          | Сбросить все<br>Фильтр изменен. Нажмите "Обновить"<br>Объекты:<br>Bce<br>Документы:<br>$B \leq$<br>Ceccun:<br>$B \leq Bce$ | $\pmb{\times}$<br>$\pmb{\times}$<br>$\pmb{\times}$ |
| $\langle$<br>Элементов:                                                            | $\mathbf{0}$ |                | Выбрано: 0         |                        |                       |                          | <b>Сценарии:</b><br>B<br>$\boldsymbol{\wedge}$<br>Обновить *<br>$\rightarrow$                                              | ×                                                  |

*Рис. 51. Окно отображения истории расчета ячеек.*

# *7.3. Ведение таблиц контрольных данных по организациям*

Контрольные таблицы используются для сверки данных в сценариях. Подробнее о создании сценариев описано в пункте 5.2.7

### *7.4. Контроль корректности получаемых и рассчитываемых данных*

#### **7.4.1. Двухуровневый механизм пометки некорректных данных**

Во избежание отправки или расчет некорректных данных в системе существуют несколько методов контроля. При этом, после расчета сценария у документа могут быть применены различные состояния в случае ошибок в расчетах.

#### **7.4.2. Настраиваемый запрет участия в расчетах некорректных данных**

При расчете свода автоматически выводится окно с настройкой расчета (рис. 52). В нем можно указать отчеты с каким состояниями будут участвовать в своде, а какие нет.

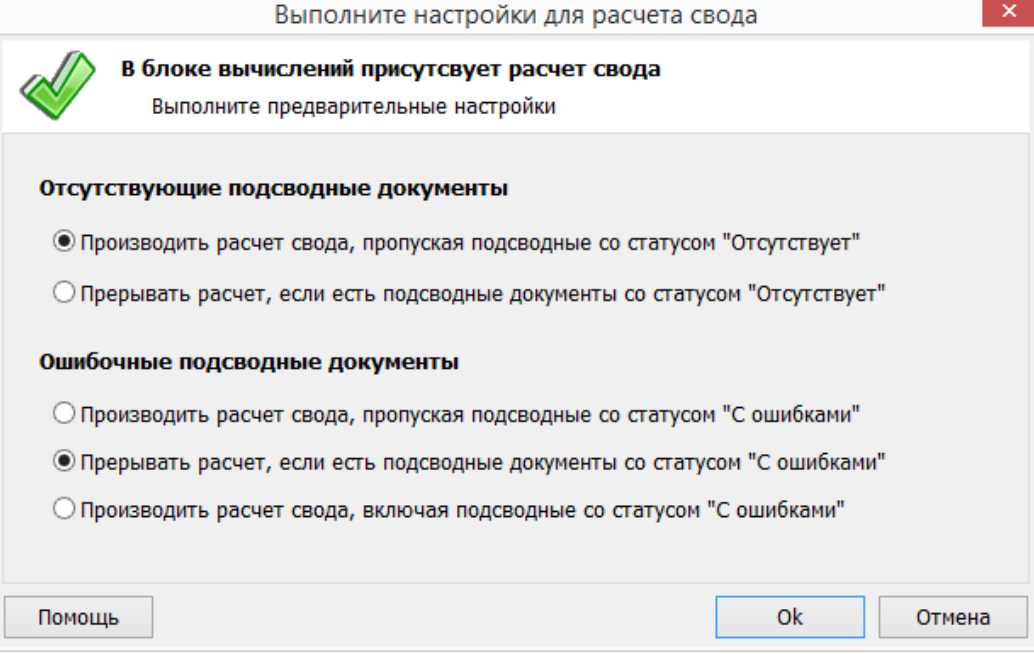

*Рис. 52. Окно настройки свода*

### **7.4.3. Использование таблиц контрольных данных при проверке корректности**

Данные из контрольных таблиц используется сценариями для проверки корректности ввода данных.

### **8. Работа с документами**

# *8.1. Документы в системе 8.2. Документы с настраиваемой динамической структурой*

#### **8.2.1. Самостоятельное формирование пользователями строк таблиц из необходимых им значений соответствующих классификаторов**

Система поддерживает использование документов с динамической структурой. При этом наименования строк берутся из справочника «классификаторы» (рис. 53).

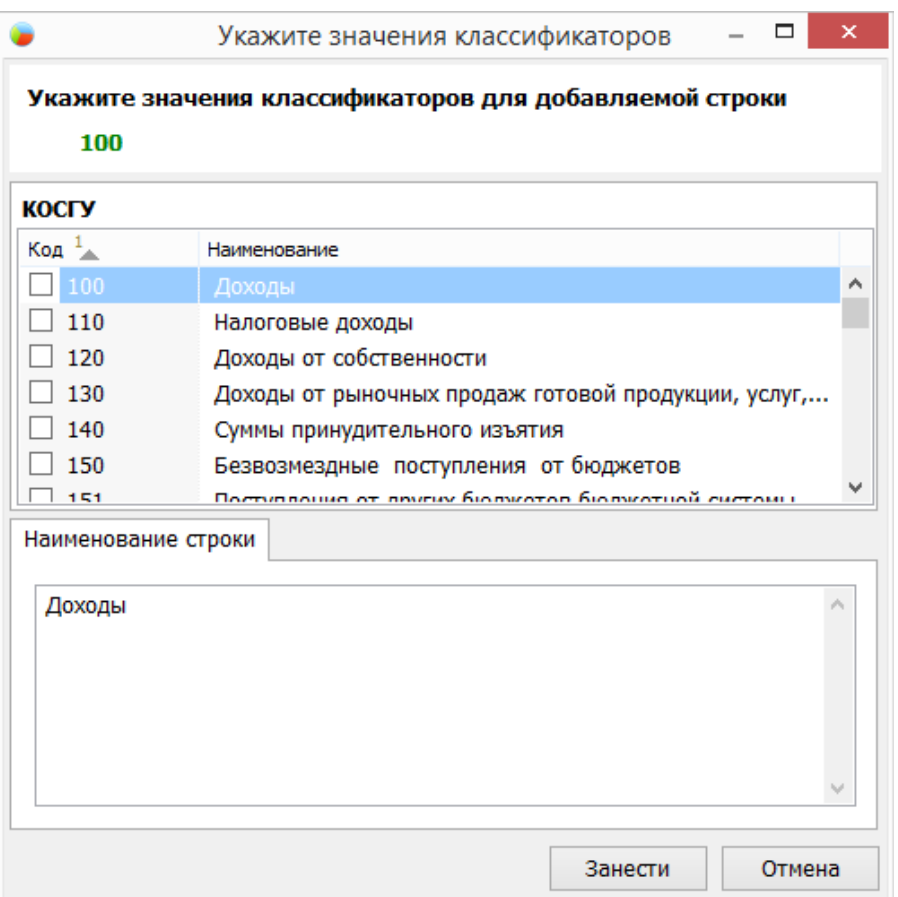

*Рис. 53. Окно выбора классификатора*

После выбора нужного значения строка автоматически добавляется в структуру документа.

### **8.2.2. Поддержка иерархической структуры строк документа**

Структура динамического документа поддерживает иерархическую структуру строк документа. При этом при выборе классификатора необходимо сначала выбрать из материнского набора, а затем из его дочернего.

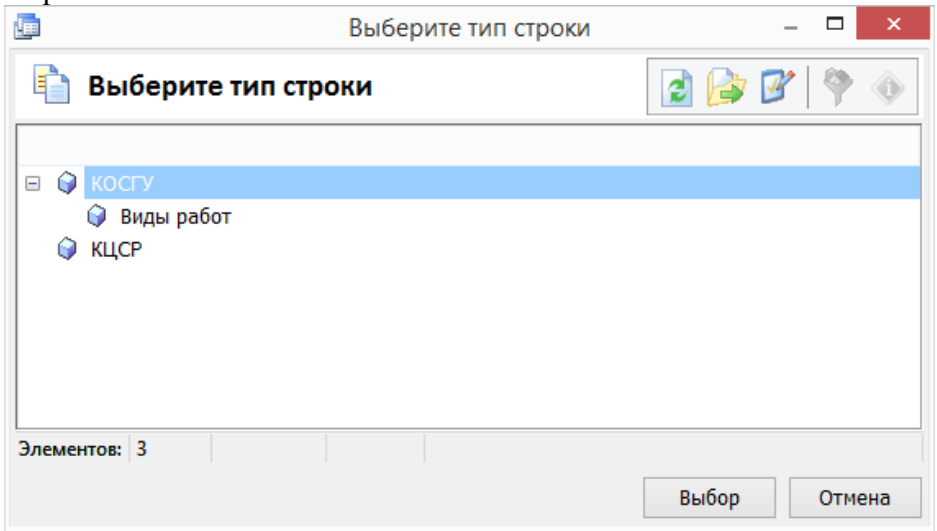

*Рис. 54. Иерархическая структура строк*

#### **8.2.3. Автоматическое вычисление промежуточных итогов**

При иерархической структуре строк в динамическом документе в режиме настройки можно установить автоматический расчет промежуточных итогов в строках классификатора (рис. 55).

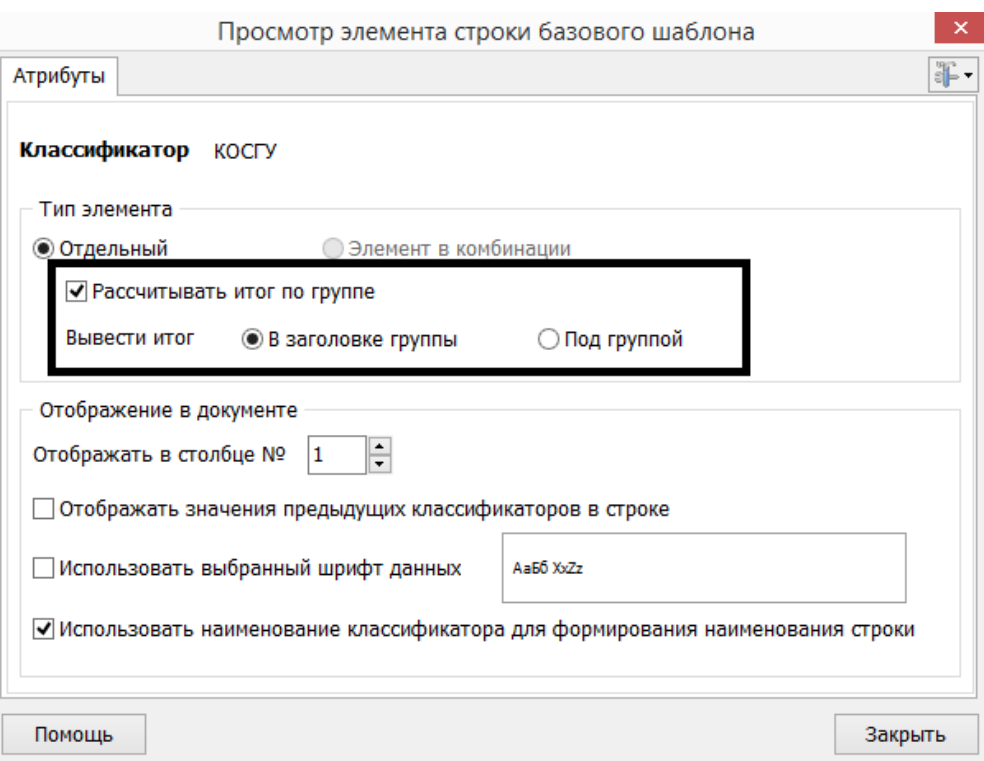

*Рис. 55. Расчет итога по группе классификаторов*

### *8.3. Визирование документов*

### **8.3.1. Установку визы (одобрения) на документ**

#### **8.3.2. Снятие визы**

#### **8.3.3. Вывод списка документов с пометкой об установленной визы**

Под визирование документов выделен блок в контекстном меню, вызванном на нужном документе (рис. 56). Выбор соответствующего пункта откроет окно установки визы, её снятие или же просмотр истории визирования документа (рис 57).

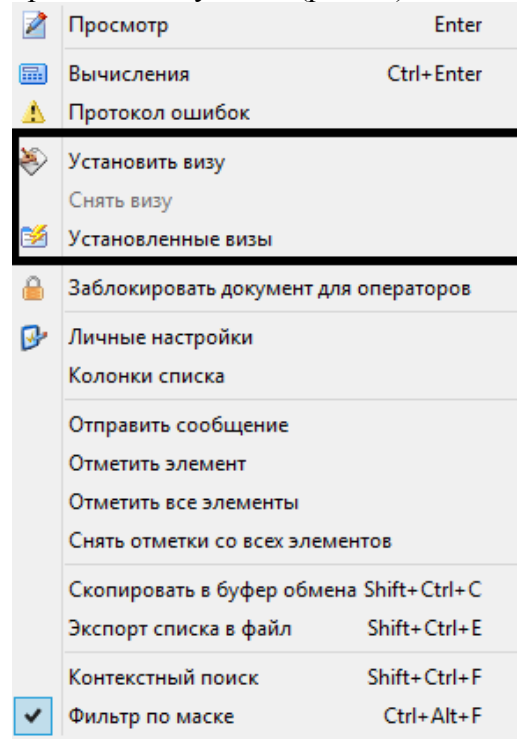

*Рис. 56. Визирование*

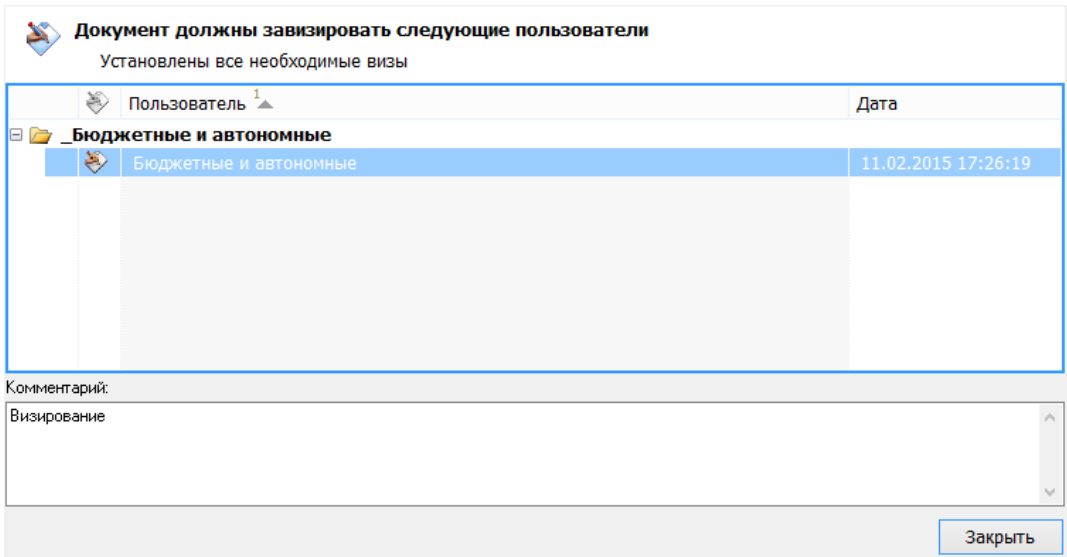

*Рис. 57. Просмотр установленных виз*

# **9. Работа с печатными формами**

### *9.1. Получение произвольных табличных печатных форм на основе отчетных данных*

### **9.1.1. Получение печатных форм по конкретной отчетной форме на основе шаблонов, создаваемых пользователем**

### **9.1.2. Экспорт полученных печатных форм в Microsoft Excel**

Работы с произвольными печатными формами описаны в пункте 5.3.1

# **10. Поиск информации**

# *10.1. Вывод найденной информации в виде списка 10.2. Настройка параметров поиска 10.3. Переход на задачу, содержащую найденную информацию*

В режиме «активные» в окне фильтра нужная информация находится не только по параметрам документа, но и по наименованию документа, ОКУД или же по наименованию объекта.

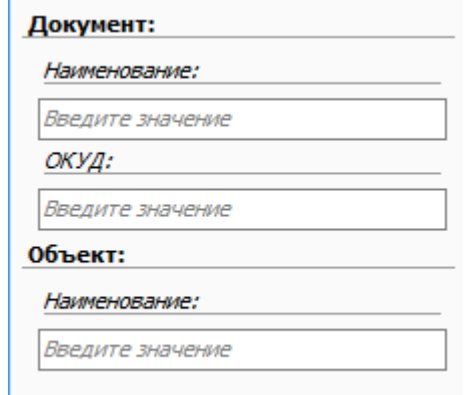

*Рис. 58. Окно поиска*

# **11. Обмен сообщениями**

### *11.1. Создание новых сообщений и рассылка их сразу нескольким пользователям или подразделениям системы*

Системой предусмотрена рассылка информационных сообщений пользователям. (рис. 59) При этом в окне создания указываются адресаты, учреждения и важность сообщения.

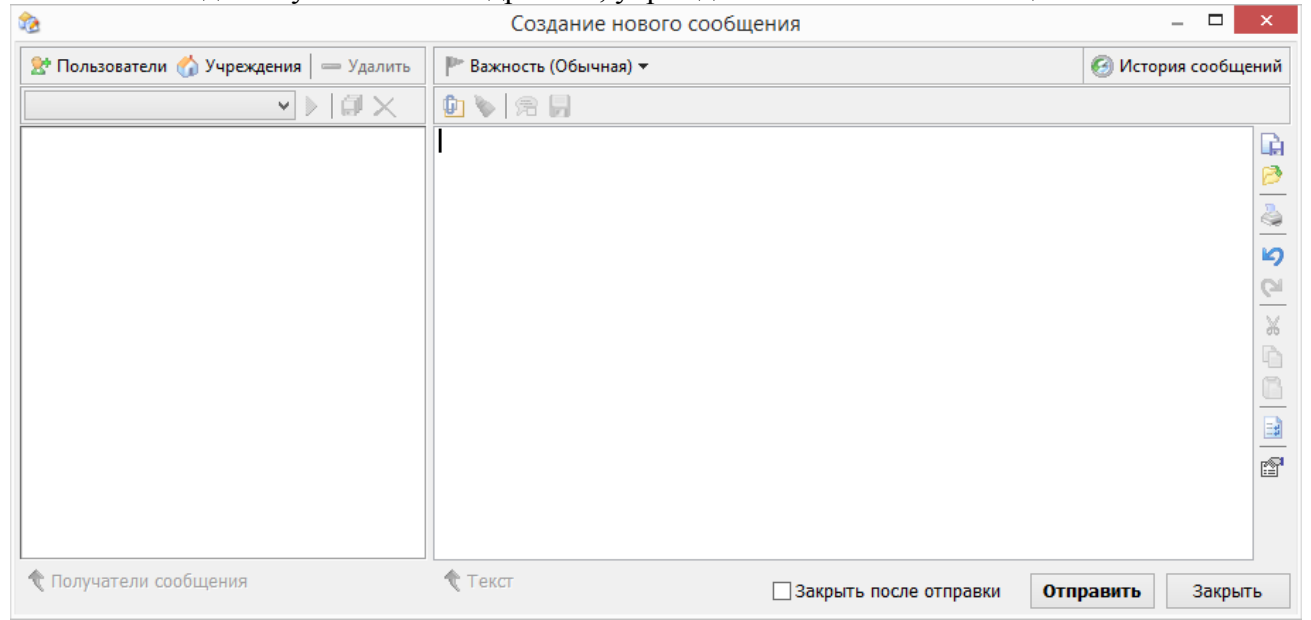

*Рис. 59. Окно создания сообщения*

# *11.2. Просмотр, пересылка, удаление сообщений*

Полученные сообщения можно найти в модуле «история сообщений» (рис. 60) Модуль содержит фильтр, позволяющий быстро находить нужно сообщение.

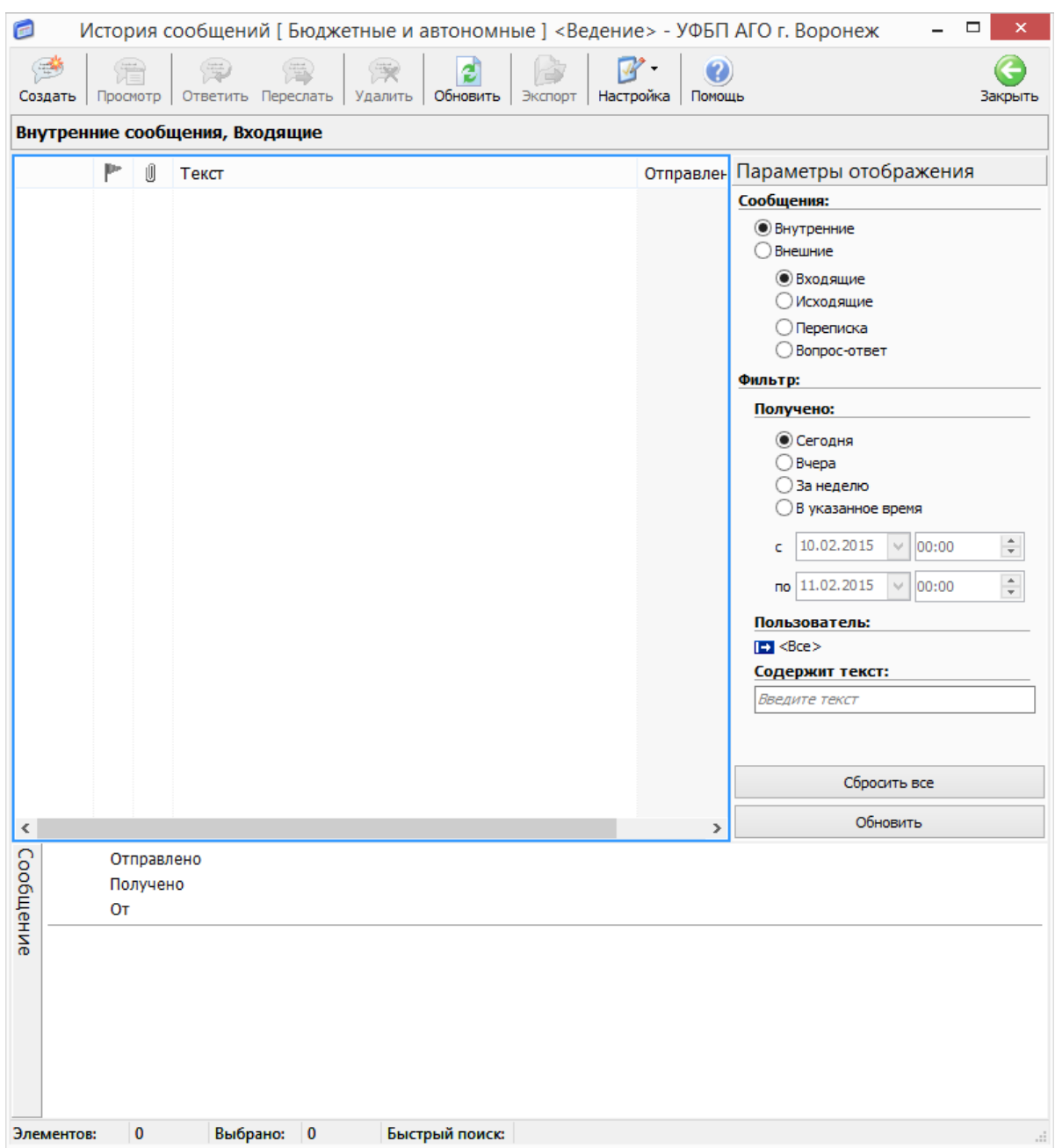

*Рис. 60. История сообщений*

# *11.3. Установка важности сообщения*

Установка важности сообщения позволяет пометить его флагом другого цвета для выделения на общем фоне. Важность сообщения устанавливается при его создании (рис. 59).

# *11.4. Настройка списка сообщений*

Настройка списка сообщений происходит в модуле «история сообщений» путем настройки фильтра (рис. 60).

# *11.5. Вывод информации о вновь полученных сообщениях в основную рабочую область программы*

По приему сообщений пользователю выводится окно в правом нижнем углу.